# Automatic Photograph Orientation

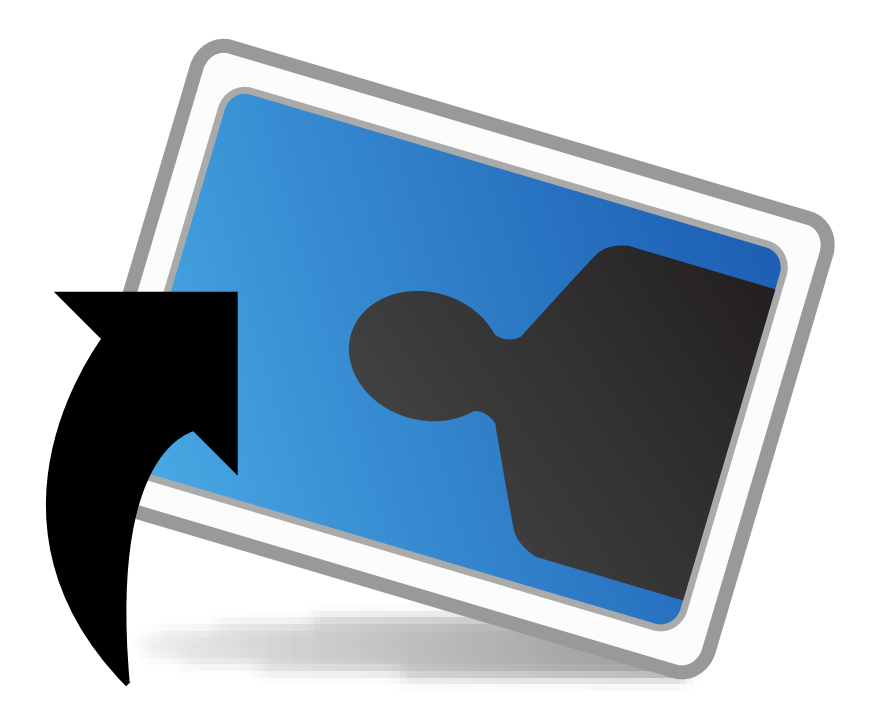

# Hugo King Candidate Number: 91103

Multimedia & Digital Systems, The Department of Informatics.

Supervisor: Dr Paul Newbury

April 2007

# **Statement of Originality**

This report is submitted as part requirement for the degree of Multimedia & Digital Systems at the University of Sussex. It is the product of my own labour, except where indicated in the text. The report may be freely copied and distributed, provided the source is acknowledged.

Signed:

Date:

# **Acknowledgements**

I would like to thank the following people:

- Dr. Paul Newbury For his supervision and direction throughout this project;
- David Tschumperlé Developer of the CImg C++ library For the extremely useful CImg library and his help and assistance;
- Members of the following forums:
	- i. Ars Technica Programmers Symposium;
	- ii. CImg Help (English);
	- iii. CocoaBuilder.com;
	- iv. CocoaDev.com.

For all the technical advice they gave;

- My fellow Multimedia & Digital Systems students For their advice, and for having to suffer through such projects as well;
- My parents For their advice, support, and proof-reading;
- All the parties referenced in this report For their work, and for publishing that work.

# **Counts**

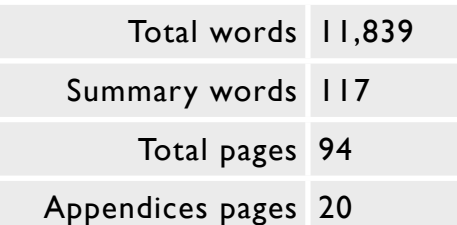

# **Summary**

This project details research into feature extraction of digital images with the goal of automatically orientating images. An application was developed towards this goal to correctly orientate images of two categories - indoor, and outdoor. An iterative approach was taken to development, incorporating research, requirements analysis, detailed design diagrams, implementation, and user-testing.

The application was implemented using C++, and Objective-C++ with the Apple Cocoa windowing system. The image processing, written in C++, utilises the CImg library and comprises of custom written orientation determination algorithms, based on several areas of research.

The system is shown to achieve a 92% success rate for orientating outdoor images, with an average success rate of 66% for both indoor and outdoor images.

# **Table of Contents**

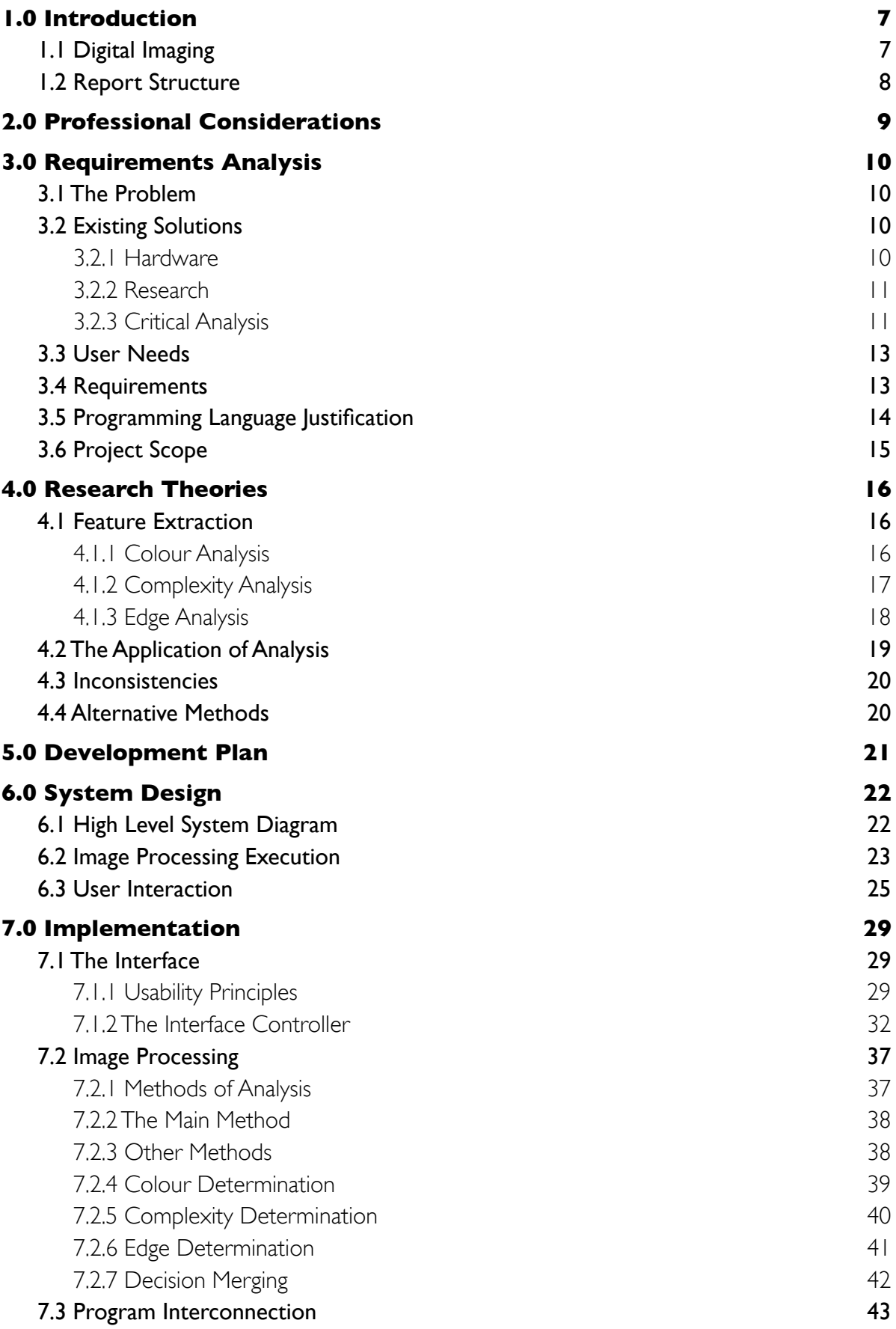

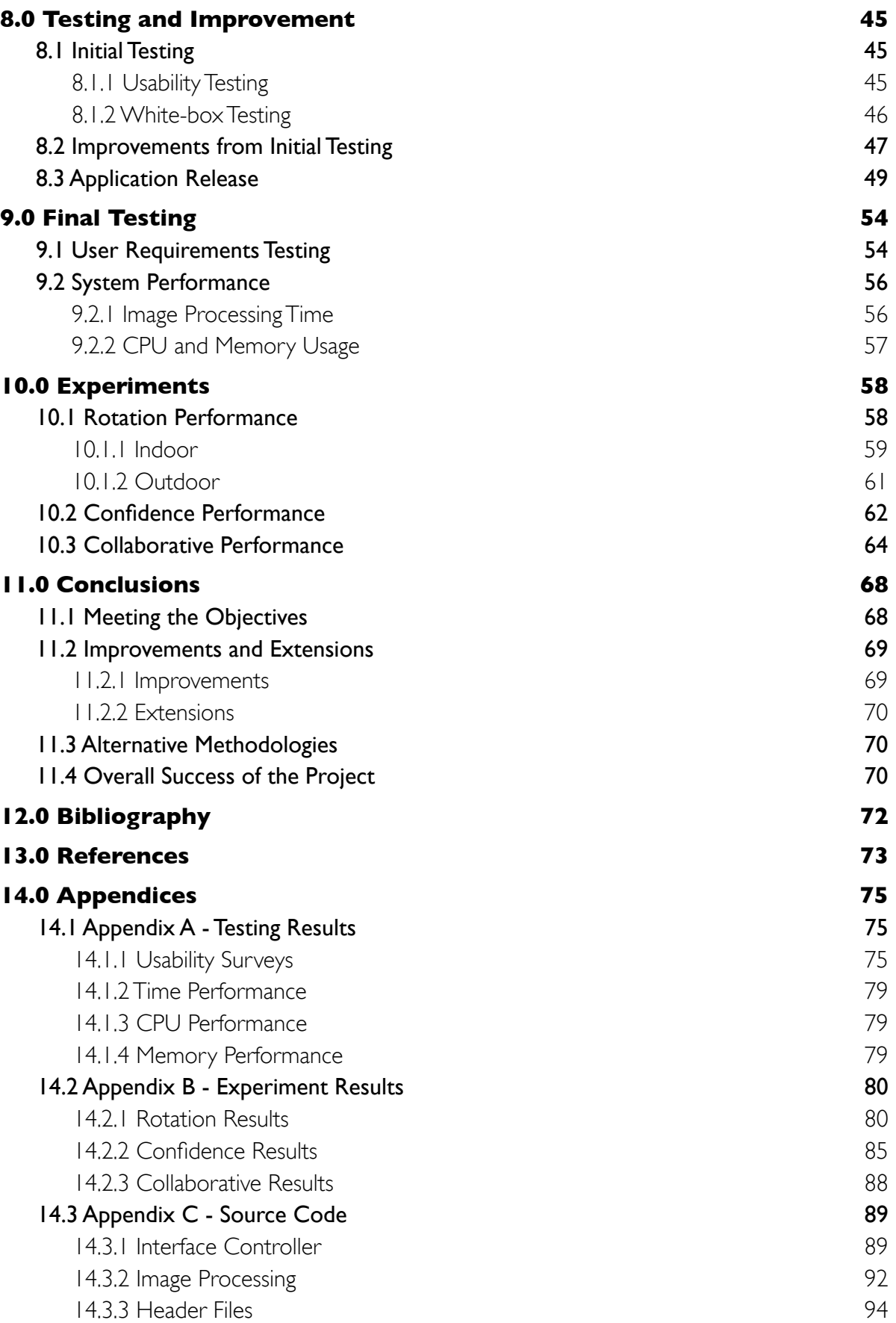

# **1.0 Introduction**

This project aims to research into feature extraction of digital images, with the objective of automatically determining a correct orientation for images where the orientation is incorrect. The ultimate goal is to create a stand-alone application with the functionality to open, process, and save images, correcting their orientation.

Digital images - especially digital photographs - are often incorrectly orientated, a good example of this being digital photographs which have been taken in a portrait orientation but when displayed are in a landscape orientation by default. To a human the orientation of an image is often obvious, because we have the ability to easily recognise shapes and patterns within an image deriving from these the correct orientation of the image. The challenge is mimicking these natural feature extraction methods in a computer as, unlike the human brain, a computer has no natural ability to recognise such features.

The intention in this project is to construct an algorithmic approach to extracting features from an image, and making a determination from these features as to the correct orientation. This functionality will be built into a simple application, although the emphasis of the project is that of research into feature extraction.

# **1 . 1 D i g i t a l I m a g i n g**

Digital imaging holds several advantages over traditional analogue imaging. Storing an image digitally allows for faster access and indexing, quicker editing - even for complex tasks, and the ability to shares images - i.e. making digital copies and sending these over networks. These advantages have lead to the proliferation of digital imaging, demonstrated by the fact that the market share of digital cameras overtook that of traditional cameras in the U.S. in 20031.

It is now possible for the average consumer to touch-up digital photographs, where only fifteen years ago this was the realm of only the photographic studio. The proliferation of consumer grade digital cameras, sales of which are expected to hit 82 million units by 20082, has given access to digital photography on a budget. This area has developed so fast however that some problem areas with digital photography have been overlooked.

The question of image orientation is one of these problem areas. This problem is commonly caused when shooting digital photographs - as many cameras orientate the image in landscape view irrespective of whether the camera was held to take a portrait photograph, i.e. on its end. The result of this is a mixture of portrait and landscape photographs, with no determination of which is which. Traditionally a user will cycle through images in a photo-management application, rotating individual photographs as appropriate, but this is a time consuming task.

The motivation for this project is to explore whether there is a more efficient way of conducting this process, perhaps automating a large portion of it, and whether such a method would produce satisfactory results.

## **1 . 2 R e p o r t S t r u c t u r e**

The structure of this report is as follows:

- 2. An introduction to the professional considerations that were involved in this project;
- 3. A discussion of the requirements of the project, including an examination of existing solutions in this field, and research that has previously been conducted;
- 4. Detailed discussion of the theories of feature extraction;
- 5. A plan of the development process;
- 6. An explanation of the program design;
- 7. A discussion of the program implementation process;
- 8. Explanation of the testing and improvements made;
- 9. Explanation of the final testing;
- 10.Discussion of the experiments conducted;
- 11.Conclusions drawn from the results found;
- 12.A bibliography;
- 13.References.

At all points throughout this report where information has been gathered from other sources credit is made to the source, which is also listed in the references section.

# **2.0 Professional Considerations**

There are relatively few professional issues to consider in this project, due to the fact that it is largely research based, without expectation to implement a software application for retail. There are however the following considerations, as set out by the British Computer Society (BCS)3, that apply to the scope of the project:

• Code of Conduct, Section 34 - "You shall have regard to the legitimate rights of third parties."

This project gives consideration to the rights of any parties from which information is gathered through research, by correctly referencing and attributing any knowledge to such parties. This project is also aware of any copyright attached to any photographs used as test subjects.

• Code of Conduct, Section 15<sup>5</sup> - "You shall not claim any level of competence that you do not possess. You shall only offer to do work or provide a service that is within your professional competence."

This project undertakes work of an appropriate level in all aspects. This project does however strive to implement new technologies that are involved in its scope, where it is felt that they are relevant.

- Code of Practice, Section 2<sup>6</sup> "Maintain Your Technical Competence", "Manage Your Workload Efficiently" This project undertakes to use new skills and to keep up to date with technological advances, in order to implement a more efficient and innovative system. It also undertakes to use time efficiently with respect to the requirements, and to not over-burden the workload.
- Code of Practice, Section 3.17 "Programme/Project Management" The project adheres to the code laid out in this section when defining, planning, and closing the project.
- Code of Practice, Section 4.28 "Research" The project undertakes to only proceed with research into areas which can be justified, acknowledge the contribution to the project of research of other people and organisations, and share the results at the discretion of the author through published papers.

# **3.0 Requirements Analysis**

The following chapter describes the process of determining the requirements of this project.

## **3 . 1 T h e P r o b l e m**

In recognising the orientation of an image the human brain is performing a very complicated series of deductions relying on natural recognition of shapes and patterns, and the importance which we associate to them. The natural approach when designing a system to mimic this process is to perform the same analysis looking for features in an image - and then basing a judgement on those found. The problem is extracting the patterns from an image and relating these to image orientation.

In different categories of images different feature patterns emerge, for instance in an image of a group of people there will be many oval shapes - the heads - whose longest dimension will be orientated vertically. However, in an image of a landscape scene we might expect there to be a lighter shade at the top of the image. These two rules may converge but as with most patterns will not hold true in every instance.

Most images will fall into a category where one or more approach will provide a strong answer, therefore, the implementation of detecting the correct orientation of an image must use several approaches to extracting patterns

## **3 . 2 E x i s t i n g S o l u t i o n s**

There are no commercial applications which perform automatic image rotation, including plug-ins for applications such as Adobe Photoshop<sup>9</sup> or GNU GIMP<sup>10</sup>. The likely reason for this is that there is no guarantee with such automatic rotation solutions of a 100% success rate - this would be required in a commercial application of such technology to achieve marketability.

### *3 . 2 . 1 H a r d w a r e*

In the growing digital camera market a solution to the orientation problem is becoming increasingly implemented in the hardware. Digital cameras - especially those at the higher end of the market - are now being fitted with a tilt switch to detect the orientation of the camera when shooting a photograph, this is then stored as the orientation of the image.

While this feature is becoming more widespread in digital cameras the problem of orientation is still present in lower end digital cameras, legacy digital images, and digitised traditional images.

## *3 . 2 . 2 R e s e a r c h*

There have been several research projects conducted into the area of automatic image orientation, and feature extraction of digital images. Several of the research papers in these areas are summarised below:

- Z. Su (Z. Su, 2004) Automatic Image Orientation Detection <sup>11</sup> This paper details the extensive use of peripheral block segmentation of images, along with the colour moment (CM) system of analysis. An edge Detection Histogram (EDH) method is also explored here, and the effectiveness of the use of the RGB, HSV, and LUV colour spaces in these methods is outlined.
- S. Lyu (S. Lyu et al, 2005) Automatic Image Orientation Detection with Natural Image Statistics <sup>12</sup>

This paper takes a new approach to feature extraction using decomposition of colour channel data with a single internal block at the centre of the image - this is to accommodate for varying image sizes. The paper deals mainly with neural networking classifiers.

- Vailaya et al (Vailaya 1999d) Automatic Image Orientation Detection <sup>13</sup> This paper primarily explores a Bayesian Learning framework approach to neural networking for this problem, but does describe a colour moment segmentation process. The paper describes the group's use of CM in LUV space, Colour Histogram in HSV space, EDH, and "MRSAR texture features".
- Zhang (Zhang et al 2001) Boosting Image Orientation Detection with Indoor vs. Outdoor Classification <sup>14</sup>

This paper details the CM and EDH feature extraction methods but also looks at comparisons between using larger amounts of segments in the implementation of these methods. It finds that - when division is made into NxN blocks - for CM N=5 "has almost the same accuracy as  $N=9$  and  $N=10$ ", and for EDH "12 directions also yielded a good result compared to 36 directions".

• Vailaya (Vailaya and Jain 2000) - Automatic Image Orientation Detection <sup>15</sup> This paper expands on the 1999 paper - Vailaya et al (Vailaya 1999d) - and details more thoroughly the neural networking methods outlined in the previous paper.

## *3 . 2 . 3 C r i t i c a l A n a l y s i s*

One approach that is common to the automatic orientation problem is that of neural networking - using a learning framework to mimic intelligence in the system - in this way an application can be developed to orientate images by being 'taught' with example sets. This project has chosen not to pursue this path of research as it is felt that there is not adequate time for such an approach to be implemented, given the skill set available. For this reason this section only analyses algorithmic solutions.

In the paper Automatic Image Orientation Detection  $(Z. S<sub>u</sub>, 2004)<sup>16</sup>$  the method of colour moment (CM) analysis is used throughout as an efficient way to classify images. This method makes use of the pattern of colours in an image which can denote the arrangement of features, for example it is common for the area at the top of an image to be predominantly of a blue colour - the sky. This paper describes the process of determining colour moments - which involves segmenting the image and extracting the predominant colour in the respective segments, each of these being colour moments.

This paper describes the use of colour moments taken from only the periphery of the image - from the top, bottom, left, and right - looking for a predominance of blue. Both the RGB and HSV colour spaces are used in the colour moment method here, and the paper mentions that these methods proved superior in comparison to using the LUV colour space.

An edge detection histogram (EDH) method is also used in this papers approach. The paper describes that in EDH an edge determination algorithm is run at each pixel location of the image to determine if there is (and in which direction) an edge at that location. Several bins are used - depending on the EDH complexity - to count for each increment of direction about 360º, plus one bin for any location not determined to be of an edge. The particular type of edge detection algorithm is not elaborated on in the paper, but it is concluded that the use of 13 bins is close in effectiveness to the use of 37 bins.

In the paper Boosting Image Orientation Detection with Indoor vs. Outdoor Classification (Zhang et al 2001)<sup>17</sup> particular attention is paid to results for indoor and outdoor images, with the aim of improving the balance of orientation determination between these two distinct groups. The methods used are again CM and EDH and the paper determines that in both CM and EDH a segmentation of 5x5 blocks is sufficient, and that for EDH 13 bins are sufficient for each of these blocks. This paper considers all blocks within the image, making no distinction between periphery blocks and internal blocks.

This paper makes an interesting deduction from the target source of images. The paper recognises that in most cases images are acquired from a digital camera. "When taking photos, peoples often hold the cameras in the normal way, i.e. they hold the cameras in 0° to take horizontal photos, or rotate the camera by 90° or 270° to take vertical photos. But they seldom rotate the camera by 180°. This phenomenon results in that the images uploaded from digital cameras are seldom in the wrong orientation of 180°." This observation can refine the precision of the classification of image orientations by counting any determined orientation of 180º as incorrect and so setting it as 0º.

Both papers comment on the performance of comparative analysis methods, in final testing they conclude that no single method is more accurate for a range of image types, and that any combined method will not produce 100% accurate results in any situation. Both papers however claim to achieve a success rate of over 90% on combined analysis methods.

Both of these papers thoroughly explore the use of both CM and EDH, with promising results, this can then be taken as an indication of CM and EDH being viable options when implementing an automatic orientation detection method in this project. With further research these analysis methods could be implemented in the manners described above, or simplified for this project. The possible implementation of these methods will be explored in a later chapter.

## **3 . 3 U s e r N e e d s**

The intention behind the project is that user input should be extremely limited - in so much that the application's core should be fully automated, leaving the only user input to be to specify the images to process.

The interface provided for the application should follow basic human-computer interaction principles as follows:

- The system status should be clearly visible when processing images this should be made clear, possibly through a progress indicator;
- The system should be flexible and efficient to use the system design should allow various image file-types to be processed and the number of actions that must be performed from application launch to processing should be low;
- The interface should be aesthetically pleasing and of a minimalist design the user should not be presented with unneeded options and a cluttered interface;
- The system should contain useful help and documentation this will facilitate the ease of use and help recovery from errors.

## **3 . 4 R e q u i r e m e n t s**

The objective of this project is to create a simple application to process batches of digital images, orientating them correctly, and saving them to disk with the new orientation.

The scope of this project is extremely broad, with many categories of images to be potentially processed, each requiring different approaches to analyse their correct orientation. Due to time constraints therefore the requirements of the project are as follows:

- R.1 To develop a software package with a complete graphical user interface following human computer interaction principles, to facilitate ease of use and efficiency. The software package should provide the following functionality:
	- i. The ability to select a series of images to process;
	- ii. Save the processed images to a directory;
	- iii. Progress indication of this process;
	- iv. A measure of confidence in the returned rotation for each image.

R.2 To implement an effective automatic rotation algorithm for:

- i. Outdoor photographs;
- ii. Indoor photographs.

This allows for several techniques of image analysis to be researched;

R.3 To achieve a success rate of roughly 80% for such a complete algorithm.

These requirements are realistically achievable, but also challenging. There are several directions in which this project can be extended, including the following:

- A.1 Broadening the application to process more categories of images, and so increasing its usefulness;
- A.2 Porting the application to multiple platforms as the intended operating environment is a UNIX-based system;
- A.3 Increasing the algorithm success rate.

These extensions are time dependant and as such will only be undertaken if time constraints allow.

# 3.5 Programming Language Justification

The language chosen for development of the application is C++, this is as a basis for the image processing. The interface to the application is developed for the Apple OS using the Cocoa<sup>18</sup> system with Objective-C++, although the back-end image processing algorithms are written fully in C++. The advantages of using C++ are as follows:

- The language is cross platform compatible, allowing the core of the application to be developed on the available Apple<sup>19</sup> system and facilitating adaptation of the application to run on multiple systems;
- The language has many constructs and classes provided for image analysis and manipulation across a range of systems. Use will be made of the CImg open source class library, provided by David Tschumperlé<sup>20</sup>;
- The language is widely used in industry and it is felt that it will be a useful skill to learn.

There were other languages that were considered in the approach to this project, in particular Java<sup>21</sup> and C. Despite previous experience using Java<sup>22</sup>, and the extreme flexibility of C, the use of  $C_{++}$  proved to be the sensible choice. Since as well as providing an object-orientated approach, C++ provides a great deal of flexibility, especially through the use of open source libraries such as the Clmo<sup>23</sup> library, giving greater reign to tune the language to the needs of the project, as well as experience of a new language.

## **3 . 6 P r o j e c t S c o p e**

A foreseen problem area is the existence of abstract photographs such as macro photographs, and aerial photographs - these having the property of an almost indiscernible orientation, rendering the possibility of designing an algorithm to orientate them correctly extremely unlikely. Due to this the project does not explore the possibility of analysis of these images.

The project will also only look at image rotations of a simple set - meaning that the only orientations considered will be on the vertical and horizontal planes, at 0º, 90º, 180º, and 270º.

As previously commented this project will only pursue algorithmic solutions to the problem of automatic image orientation, and not look to develop a neural networked system.

# **4.0 Research Theories**

This chapter expands on the theories proposed in other research projects, critical analysis of which can be found in section 3.2.3, discussing the principles and ideas within this research. These theories contribute towards the approach that this project takes in determining image orientation.

#### **4 . 1 F e a t u r e E x t r a c t i o n**

The process of feature extraction is that which, through analysis of an image, determines the specific properties of that image - its features - which are then used to make some judgement about the image in question. In the case of this project the judgement to be made is that of the image's correct orientation.

Through extracting the features of an image the process of contextual recognition that the human brain performs on making judgements about images can be mimicked. This is done through determining patterns in the features extracted from the image, and comparing these to 'real-life' patterns, from these results a judgement can be made on the image.

There are several methods of feature extraction that are possible, the following described methods are pertinent to this project.

#### **4 . 1 . 1 C o l o u r A n a l y s i s**

The colours within an image can hold a lot of information about that image. Patterns are often formed in colours, for instance areas of predominant colour can indicate a certain feature. Through analysing the colours within an image, and the relative spread of these, features can be extracted.

A common method of feature extraction from colour information is that of colour moments. In colour moment analysis the image is segmented and the colour of several of these segments analysed, each segment result being a colour moment, these colour moments can highlight patterns in the image - features.

There are several methods of segmentation that can be employed in colour moment analysis, each having advantages and disadvantages:

#### • **Complete segmentation**

In this method the entire image is segmented into NxN blocks. The advantage of this is that a more complete analysis is made of the image, increasing the accuracy of the feature extraction. The disadvantage is that the entire image must be analysed, and much of the data gathered could be redundant.

#### • **4-sides segmentation**

In this method each edge of the image is taken as a colour moment - i.e. the top,

right, left, and bottom  $N<sup>th</sup>$  of the image. The advantage of this is that the processing time is reduced - as less of the image is being analysed. The disadvantage is that some accuracy in the pattern analysis may be lost, this however depends on the segmentation level - the size of N.

#### • **Central segmentation**

In this method the central 4 segments are analysed, after segmentation into NxN blocks, these are taken as the colour moments. The advantage of this method is that the processing time is greatly reduced due to the smaller analysis area. The disadvantage is that if features are not present in the central area of the image they will be missed.

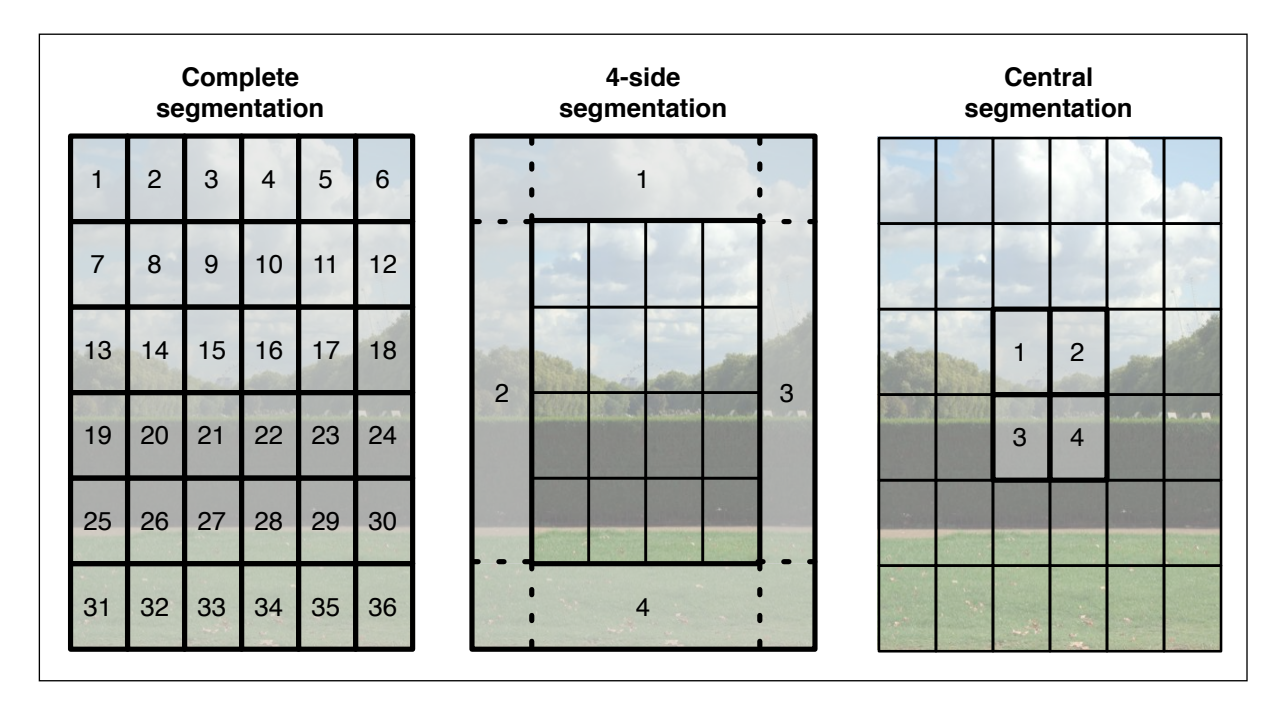

**Figure 4.1** - The different methods of colour moment segmentation

The method of colour moment analysis can be applied in measurement of the intensity of the moment rather than colour, for instance measuring in the HSV colour space - using V (or intensity) as the measurement parameter - different patterns, of intensity, can be found. This approach can be useful and is often used in parallel with colour moment analysis in the RGB colour space to find common patterns in both colour and intensity.

#### *4 . 1 . 2 C o m p l e x i t y A n a l y s i s*

Complexity analysis, sometimes referred to as texture analysis, is a technique whereby the variance of pixel complexity is measured. Each pixel is compared to its neighbours and from this the level of complexity at that point in the image is

measured. Through this method the complexity of the image in different segments is determined, highlighting possible patterns.

The complexity level in a segment of an image can indicate various features. In a typical image it is expected that the lower half will be more complex than the upper half, a small area of complexity in an image could indicate the presence of a person at that location (especially if the background is solid), or an area of complexity could indicate any feature that a user may be interested in - this can be useful in scientific imaging.

The method of measuring complexity can be approached in several ways, in a colour image each colour channel can be analysed at each point - giving a measurement of the complexity at each point on each colour channel, or the intensity values can be taken and the complexity at each point derived from these. The first method can be useful if complexity is being examined in a specific colour, i.e. complexity in foliage the green channel. The second method is a more generic approach which looks for any complexity in the image.

#### *4 . 1 . 3 E d g e A n a l y s i s*

Edge analysis is a method by which an image is processed for distinct edges indicated by a change in pixel intensity in a certain direction. From the results of edge detection features are highlighted, such as distinct shapes, or horizon lines.

There are various methods of edge detection including sobel, roberts-cross, and compass<sup>24</sup>. The principles of these algorithms is the same  $\overline{\phantom{a}}$  the image is analysed each pixel location at a time, using a convolution matrix covering the surrounding pixels, the algorithm is then run giving a reading of the edge direction at that pixel location. Figure 4.2 shows the application of a sobel edge detection using convolution matrices.

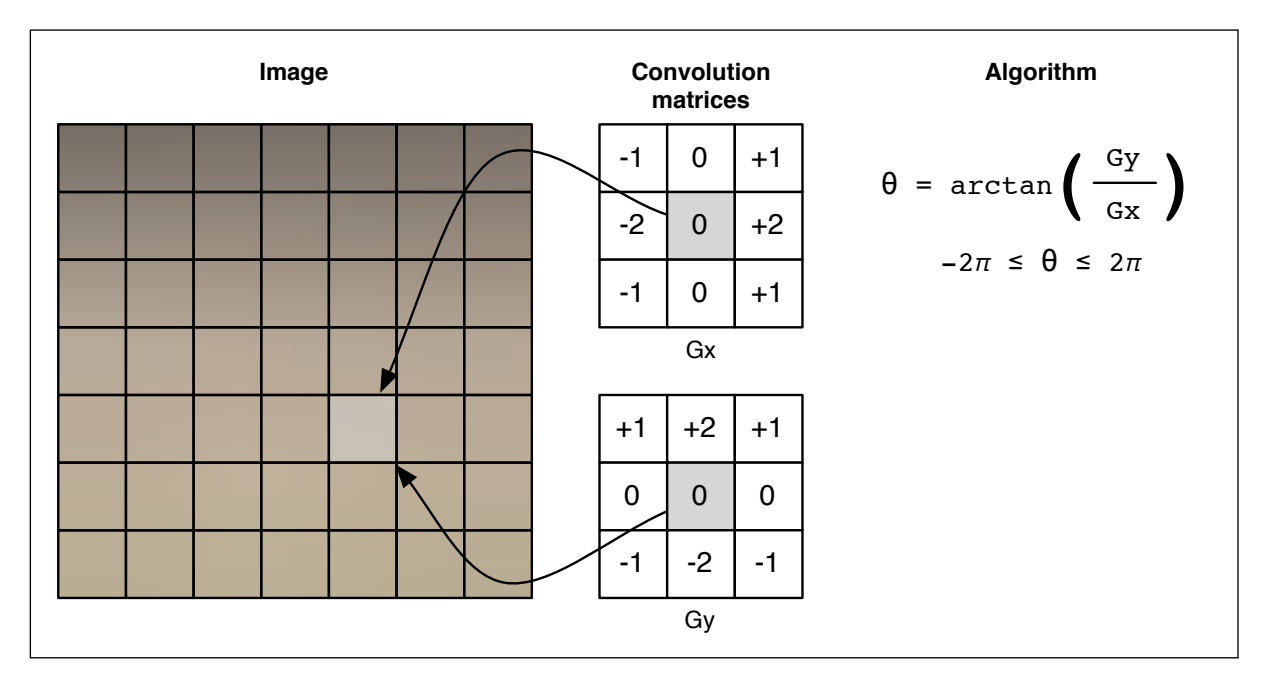

**Figure 4.2** - Applying convolution matrices to an image for sobel edge detection

The method shown in figure 4.2 sums all the products of the convolution grid with its respective pixel value, to give the convolution result at that pixel location - Gx and Gy. These are then used to determine  $\theta$  with the given algorithm,  $\theta$  is a measurement of the edge direction at that pixel location.

A common application of edge detection is to count the number of edges found in each orientation over the entirety of the image - indicating the predominant edge orientation - and comparing this to that of the expected predominant edge orientation. By this process the orientation of the image can be deduced as correct or incorrect.

# **4.2 The Application of Analysis**

When looking at determining the correct orientation of an image using the analysis techniques described above the results must be compared to expected patterns were the image orientated correctly. The following patterns are expected in a correctly orientated image:

- The predominant colour at the top of the image will be blue and of a greater intensity;
- The lower half of the image will be more complex than the upper half;
- The predominant edge orientation will be vertical.

These patterns do not hold true for every image but are a good basis when determining the correct orientation. If the patterns found when analysing an image differ from these it can be inferred that the image is incorrectly orientated, and based on the actual pattern the image can be rotated to match the expected pattern.

## **4 . 3 I n c o n s i s t e n c i e s**

The patterns described above are not true for every image but do commonly work on certain categories of images. It is common for strong vertical edges to be found in architectural images and indoor images, however it is less common in outdoor images. It is common for there to be a predominance of blue at the top of a daytime landscape image but not in a night-time landscape image, or an indoor image. It is common in most images for the lower half to be more complex than the upper half, but this does not hold true for aerial images.

The problem therefore is that these methods of analysis may produce results contradictory to one another. To overcome this problem a method of deciding upon an orientation, when several are indicated, is necessary. The most commonly implemented of these being 'one takes all', in this method the most popular result among the various options is the final output, the popularity of this option can however be based upon many variables, varying with the application.

There is always the possibility of misleading results in image analysis, for instance in an image consisting of a landscape with a lake in the lower half the blue colour of the water could be interpreted as sky, by a colour analysis algorithm, and a false result returned. This is a problem that is important when evaluating the analysis methods.

## **4 . 4 A l t e r n a t i v e M e t h o d s**

A very common approach to the problem of image analysis, and especially that of orientation detection, is the use of a neural network. This is where the system is taught' the best way to process and analyse images, and which decisions to make in which scenarios, through a learning framework.

This method is considered a natural approach to the problem as it uses artificial intelligence, with the desired result that it will mimic the human cognitive process as closely as possible, therefore achieving better results than can be hoped for with an algorithmic approach. This project has not chosen to implement a neural network approach to this problem as it was felt that the time and experience constraints were too great.

# **5.0 Development Plan**

The process of developing a system can be complex, more so when the deployment of the system must conform to a deadline, as in the case of this project. To facilitate efficient development a careful plan must be followed, with thought given to each stage.

A typical development will transition through four basic stages, those of research, design, implementation, and testing. Good design will take and iterative approach to development25, with each stage being cycled through several times.

Each phase of development should encapsulate a specific area of the system. By developing in this way each area of the system can be more thoroughly explored through research and design - before being implemented, and then through testing be refined to ensure correct operation. This iterative approach can limit errors and inconsistencies in the system and streamline the development process enabling deadlines to be met with greater ease.

The development plan for this project follows this iterative process and is illustrated in figure 5.1.

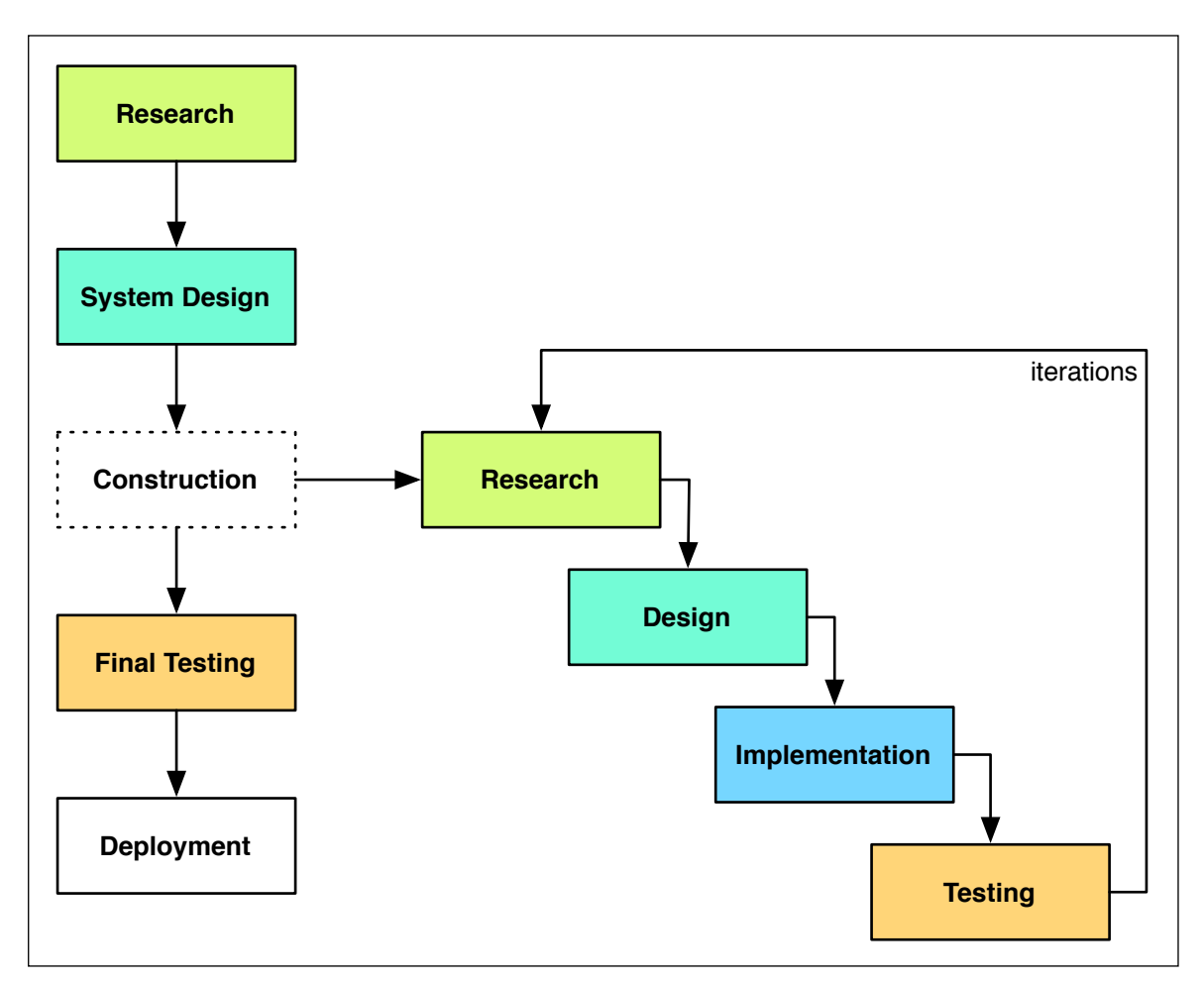

**Figure 5.1** - The application development process

# **6.0 System Design**

The program design can be split into three distinct sections, those of the interface, the interface controller, and the back-end image processing. The interface allows the user to specify the images to process, and the parameters with which to process these. The interface controller is an intermediary between the interface and the image processing. The image processing back-end performs all the feature extraction and orientation determination.

While the interface developed for this system is implemented only to facilitate research into the image analysis techniques it's design and implementation will be approached as though the system is intended for distribution. For this reason the interface must be developed with attention to user requirements and usability.

# **6 . 1 H i g h L e v e l S y s t e m D i a g r a m**

The user will interact with the system through a graphical user interface (GUI), from this the analysis variables will be controlled and processing initiated. The GUI will communicate with the image processing through the interface controller to specify the images to process and the variables with which to do so. The image processing will run the determination algorithms and then run decision merging from the output of these. The results will then be returned to the user.

This is illustrated in figure 6.1.

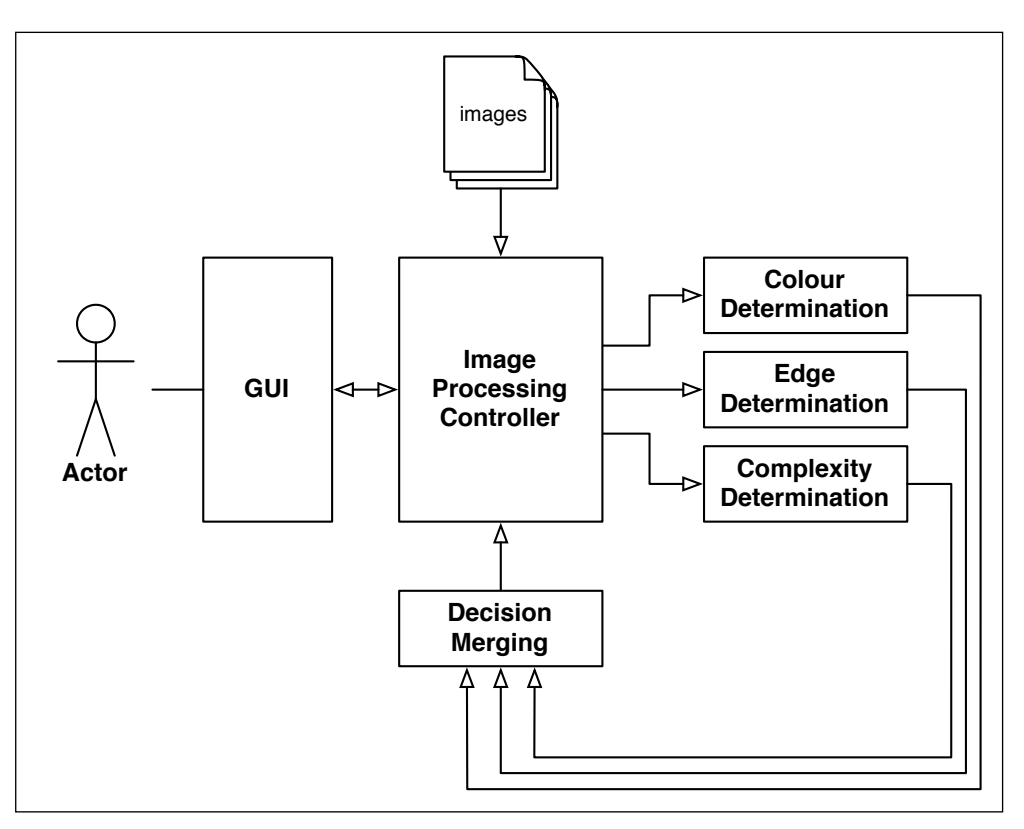

**Figure 6.1** - A high level diagram of the designed system interconnections

## 6.2 Image Processing Execution

When the image processing is started the system transitions through 4 basic steps:

- 1. Fetching the list of images from the interface;
- 2. Extracting the features from the image;
- 3. Making an orientation determination upon the features found;
- 4. Rotating and saving the image this is dependant upon the user specified preferences.

Steps 2-4 being repeated for each image.

This is illustrated with the flowchart in figure 6.2.

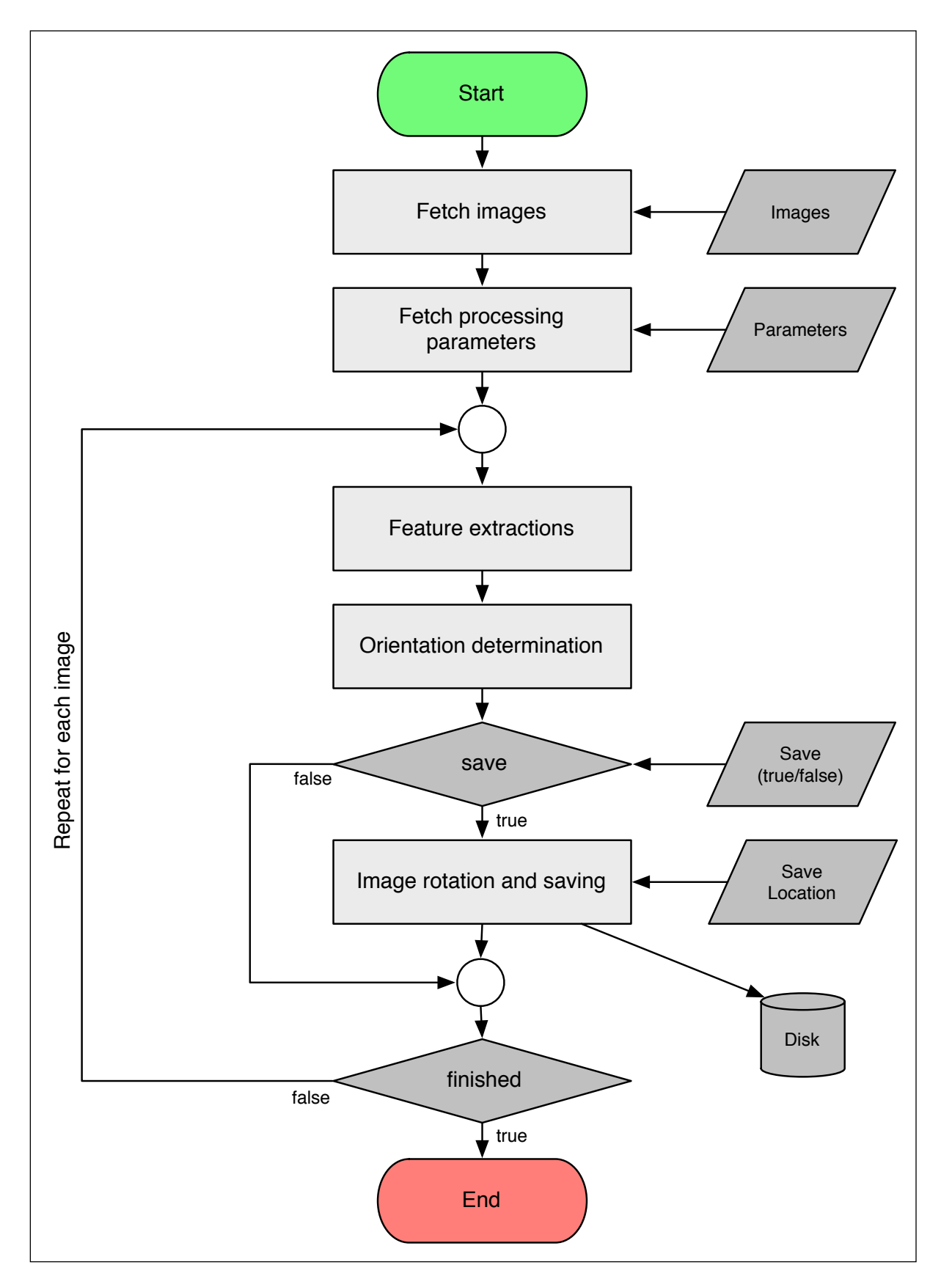

**Figure 6.2** - Flowchart showing the image processing execution stages

#### **6 . 3 U s e r I n t e r a c t i o n**

The user interacts with the system through a graphical user interface (GUI) and performs a limited number of operations using interface controls. An actor is restricted to only users as all interaction with the system is through the GUI.

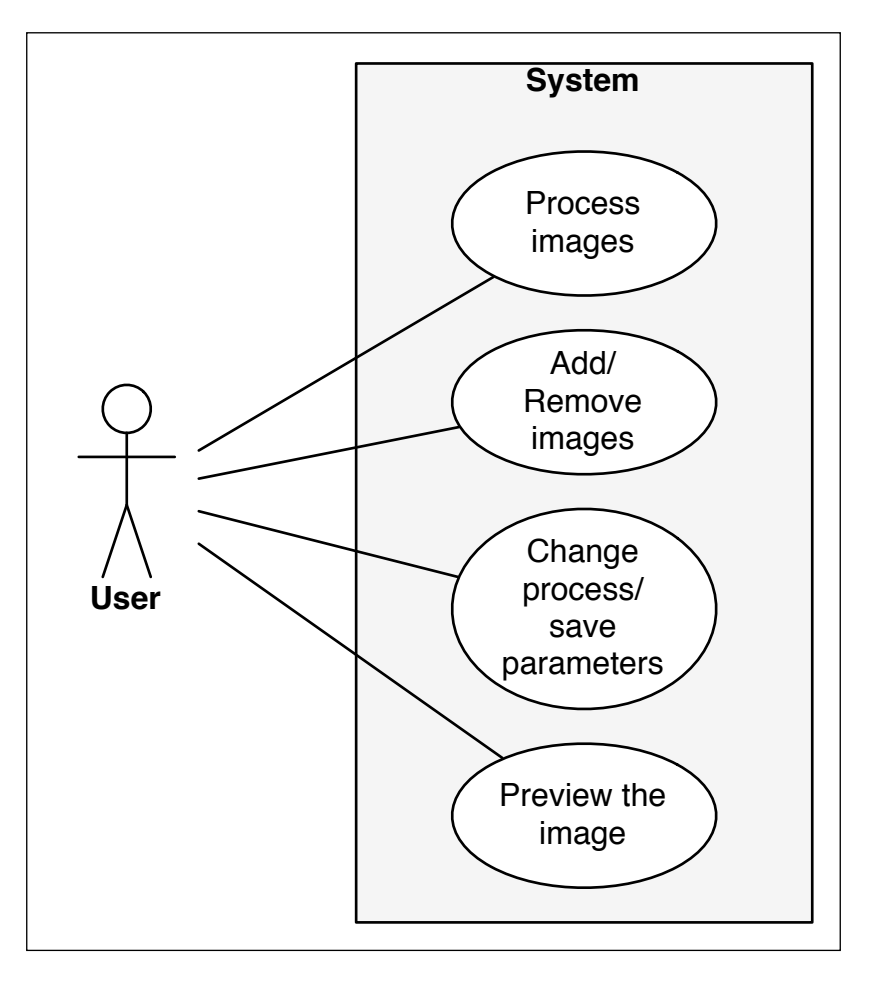

**Figure 6.3** - A use case diagram of the system

There are four basic system interaction scenarios as shown in the following figures figure 6.4, figure 6.5, figure 6.6, and figure 6.7.

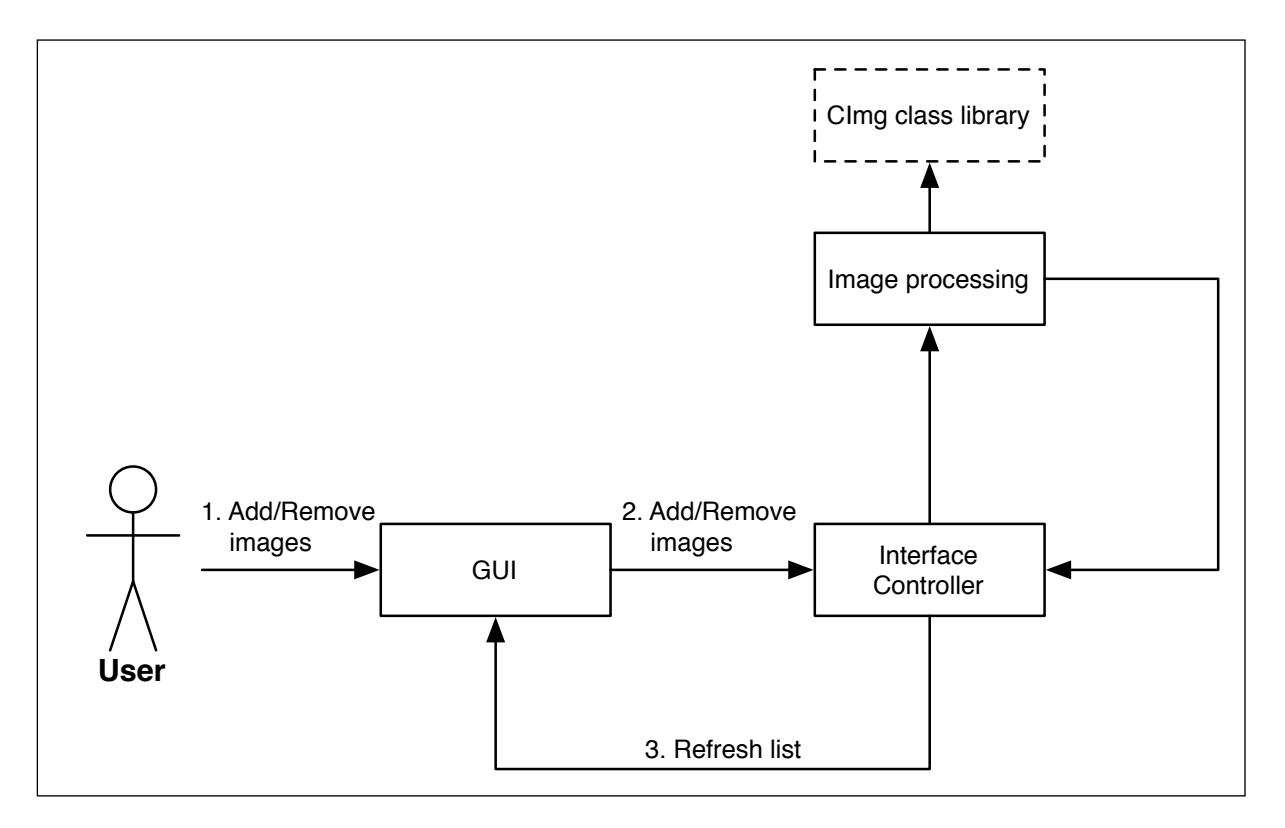

**Figure 6.4** - An interaction diagram of the system for "Add/Remove images"

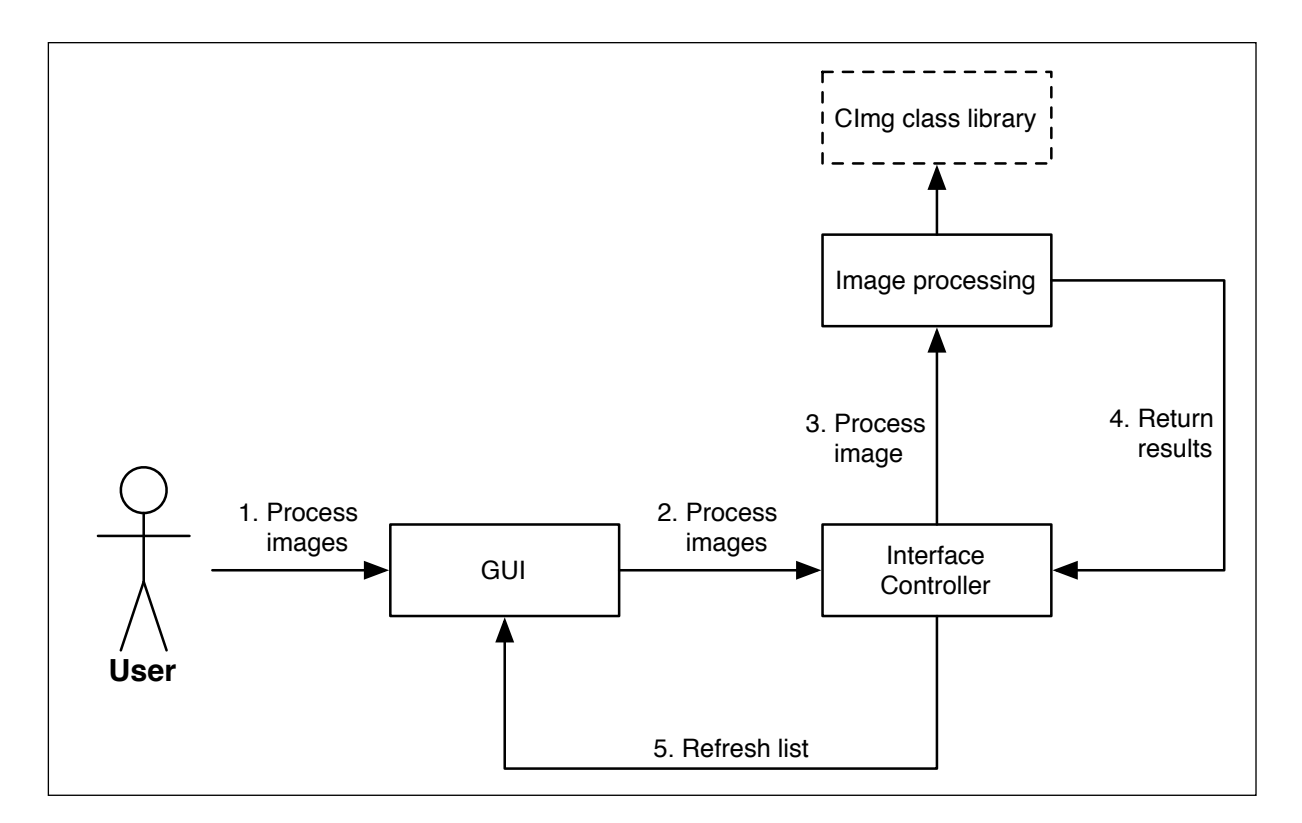

**Figure 6.5** - An interaction diagram of the system for "Process images"

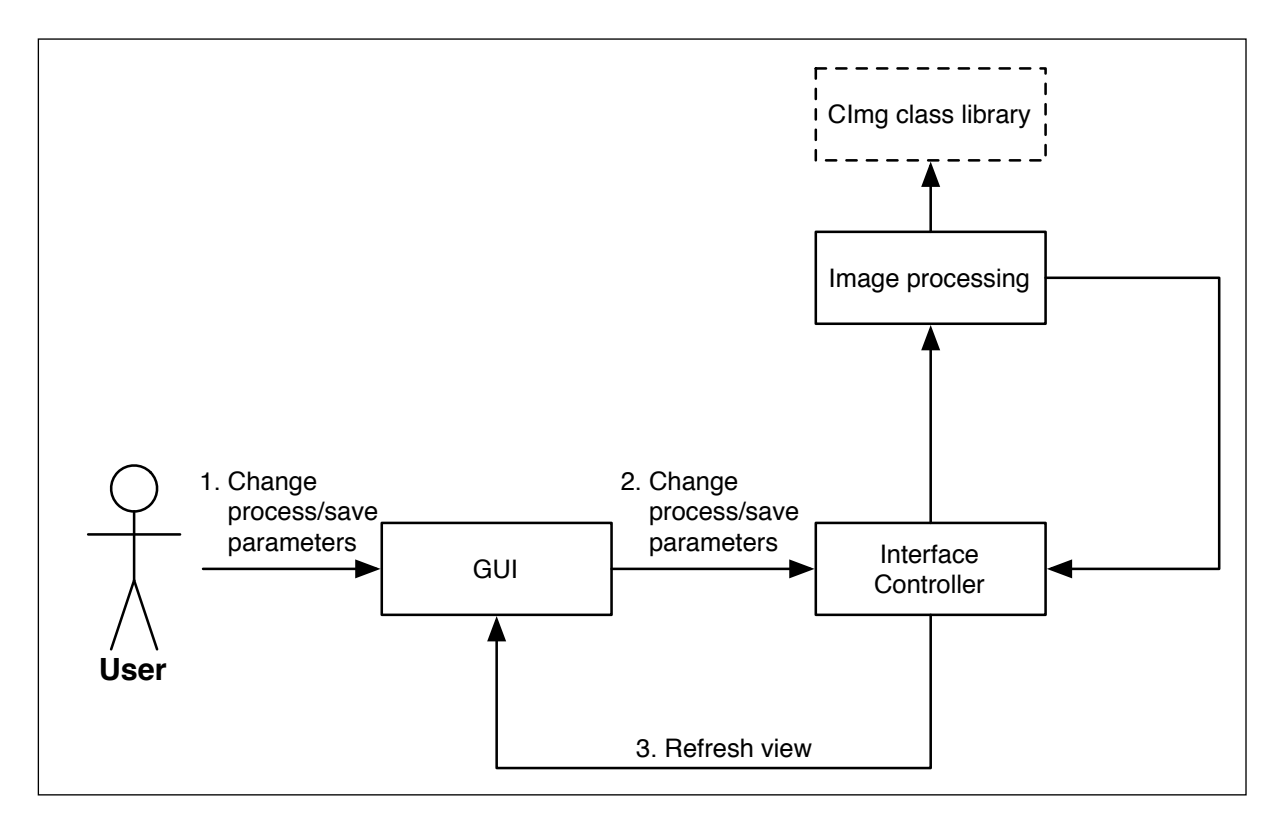

**Figure 6.6** - An interaction diagram of the system for "Change process/save parameters"

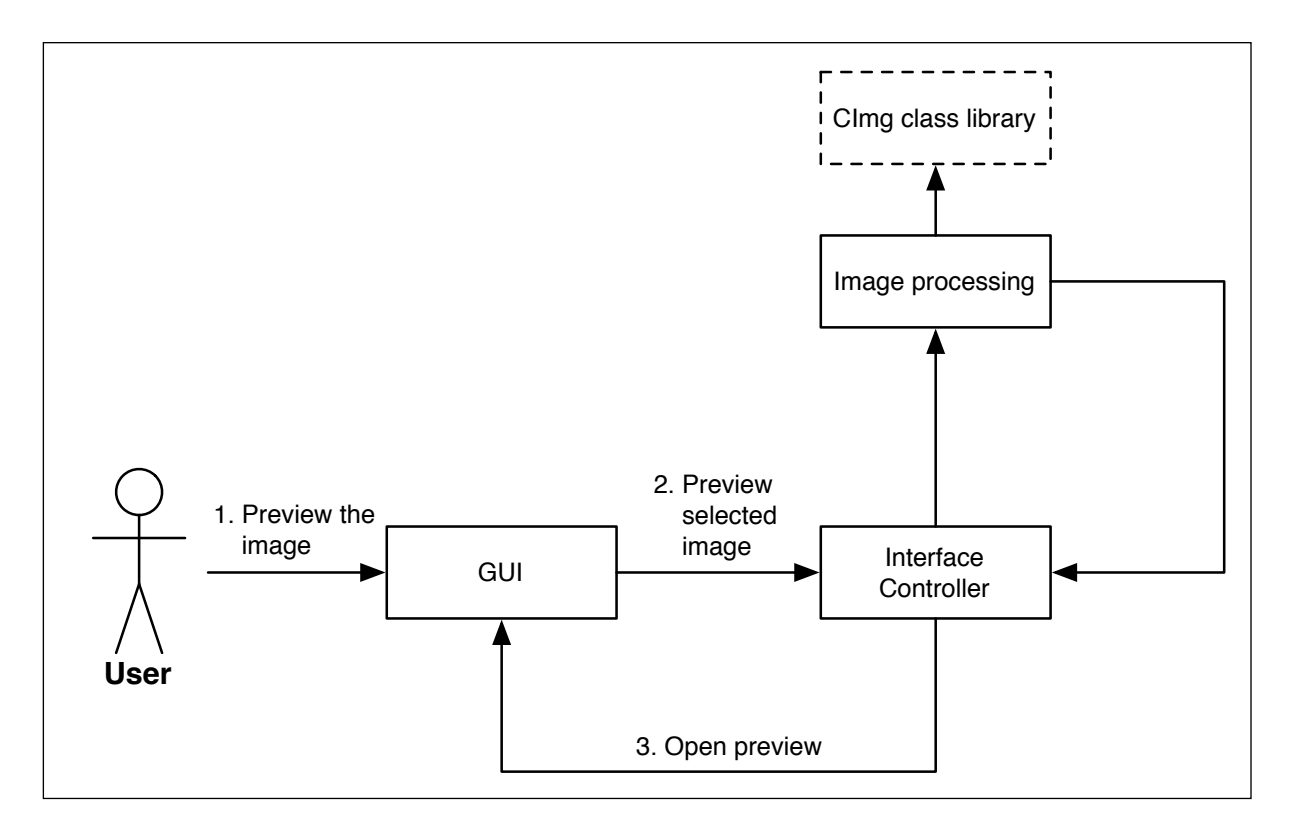

**Figure 6.7** - An interaction diagram of the system for "Preview the image"

Each of these scenarios requires separate control from the GUI. A draft of the GUI design is given in figure 6.8 showing all user controls necessary for the interaction scenarios above.

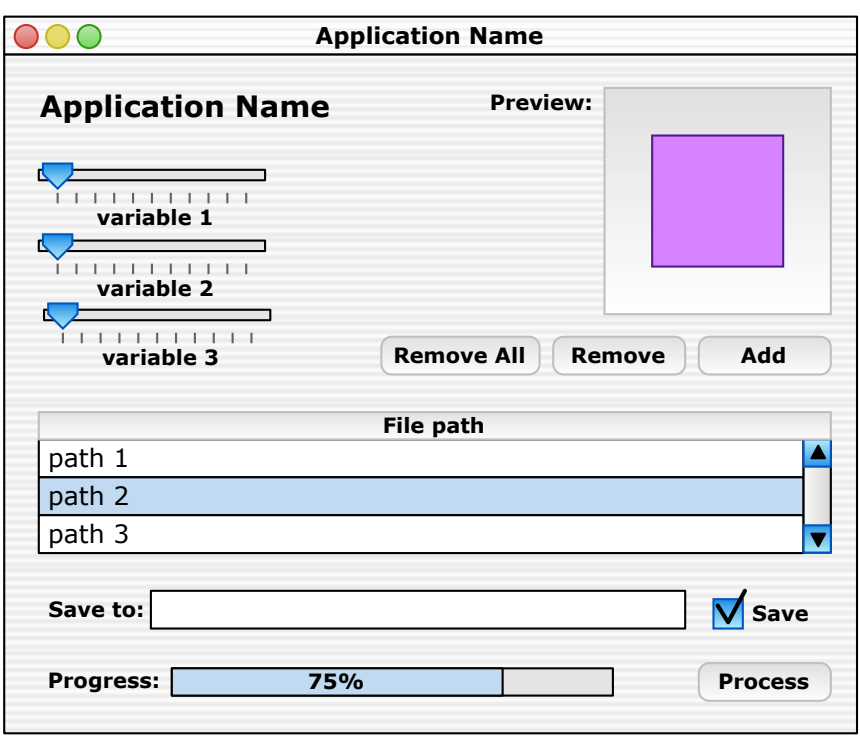

**Figure 6.8** - A draft design of the systems graphical user interface (GUI)

# **7.0 Implementation**

This chapter examines the implementation of the design principles from the previous chapter including how user control is dealt with, how data is managed within the processing algorithms, and how parameters are managed between the user interface and the image processing.

## **7 . 1 T h e I n t e r f a c e**

The user interface provides the control mechanism for the system, this can be considered to consist of two parts the GUI itself, and the interface controller. The interface controller sits behind the GUI and is triggered, through its methods, to react to user input from manipulation of the controls on the GUI.

### *7 . 1 . 1 U s a b i l i t y P r i n c i p l e s*

The GUI is designed to follow human-computer interaction usability principles, allowing the user to easily understand and manipulate the system. Nielsens ten heuristics<sup>26</sup> - the 'rules of thumb' for designing user friendly systems - are as follows.

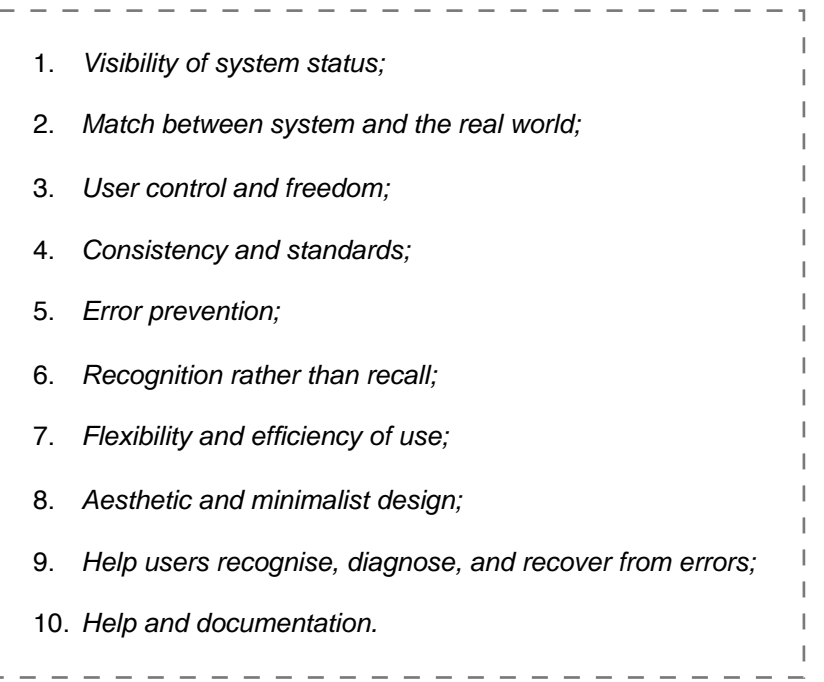

The interface design follows these heuristics with attention to "aesthetic and minimalist design' and 'recognition rather than recall' in general, the following features emphasise specific heuristics.

#### **Keyboard shortcuts**

The program makes extensive use of keyboard shortcuts allowing the user to manipulate the program using only the keyboard, these shortcuts are indicated in the program menus alongside the operation they relate to.

|  | Rotation | File                                  | View                 | Parameters |                          | Window | Help              |  |
|--|----------|---------------------------------------|----------------------|------------|--------------------------|--------|-------------------|--|
|  |          | Add                                   | Remove<br>Remove All |            | $*o$<br>試R<br><b>介属R</b> |        | Rota              |  |
|  |          | Process<br><b>Incremental Process</b> |                      |            | 3gp<br><b>介留P</b>        | ជា     | Comp<br>Threshold |  |
|  |          | Save                                  | Save To              |            | $*_{5}$<br>$0$ % $S$     | 50     | 40 <sub>1</sub>   |  |

**Figure 7.1** - Showing the applications menu and indication of keyboard shortcuts

The inclusion of keyboard shortcuts allows advanced users to use the program much faster, fulfilling "...efficiency of use". The shortcuts used in the program are also consistent with shortcuts in many other applications, allowing users experienced at using shortcuts to easily translate those skills to the program.

#### **Progress indication**

It is important that the user be informed as to the programs operation and current state - following the heuristic 'visibility of system status' - there are two features enabling this:

- 1. A progress indication bar;
- 2. The disabling of controls during processing.

These two features are triggered when the system is processing images - which can take several seconds per image - updating through this process, and releasing control to the user when the process is finished.

| <b>Wariables</b>                                      |                                     |                              |        |
|-------------------------------------------------------|-------------------------------------|------------------------------|--------|
| Colour<br>Segment size N (N)                          | Complexity<br>Threshold value T (%) | Edge<br>Spread amount \$ (%) |        |
| 50                                                    | 1.06                                |                              | 300    |
| + - remove all                                        | show/hide info                      |                              |        |
| Image Path                                            |                                     | Confidence Rotation          |        |
| /Users/admin/Dev/3rd Year Project/testimages/back.jpg | 47%                                 | Đ۴                           |        |
| /Users/admin/Dev/3rd Year Project/testimages/back.r   | Unchecked                           |                              |        |
| /Users/admin/Dev/3rd Year Project/testimages/back_r   |                                     | Unchecked                    |        |
| Save to:                                              |                                     |                              | Crosse |

**Figure 7.2** - The application interface during processing

#### **Validation and errors**

Where the program relies on input from the user it must be validated to ensure that it is of an expected type, i.e. of a type that the system will be able to process. The user interface handles most of this checking through both validation of inputs and restricting possible inputs.

When selecting files to be processed (opening files) the file-picker dialogue is restricted to only allow selection of certain file types, these being JPEG, PNG, and GIF, thus restricting the input of files to only compatible types. The same principle is also applied when a user must specify a location to save processed images to, this time the file-picker dialogue is restricted to the selection of single folders.

There are several instances where user operation is restricted to eliminate vulnerabilities in the system integrity, in these cases the user is informed with the use of alert panels. For instance when the user tries to remove files and none are selected, or when the user tries to process the images when none have been opened. Through this behaviour the systems fulfils the heuristics of 'error prevention' and 'visibility of system status'.

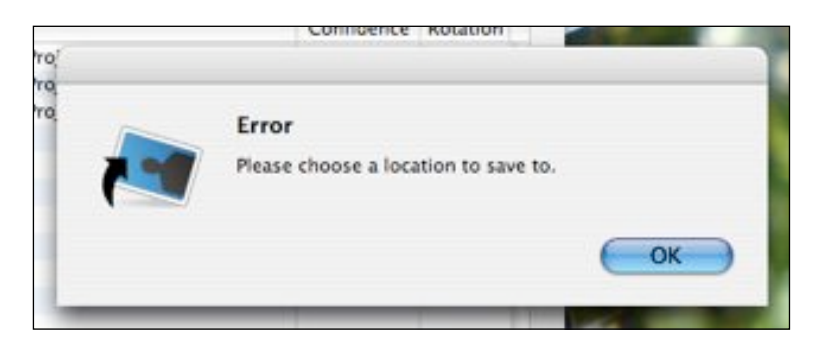

**Figure 7.3** - A warning displayed when no save location is specified

Where the system encounters an error due to some problem in the execution of the program the user is provided with a clear error warning and it is ensured that the program does not suffer from any unrecoverable problem.

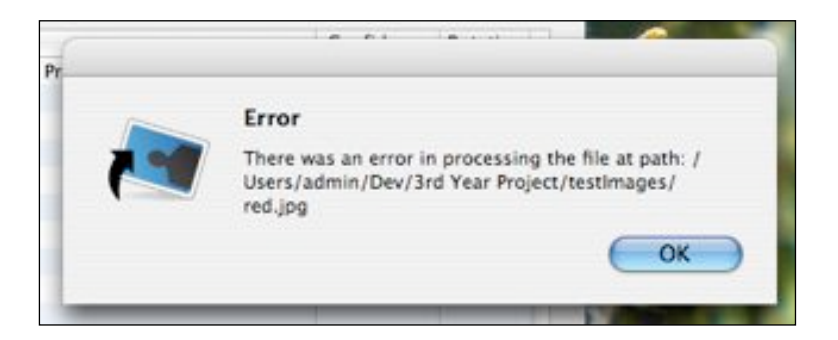

**Figure 7.4** - A warning displayed when the application encounters an error processing

#### **Image preview/information**

The user is provided with the ability to preview the processed or unprocessed image with additional information, this is displayed in a 'drawer' attached to the right of the main window. This additional information is not necessary to the operation of the program but provides the user with a more visual way of checking the program results. This fulfils 'user control and freedom' and 'aesthetic and minimalist design'.

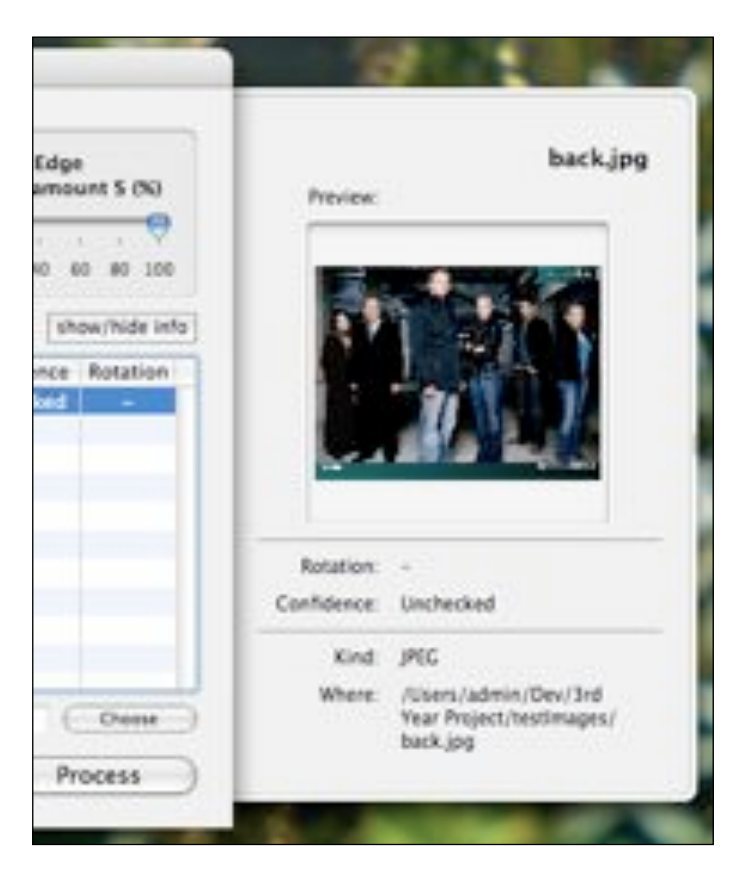

**Figure 7.5** - The info drawer displaying an image preview and information

#### 7.1.2 The Interface Controller

The following sections describe the code implementation of the interface controller. The iterative process of where some were problems encountered during testing and were solved is also described. In places description is made of elements of the Apple Inc. Cocoa windowing system<sup>27</sup>.

Full and commented code is given in appendix C, section 14.3.1.

#### **File-picker dialogues**

The file-picker dialogue is used to provide the user with a file system navigation interface from which files/folders can be selected, this is used in the program to specify files to open and save locations. The system makes use of the Cocoa class

NSOpenPanel which is provided for use as a file-picker and facilitates consistency across all Mac OS28 applications.

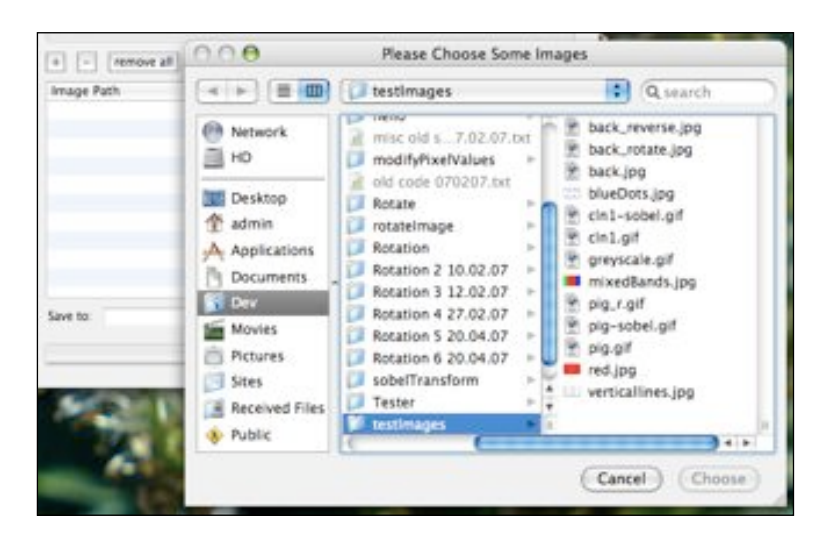

**Figure 7.6** - The file-picker to choose images to open

The NSOpenPanel object supports several methods to define its functionality, these include allowing restriction to choosing only files and/or folders, allowing multiple selections, setting button text, and setting allowed file types. The NSOpenPanel when closed will then return the selected files file paths in an array - an NSArray object specified at creation.

Initially it was found that the program would crash if the 'Cancel' button was clicked on an NSOpenPanel, this was as the program assumed the array would always contain file paths on exit from the file-picker, inserting a check on the return value from NSOpenPanel solved this problem.

```
//create NSOpenPanel object
NSOpenPanel *panel = [NSOpenPanel openPanel];
//set its properties:
//can choose multiple valid image files but not directories
//set panel text items
[panel setCanChooseDirectories: NO];
[panel setCanChooseFiles: YES];
[panel setAllowsMultipleSelection: YES];
NSArray* allowedFileTypes = [NSArray arrayWithObjects:@"jpg", @"JPG", 
      @"gif", @"GIF", @"png", @"PNG", nil];
[panel setTitle: @"Please Choose Some Images"];
[panel setPrompt: @"Choose"];
//create variables to store results in
NSArray* fileList;
int chosen;
//open the panel, storing the results in the variables
if (chosen = [panel runModalForTypes: allowedFileTypes]) {
    fileList = [panel filenames];
}
```
**Figure 7.7** - Example code showing the implementation of a file-picker

#### **Working with tables**

The list of files displayed in the interface uses the Cocoa object NSTableView, this object requires a data-source to display from - this is a class containing a data structure which can be accessed using several overridden methods. For this reason the interface controller overrides these methods, acting as the data structure, and stores the data for the NSTableView in a NSMutableArray. When data in the table must be refreshed the method reloadData is called on the NSTableView object, which then calls the overridden methods of the data-source. This allows for complete control over what is displayed in the table from the interface controller.

| Image Path                                             | Confidence<br><b>Mar 2 F May 2 F Way 100 F M Park</b> | Rotation |
|--------------------------------------------------------|-------------------------------------------------------|----------|
| /Users/admin/Dev/3rd Year Project/testImages/back_r    | Unchecked                                             |          |
| /Users/admin/Dev/3rd Year Project/testImages/back.jpg  | Unchecked                                             |          |
| /Users/admin/Dev/3rd Year Project/testImages/blueDo.   | Unchecked                                             |          |
| /Users/admin/Dev/3rd Year Project/testImages/cln1-s    | Unchecked                                             |          |
| /Users/admin/Dev/3rd Year Project/testImages/cln1.gif  | Unchecked                                             |          |
| /Users/admin/Dev/3rd Year Project/testImages/greysc    | Unchecked                                             |          |
| /Users/admin/Dev/3rd Year Project/testImages/mixed     | Unchecked                                             |          |
| /Users/admin/Dev/3rd Year Project/testimages/pig_r.gif | Unchecked                                             |          |
| /Users/admin/Dev/3rd Year Project/testImages/pig-so    | Unchecked                                             |          |
| /Users/admin/Dev/3rd Year Project/testImages/pig.gif   | Unchecked                                             |          |

**Figure 7.8** - The file list of the interface

The list of files also contains the determined rotation and confidence of each file. The data structure behind the list stores a series of NSMutableDictionary objects, each representing a file. Each of these NSMutableDictionary objects contains three object-key pairs for file path, rotation, and confidence.

To store that a file hasn't yet been processed two error codes are used in the place of "image rotation" and "confidence" in the NSMutableDictionary object, these being 361 and 101 respectively. When a call is made to the NSTableView to refresh data these codes are looked for and indicators that the file hasn't been processed are returned to be displayed.

#### **Removing files**

When the user wishes to remove files from the processing list the method deleteFiles is triggered. This method will remove the selected files from the data structure and refresh the NSTableView. The method retrieves the selected rows of the NSTableView - which act as indexes to the data structure items to be removed. To simply remove each of the objects at each index from the NSMutableArray would cause problems - this is as the NSMutableArray object will automatically resize, rendering the index of the next item removed to be incorrect.

Instead the data structure must be cycled through adding each object at each selected index to a temporary NSMutableArray, after this is complete the method removeObjectsInArray can be called on the data structure using the temporary NSMutableArray as a parameter. This is shown in figure 7.9.

```
//Initialise
//int limit - as number of items to be removed
//unsigned indexBuffer - as array containing the indexes to be removed
//create temporary locations to store in
NSMutableArray *tempArray = [NSMutableArray array];
id tempObject;
//store each object to be removed in a temporary array
for (int idx = \theta; idx < limit; idx++) {
    tempObject = [records objectAtIndex:indexBuffer[idx]];
    [tempArray addObject:tempObject];
}
//remove all the items in the temporary array
[records removeObjectsInArray:tempArray];
```
**Figure 7.9** - Example code showing the removal of objects from an array

#### **Image preview/information**

The image preview drawer makes use of the Cocoa NSDrawer object, this is a simple panel attached to a window that can be toggled on or off. This drawer displays information about the selected image, including a preview of the image (with the determined rotation), the filename, the file kind, the file-path, the determined rotation, and the rotation confidence. This drawer is toggled open and closed with a button on the interface.

To keep updated with the information of the currently selected file the program makes use of a timer, which triggers a refresh method every 0.1 seconds. To save on CPU usage this method checks whether the drawer is open, only refreshing if it is, the method then goes on to set the various pieces of information about the file in the drawer view.

The spaces set for information about the file are as NSTextField objects, when these need to be updated the required information is passed as a string parameter with the method setStringValue called on the relevant NSTextField object.

To update the preview of the image it is fetched from disk - using the file path stored in the data structure - and read in as an NSImage object. The NSImage object is then transformed with the determined rotation<sup>29</sup>, also stored in the data structure, and set in an NSImageView object using the setImage method. The full code for transforming the NSImage object can be found in appendix C, section 14.3.1.

#### **Processing of the images**

When the user hits the 'Process' button the processList method is triggered in the interface controller. The interface controller handles the initialisation of processing the images, retrieving all the variables needed, and processing each image in turn using the back-end image processing code.

In performing the processing the following steps are taken:

- 1. The data structure is checked for the existence of files to process this will throw an error if no files are in the list;
- 2. The controls of the interface are disabled;
- 3. The variables are fetched from the interface controls these are also validated;
- 4. The list of file paths is fetched from the data structure;
- 5. Each file is then processed this is done in conjunction with the image processing back-end code, details of this interconnection can be found in section 7.3;
- 6. The list of files is refreshed from the data structure;
7. The controls of the interface are enabled again.

An alert panel is displayed if any of the processed files are returned with a low confidence of rotation, this is when the confidence is below a set global variable.

## **7 . 2 I m a g e P r o c e s s i n g**

This section covers the code implementation of the image processing C++ class - Image.cpp - which is instantiated with the file-path of an image. The class contains several private and public methods for processing the image at the file-path specified, to determine its correct orientation.

This section of the program uses the Clmg  $C_{++}$  library<sup>30</sup> for many of the image processing methods. Full and commented code is given in appendix C, section 14.3.2.

#### *7 . 2 . 1 M e t h o d s o f A n a l y s i s*

Three methods of image analysis have been implemented for determining the orientation of images, these are implemented using  $C_{++}$  and the image processing methods provided in the Clmg library. These determination techniques are as follows:

#### A. **Colour Moment analysis with 4-side segmentation**

This method segments the image into a user specified number of blocks - NxN and using the top, left, right, and bottom regions of the image - defined by these segments - analyses the predominance of blue in each. This method determines that the region with the greatest predominance of blue should be the top of the image.

#### B. **Complexity analysis**

This method uses a 9 pixel map, positioning the central pixel over each pixel in the image and determining if the difference in intensity between that pixel and any of the surround 8 is greater than a threshold value.

### C. **Edge detection analysis**

This method is a modified version of the EDH method, using a sobel transform to identify edges within the image. If the orientation of an edge lies within one of two ranges - one for horizontal lines, one for vertical - then a count is incremented pertaining to that orientation. The size of these ranges is a user determined variable.

#### *7 . 2 . 2 T h e M a i n M e t h o d*

The main method - processImage - is the controlling method of the class. From this method each analysis method is called, the decision merging method is called, and the re-orientated image is saved - if this has been specified.

The file at the given file-path is read using the CImg construct - CImg<unsigned char> image(filePath) - the number of colour channels is then retrieved to determine whether the image is grayscale or colour, this uses the dimv() method called on the image.

If the image is found to be colour a call is made to the colour determination method and the image is converted to grayscale - this is done using the toGrayscale (image) method, taking the colour image as a parameter and returning a grayscale version. If the image is already grayscale then error codes are stored for the colour determination results - to indicate this analysis method was not conducted - and the program flow continues.

The complexity determination and edge determination methods are then called using the grayscale image - whether it is the original image or a converted version.

A call is then made to calculate the final rotation and confidence, this is the decision merging method.

The rotated image may be saved at this point depending on the users preference.

### *7 . 2 . 3 O t h e r M e t h o d s*

#### **Convert to grayscale**

This method takes a colour image as a parameter and cycles over each pixel in the image - using a library function cimg\_mapXY() - storing the grayscale converted pixel value of that location - using the equation given in figure 7.10 - in a temporary image. The temporary image is then returned.

grayscale =  $(0.3 \times red) + (0.59 \times green) + (0.11 \times blue)$ 

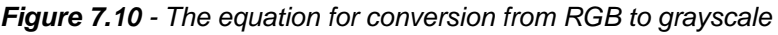

#### **Fetch rotation/confidence**

These are two methods which simply return the stored final rotation and confidence.

## *7 . 2 . 4 C o l o u r D e t e r m i n a t i o n*

The colour determination algorithm examines the predominant colour of each pixel in the top, right, left, and bottom regions of the image, the size of these regions being a user set variable - in percentage of the image dimensions. For each colour (red, green, and blue) in each region a count is made, this is incremented every time a pixel of that predominant colour is found in that region. Once the image has been examined, the colour count for each region is analysed and, based on the amount of blue in that region, a confidence that the region is the top of the image is stored. Whichever region has the greatest confidence assigned to it is assumed to be the top of the image.

This process uses two image loops to loop over the top and bottom portions of the image, and the left and right portions. These image loops are the CImg construct  $cing\_for\_borderXY(img, x, y, n)$  which loop over the image's sides (or borders) the size of which are a parameter n - in the X and Y direction. Two loops are used, this is as the size of the border at the top and bottom, as opposed to the right and left, will be different if the image is not square.

At each pixel location the amount of red, green, and blue, is obtained, and using a series of conditional statements the predominant colour is determined. A count is then incremented for that colour in that region.

A confidence determination is then run - this segment of code examines the count of blue pixels against that of red and green in each region. If the blue count is greater than both the red and green counts, then a confidence is calculated that this region is the top of the image. This confidence is calculated using the formulae in figure 7.11.

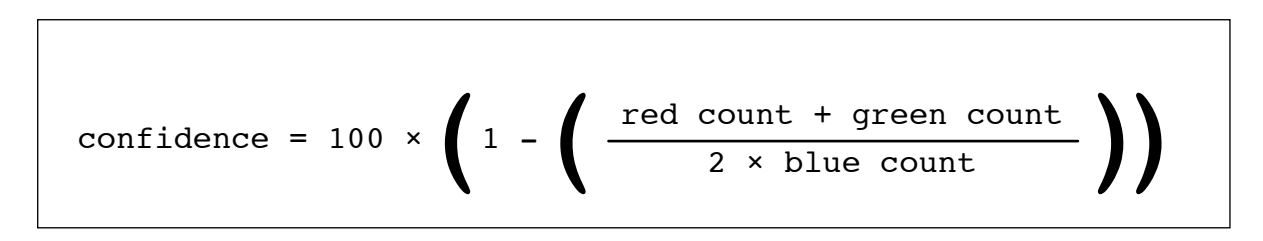

**Figure 7.11** - The formulae used to calculate the confidence with which the edge is the top of the image

A series of conditional statements is then used to evaluate the region with the greatest confidence, deciding the rotation returned by the colour determination - e.g. if the region with the greatest confidence is on the right then the image must be rotated by 270ºCW. This amount of rotation is stored in a global variable, along with the confidence relating to this rotation.

## 7.2.5 Complexity Determination

The complexity determination algorithm examines each pixel within the image and measures the difference between that pixel's intensity and its neighbours, if the difference is above a set threshold then that pixel is determined to be a location of complexity. The count of locations of complexity in the top, right, left, and bottom halves of the image is made. Based on these counts a judgement is made as to the orientation of the image.

To loop over the image and examine each pixel's neighbours a special loop from the CImg library is used along with another CImg construct called a map. This allows the image to be looped over with the ability to reference each pixel's neighbours. This is shown in figure 7.12 and figure 7.13.

```
//define a 3x3 pixel map
CImg_3x3(I,float);
//loop over the image - img - using the map - I
cimg_map3x3(img,x,y,z,v,I) {
      //perform some image processing on the current pixel
      //reference the neighbouring pixels using the map I
}
```
**Figure 7.12** - Example code showing the use of a CImg map

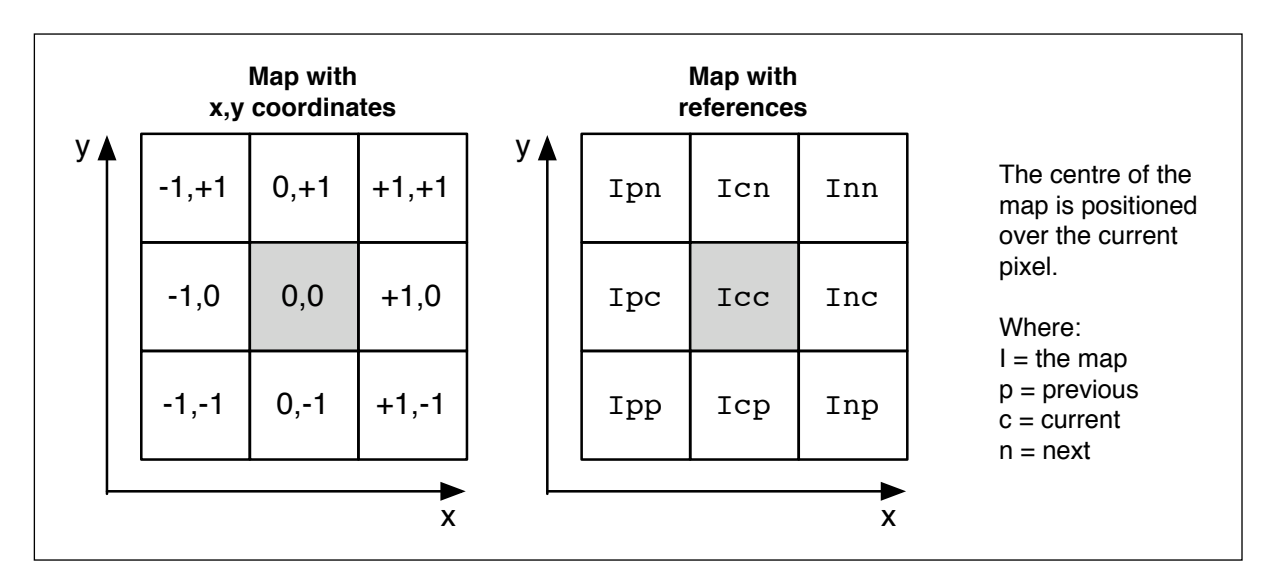

**Figure 7.13** - The use of maps within CImg

The image is looped over obtaining the difference between the current pixel and each of its neighbours, the magnitude of the difference is obtained using the C++ Math function  $fabs(x)$ . If the magnitude of any of these differences is greater than the set threshold value, then the count for the current half of the image is incremented.

After running this loop a count of the complex locations in each half of the image is obtained. Conditional statements are then used to examine which count is the greatest, this half of the image is assumed to be the lower half, and a rotation based on this is stored. A confidence of this rotation is also calculated using the formulae shown in figure 7.14.

$$
\text{confidence} = 100 \times \left( 1 - \left( \frac{\text{bottom count}}{\text{top count}} \right) \right)
$$

**Figure 7.14** - The formulae used to calculate the confidence of a complexity rotation determination

The determined rotation and complexity are both stored in global variables.

### *7 . 2 . 6 E d g e D e t e r m i n a t i o n*

The edge determination algorithm loops over all the pixels in the image, and using a convolution matrix calculates the direction of an edge at each pixel location. These edges are counted into two bins, if the direction is within a certain range - one for vertical edges, and one for horizontal edges. Based on the amount of horizontal edges versus the amount of vertical edges a judgement is made on the image orientation.

This process uses an image loop with a 3x3 map to reference each pixel's neighbours, as shown in figure 7.12 and figure 7.13.

Each pixel of the image is examined, and using the image map to reference the surrounding pixels two variables - Gx and Gy - are calculated. From these a value of theta  $(\theta)$  obtained, this process is demonstrated in section 4.1.3. Theta is a measurement of the orientation of the edge at that pixel location in radians, which is then examined for being within two ranges - for vertical and horizontal edges. The spread of these ranges being a user set variable, if the result is within one of these ranges a count is incremented. This is shown in figure 7.15.

```
//create a 3x3 map
CImg_3x3(I,float);
cimg_map3x3(img,x,y,0,0,1) {
    //calculate Gx and Gy using map references
    float gx = \text{Inp} + \text{Inc*2} + \text{Inn} - \text{Ipp} - \text{Ipc*2} - \text{Ipn};
    float gy = 1pp + Icp*2 + Inp - Ipn - Icn*2 - Inn;//find the result: theta = arctan(Gy / Gx)float result = atan2 (gy,gx); //if edge is in vertical range
     //increment vertical edge count
     //if edge is in horizontal range
     //increment horizontal edge count
}
```
**Figure 7.15** - Example code showing the implementation of sobel edge detection

A conditional statement is now used to determine if there are more horizontal edges or vertical edges, determining the orientation judgement. The rotation from this judgement can only be determined to be one of two groups - 90º or 270º, or 0º or 180º - as the edges are only orientated in the vertical and horizontal planes with no direction attached to them.

A confidence calculation is also made using the same method as in the complexity determination algorithm, shown in figure 7.14. Both the determined rotation and confidence are stored as global variables.

### *7 . 2 . 7 D e c i s i o n M e r g i n g*

Once the determination algorithm methods have been run, the results from each must be merged to give a final decision on the rotation, and the confidence pertaining to that rotation. This process is called decision merging.

The process of decision merging follows the following steps for each determination result:

- 1. The result is examined for an error code this is where 101 is stored as a confidence value - indicating that no determination was made by that algorithm;
- 2. If no error code exists then a series of conditional statements extract the determined rotation;
- 3. The counter assigned to that rotation amount is incremented;
- 4. The confidence is added to a bin assigned to that rotation's cumulative confidence.

This varies for the edge determination where the result is between two options - 0º or 180º and 90º and 270º - in this case the counters for each rotation are incremented and the confidence split between the cumulative counters for each of these rotation amounts.

After this process is complete a series of conditional statements pick the largest rotation counter value, which is set as the determined rotation. The set confidence is that of the cumulative confidence counter assigned to that rotation amount, over the rotation counter amount, or the mean confidence of the number of determinations that made that rotation judgement.

If no determination can be made then an error code is stored.

## **7 . 3 P r o g r a m I n t e r c o n n e c t i o n**

Bringing together the two distinct parts of the application holds a few problems as the image processing algorithms are written in C++ and the interface is built using Cocoa<sup>31</sup> which natively uses Objective-C. This section covers the implementation of the interconnection between the two parts of the application.

To allow for communication between the interface and the C++ image processing the interface is implemented using Objective-C++, this a variation of Objective-C which allows for use of  $C_{++}$  syntax - and so the use of  $C_{++}$  objects - along with regular Objective-C syntax. By implementing the interface controller using Objective-C++ it can instantiate a C++ object - representing the image to be processed - and call methods on this object. This process is shown in figure 7.16.

```
//create a c++ object
CppObj* myCppObj;
myCpp0bj = new Cpp0bj(var1);//call a method on the C++ object which returns an int
int returned = myCpp0bj \rightarrow main(var2);
//delete the C++ object as it's no longer needed
delete myCppObj;
```
**Figure 7.16** - Example code showing the use of C++ objects in Objective-C++

Objects in Objective-C - such as strings - are not necessarily found in C++, for this reason conversion or simplification was necessary between the two sides. The C++ code deals with strings as arrays of characters, whereas the interface controller code uses the object NSString. So conversion between these must occur, this is done using the code shown in figure 7.17.

```
unsigned int strLen = [str length];
char temp[strLen + 1];
strcpy(temp, [str cString]);
//where
//str is the NSString to convert
//and temp is the destination character array
```
**Figure 7.17** - Example code showing the conversion between an NSString and a character array

All other variables are passed using the primitive int, which is common to both Objective-C and C++.

Processing each image may take several seconds, and while processing is being carried out the program may hang, this causes a problem for drawing the progress indication bar. To solve this problem the window must be redrawn each time an image is processed, by making a call to the application 'run loop'. Along with this the progress indicator must be forced to run on a separate thread to the application, so it will redraw. The code for this is shown in figure 7.18.

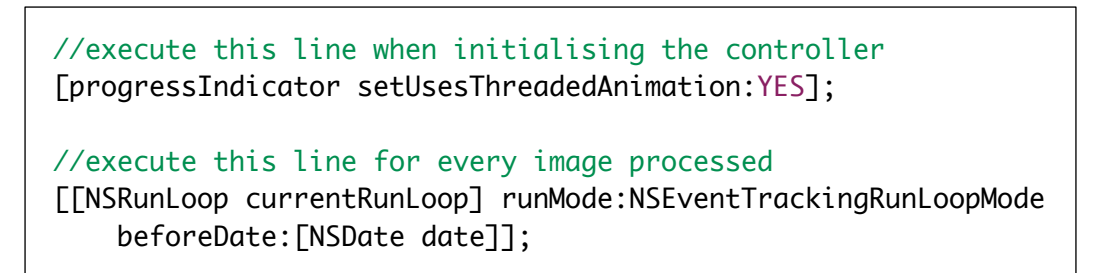

**Figure 7.18** - Example code showing the implementation of a progress indicator

# **8.0 Testing and Improvement**

This chapter describes the various stages of testing and the methods of testing performed, improvements were carried out after initial testing, which are also described here.

During implementation testing was carried out in each iteration phase of construction - the process of which is described in chapter 5.0. After completion of a functioning system 'initial testing' was carried out - this being the final phase of iteration in the construction of the system. After carrying out improvements from this stage of testing final testing was carried out, this is to analyse the effectiveness of the system in meeting user requirements.

# **8 . 1 I n i t i a l Te s t i n g**

This phase of testing was conducted on two levels. To test the usability of the system a usability survey was conducted on a small group of potential users. To test the operation of the image processing a 'white-box' testing approach<sup>32</sup> was taken.

## *8 . 1 . 1 U s a b i l i t y Te s t i n g*

In usability testing users were given tasks to perform, designed to test the interaction scenarios of the system set out in section 6.3. Usability testing is often referred to as "black-box" testing<sup>33</sup> - where the user (or tester) doesn't know the details of the systems operation - so giving a more 'real world' test of the systems performance. Through this testing the usability of the interface, and how well it meets user requirements, can be analysed, and potential failures in the systems integrity may be uncovered.

Usability surveys were conducted on a small group of users with a range of experience and computer literacy levels. Users were asked to perform six basic tasks, and while conducting these were monitored and directed when necessary. A full copy of the results of these user surveys can be found in appendix A, section 14.1.1.

The following findings were made:

A. There was ambiguity about the process of adding and removing images to be processed. Users commented that the menu option to open images was titled "Add..." where as the survey referred to this operation as "opening images". The shortcut for this operation is also "command-O" indicating that the operation should be "Open...". Users also encountered problems with the operation of the buttons to open and remove images, it was commented that the function of buttons titled "+" and "-" was not immediately obvious, and it was suggested they should be titled "open..." and "remove".

- B. Users commented that using a tick box to indicate saving images on processing was unintuitive as it was not clear that ticking a box titled "Save" meant that images would be saved with the determined rotation.
- C. A user commented that the error alert panels were not informative enough, in particular that no indication was given of how to avoid such an error in the future.
- D. Several users indicated that they were not aware of the functionality of the variables, referring to the image processing variables.
- E. A user commented that the information displayed about an image did not indicate whether that image was rotated or not.
- F. A user made the comment that once processing has been initiated it could not be stopped without aborting the program.
- G. One user discovered that the system would crash if, after a directory had been specified to save to, it was deleted, and then the images processed.
- H. Another user complained that the system appeared to become slow and 'jerky' when previewing images using the info drawer.

## *8 . 1 . 2 W h i t e - b o x Te s t i n g*

During 'white-box'<sup>34</sup> testing various images were used as test subjects to specifically test the systems operation. This is in line with the theory of 'white-box' testing, which is to deliberately try to exploit possible system vulnerabilities, with knowledge of the systems operation.

Some images were created to test specific aspects of the operation of the image processing algorithms, and the decision merging process. Others were used to test the operation of the interface, and how this dealt with errors. The images created for testing are shown in figure 8.1.

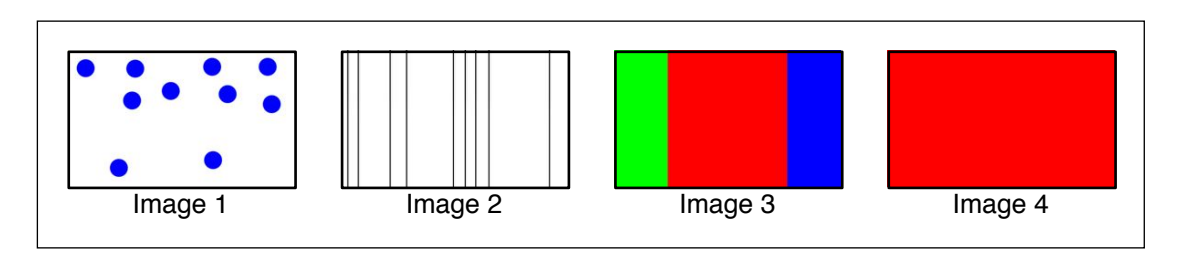

**Figure 8.1** - The test images used in white-box testing

Image 1 was created to test the complexity detection algorithm, image 2 to test the edge detection algorithm, image 3 to test the colour detection algorithm, and image 4 to test the case where no determination can be made.

The following findings were made from testing with these specifically created images:

- I. On processing image 4 the system displayed a rotation of  $1^\circ$  and a confidence of over -300,000, without any user feedback being given.
- J. When previewing image 3 determined with a rotation of 270º it was noticed that the info drawer containing the image preview became very slow, and after some time unresponsive. This was also noted in the usability survey (point H).
- K. It was noticed during testing that some images returned a rotation of 180º, this degree of rotation should be excluded from decisions as it was determined that images are not expected to be out of orientation by 180º.

# 8.2 Improvements from Initial Testing

After conducting initial testing several problems were remedied, the process of these improvements, relating to each problem, is described below:

- A. The interface design was altered to consistently use the word "open" when referring to opening images to be processed, the buttons on the interface were also changed to read "open..." and "remove".
- B. The text of the save tick box was changed to read "Save on process", this should make it more obvious as to its purpose.
- C. All alert panels were refined to give more detail on the error encountered.
- D. The titles of the variables container was changed to "processing variables", making their purpose clearer. As the interface is not developed for complete user release but more of a research platform this is not an issue, but is however an interesting usability point.
- E. The info drawer was updated to indicate if an image has not been processed, this should also indicate to the user that the image has not been rotated.
- F. This user-raised point has not been remedied, as it is felt that it is beyond the scope of the project, as the interface is designed for research purposes.
- G. Checks have been inserted to ensure that, before running processing, any save locations are valid paths, this is done using the code shown in figure 8.2.

```
//convert NSString to NSURL for checking
NSURL *url = [NSURL URLWithString:filePath];
//check to be valid path
BOOL isValid = [url isFileURL];
//if it's not valid display error message and exit method
if(!isValid) {
    NSRunAlertPanel(@"Error",@"An error message.",@"OK",NULL,NULL);
    return;
}
```
**Figure 8.2** - Example code showing the implementation of file path checking

- H. The problem in which the system became slow when previewing images has been remedied by implementing a caching system for image previews. On opening an image it is stored that there is no valid preview for that image. When the info drawer is refreshed a check is made for a valid preview for the selected image, if it is found that there is none then the image is loaded and stored with the determined rotation, it is also set that there is a valid preview. When the image list is processed all the images are set to have and invalid preview, thus forcing a preview refresh when the info drawer is shown. By this method the image is not rotated - a time consuming task - every time the info drawer is refreshed (set to happen every 0.1 seconds), this conserves memory and removes the 'jerkiness' of the info drawer.
- I. When this problem is encountered the system is expected to give user feedback indicating that the specified image's orientation could not be determined. From examining the code using a debugger, it became clear that if no determination could be made then no confidence value was stored, therefore these variables were not initialised. Both rotation and confidence are stored as an int, the un-initialised value of which is over -300,000. This un-initialised value was being returned for the confidence. The code in figure 8.3 was inserted to account for no determination being made - storing error codes in this event - removing the problem.

```
//other determination code has run
else {
    //set error codes
    rotation = 361;
    confidence = 101;
     //indicate no determination was made
    return 0;
}
```
**Figure 8.3** - Example code showing the implementation of storing error codes

- J. The solution for this problem is described in point H.
- K. This problem was solved by inserting a check for a rotation of 180º and setting this to be 0º if found. The justification for this decision can be found in section 3.2.

## **8 . 3 A p p l i c a t i o n R e l e a s e**

The following are screen-shots of the functioning system.

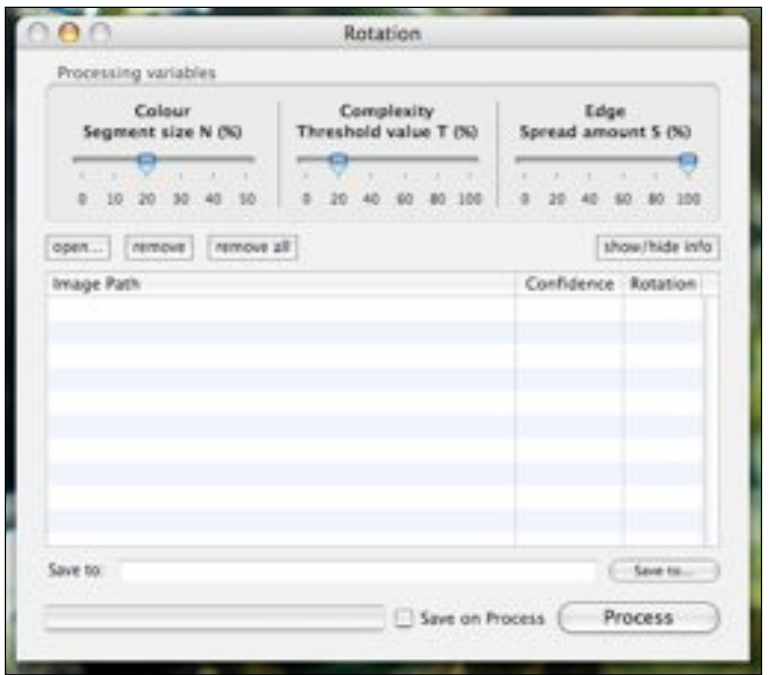

**Figure 8.4** - The application interface

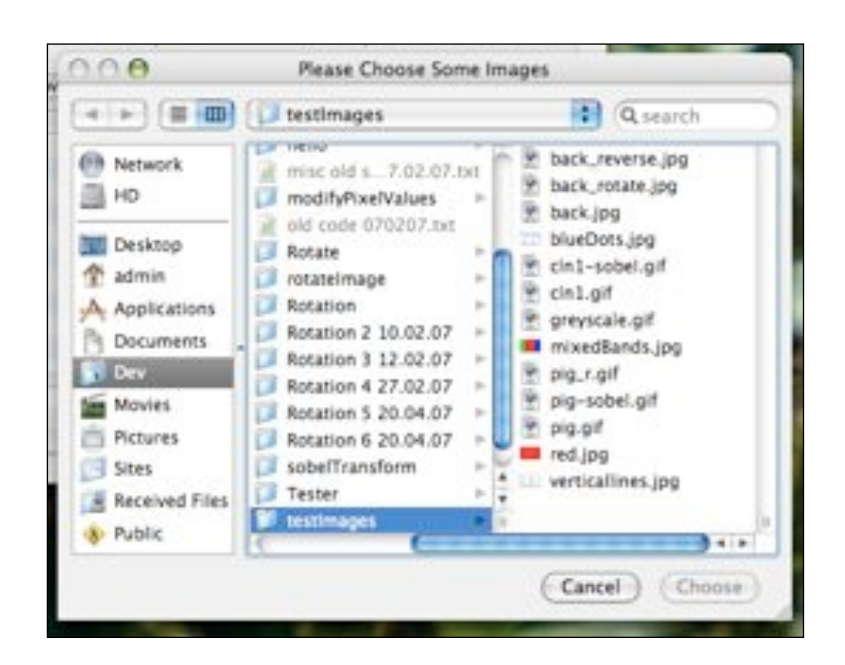

**Figure 8.5** - The file-picker to choose images to open

| Colour<br>Segment size N (%)                          | Complexity<br>Threshold value T (%)                     | Edge<br>Spread amount \$ (%) |                 |
|-------------------------------------------------------|---------------------------------------------------------|------------------------------|-----------------|
|                                                       |                                                         |                              |                 |
|                                                       |                                                         |                              |                 |
| $10-$<br>520<br>20<br>30                              |                                                         |                              |                 |
| remove     remove all  <br>open.                      |                                                         |                              | show/filda info |
| Image Path                                            |                                                         | Confidence                   | Rotation        |
| /Users/admin/Dev/3rd Year Project/testimages/back r   |                                                         | Unchecked                    |                 |
| /Users/admin/Dev/3rd Year Project/testimages/back_r   |                                                         | Unchecked                    |                 |
| /Users/admin/Dev/3rd Year Project/testimages/back.jpg |                                                         | Unchecked                    |                 |
| /Users/admin/Dev/3rd Year Project/testimages/blueDo   |                                                         | Unchecked                    |                 |
| /Users/admin/Dev/3rd Year Project/testimages/cin1-s   |                                                         | Unchecked                    |                 |
| /Users/admin/Dev/3rd Year Project/testimages/cln1.gif |                                                         | Unchecked                    |                 |
| /Users/admin/Dev/3rd Year Project/testimages/greysc   |                                                         | Unchecked                    |                 |
| /Users/admin/Dev/3rd Year Project/testimages/mixed    |                                                         | Unchecked                    |                 |
|                                                       | /Users/admin/Dev/3rd Year Project/testimages/pig.r.gif. | Unchecked                    |                 |
| Save to:                                              |                                                         |                              | Saue Inc.       |

**Figure 8.6** - The application during processing

| Colour<br>Segment size N (%)                          | <b>Complexity</b><br>Threshold value T (%)             | Edge<br>Spread amount S (%) |                |
|-------------------------------------------------------|--------------------------------------------------------|-----------------------------|----------------|
|                                                       |                                                        |                             |                |
|                                                       | 100                                                    |                             |                |
| remove all<br>coen<br>remove                          |                                                        |                             | show/hide info |
| Image Path                                            |                                                        | Confidence                  | Rotation       |
| /Users/admin/Dev/3rd Year Project/testImages/back.r   |                                                        | 34%                         | n*             |
| /Users/admin/Dev/3rd Year Project/testImages/back.r   |                                                        | 75%                         | 90°            |
| /Users/admin/Dev/3rd Year Project/testImages/back.jpg |                                                        | 4.7%                        | Ò <sup>r</sup> |
| /Users/admin/Dev/3rd Year Project/testImages/blueDo.  |                                                        | 73%                         | O <sup>x</sup> |
| /Users/admin/Dev/3rd Year Project/testImages/cln1-s   |                                                        | Unchecked                   |                |
| /Users/admin/Dev/3rd Year Project/testImages/cin1.gif |                                                        | 5.8%                        | 90°            |
| /Users/admin/Dev/3rd Year Project/testImages/greysc   |                                                        | 39%                         | O <sup>x</sup> |
| /Users/admin/Dev/3rd Year Project/testImages/mixed    |                                                        | 100%                        | 276"           |
|                                                       | /Users/admin/Dev/3rd Year Project/testImages/pig_r.gif | 40%                         | O <sup>x</sup> |
| Save to:                                              |                                                        |                             | Save to        |

**Figure 8.7** - The interface showing processed images

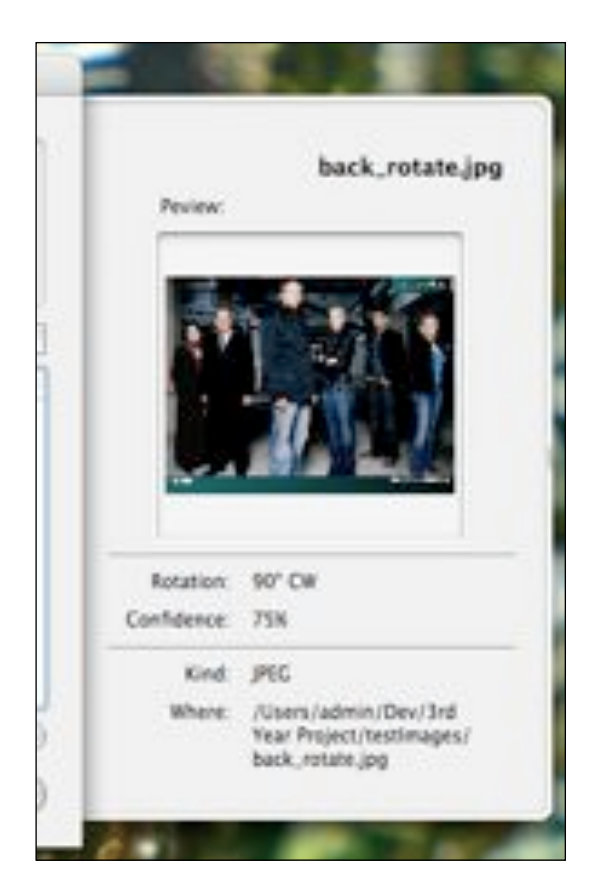

**Figure 8.8** - The info drawer showing image preview and information

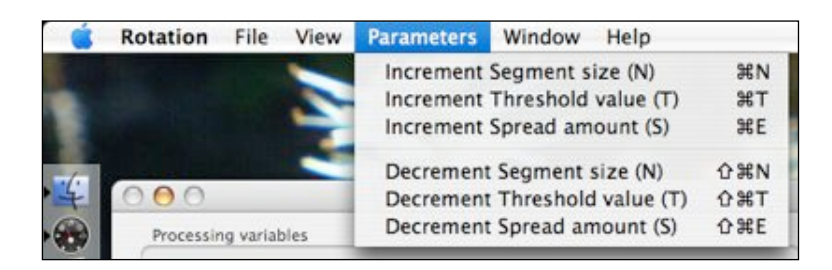

**Figure 8.9** - The application menu showing indication of keyboard shortcuts

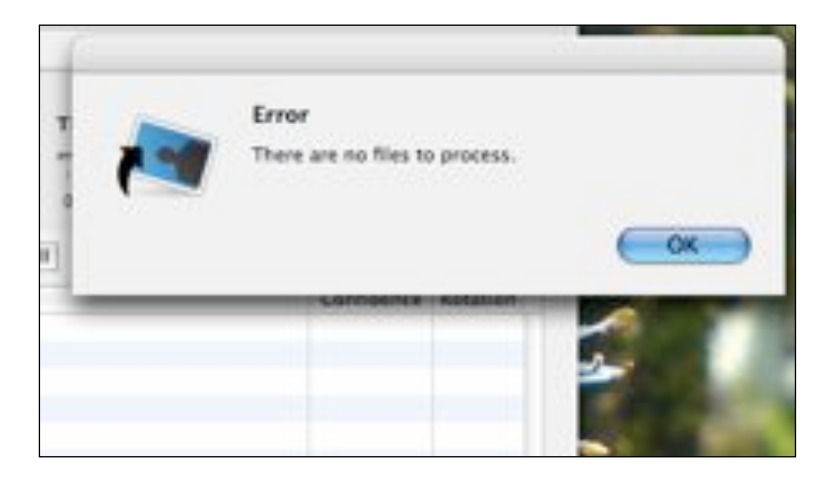

Figure 8.10 - The warning displayed when processing is started with no files having been opened

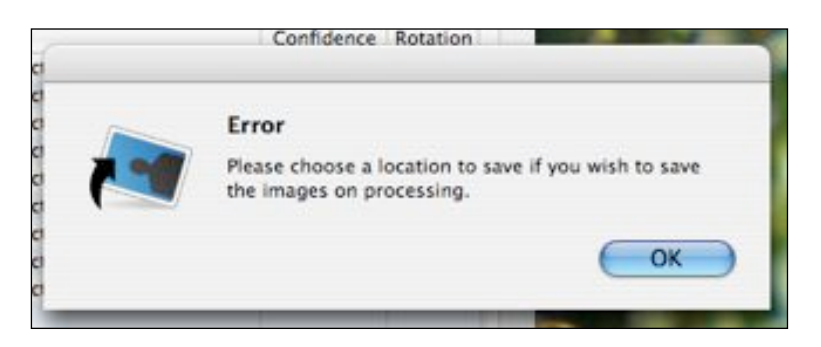

Figure 8.11 - The warning displayed when processing is started with saving specified but no save location has been specified

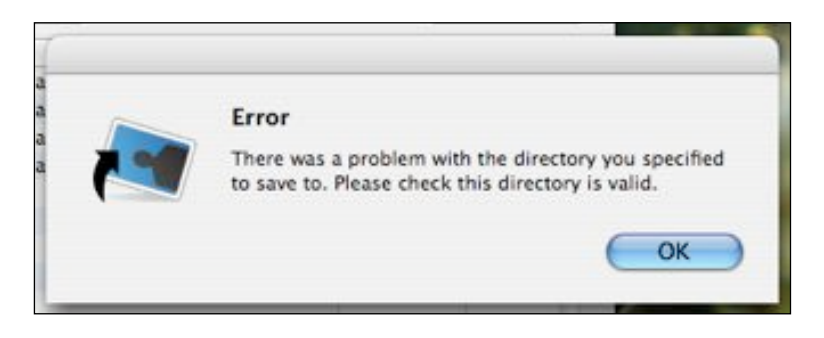

**Figure 8.12** - The warning displayed when the directory specified for saving to is not valid

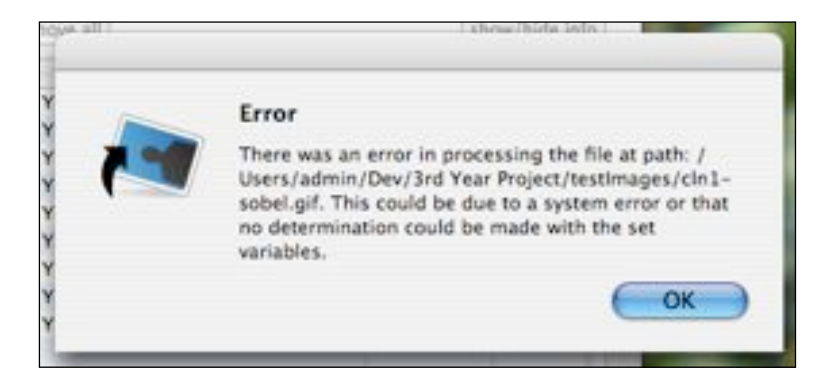

**Figure 8.13** - The warning displayed when an error is encountered during processing

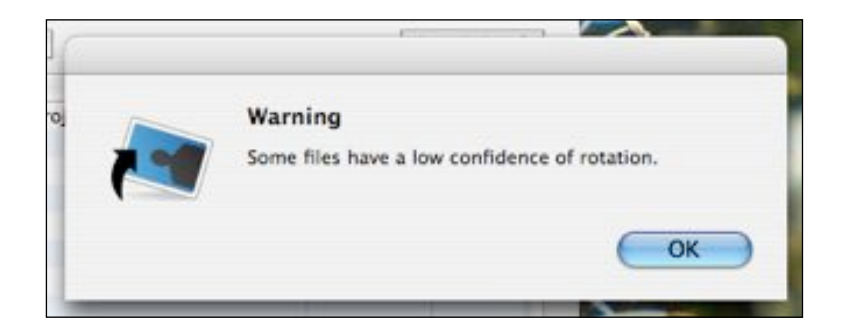

**Figure 8.14** - The warning displayed when some images have a low confidence level

# **9.0 Final Testing**

A system must be tested as to its performance, and how well it meets its user requirements. This testing will allow assessment of how well the project meets it goals.

# 9.1 User Requirements Testing

The system was tested against the interaction scenarios set out in chapter 6.0. The tests and the results of these are given in table 9.1 along with references to screen captures of each result found in section 8.3.

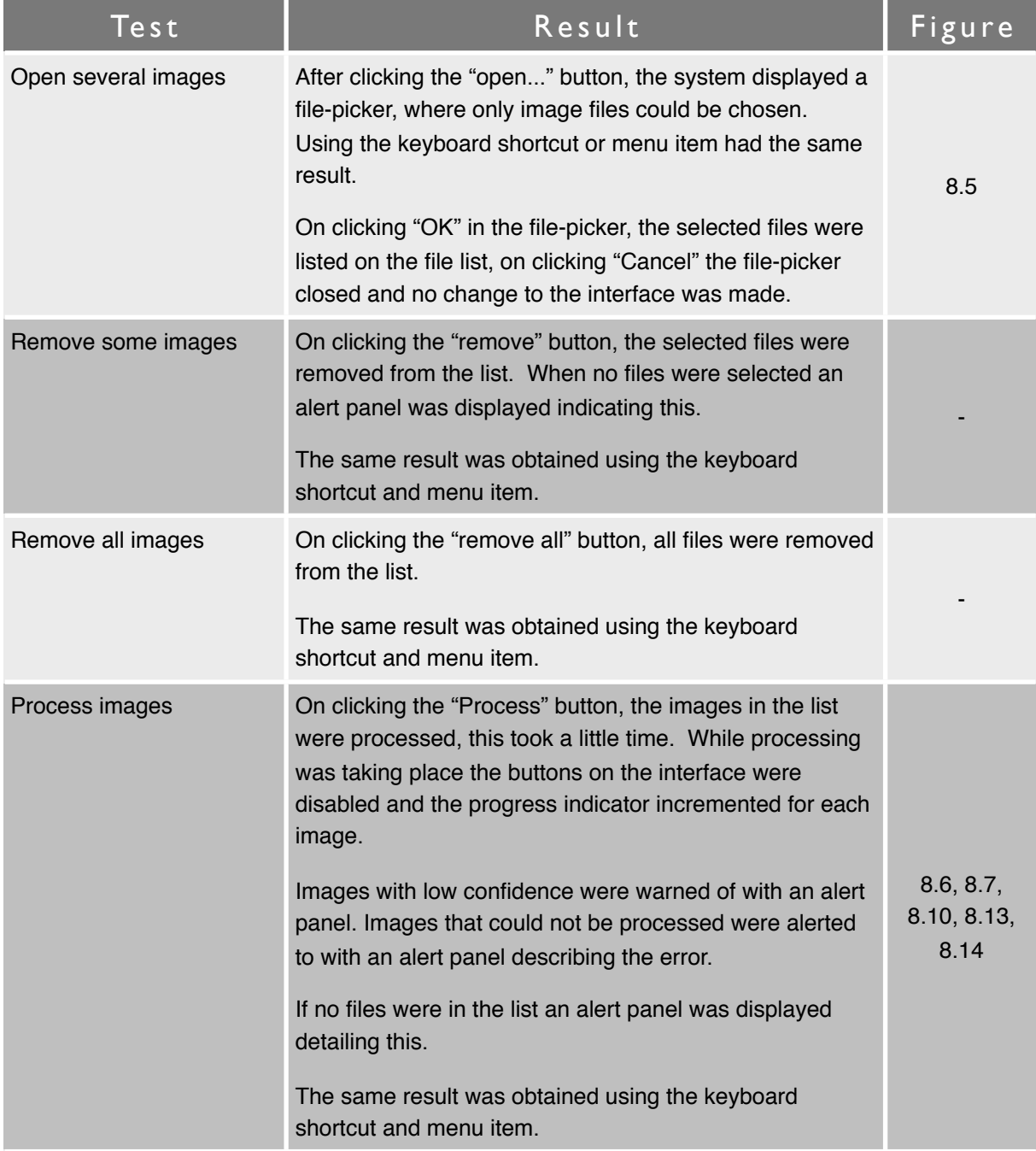

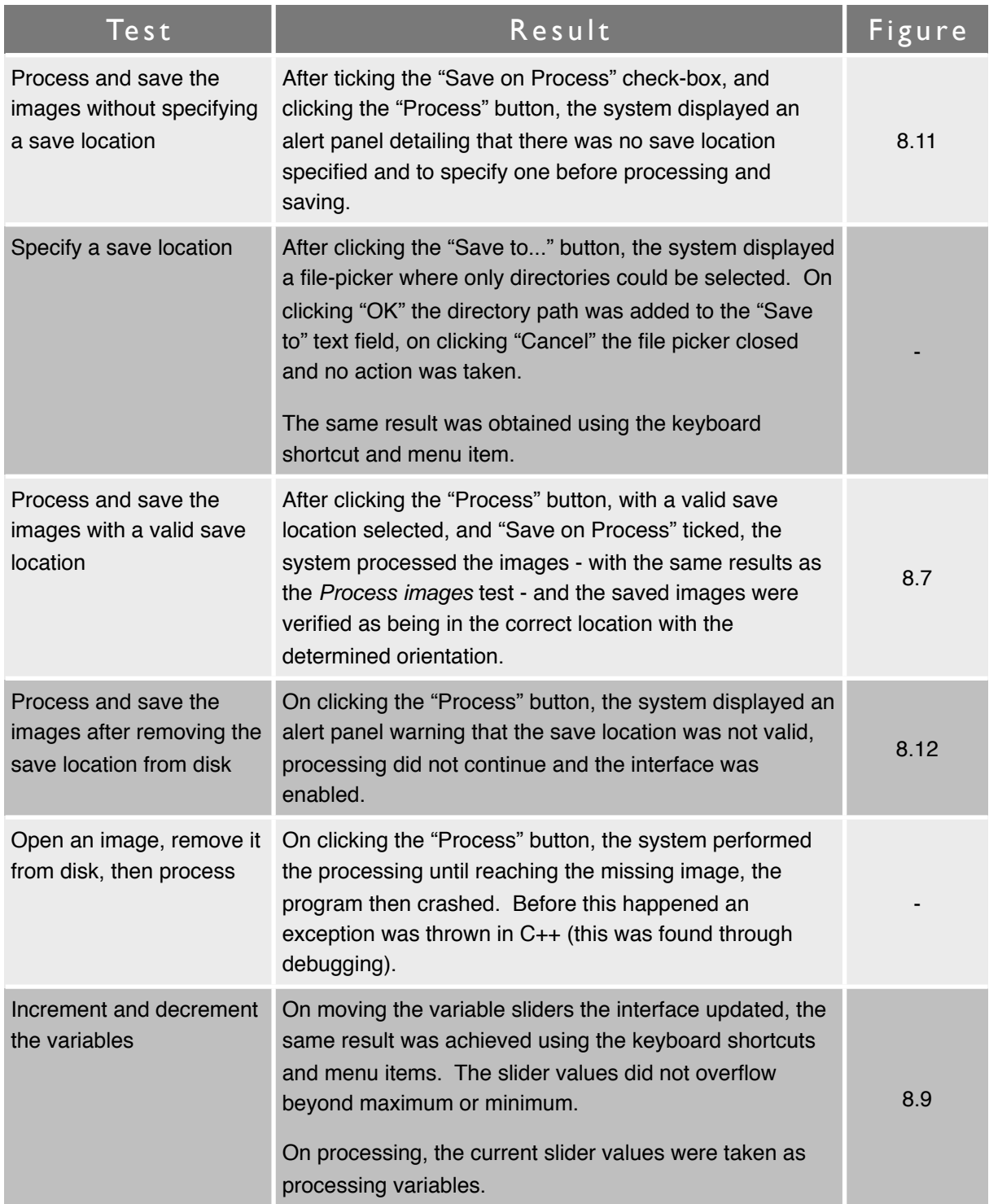

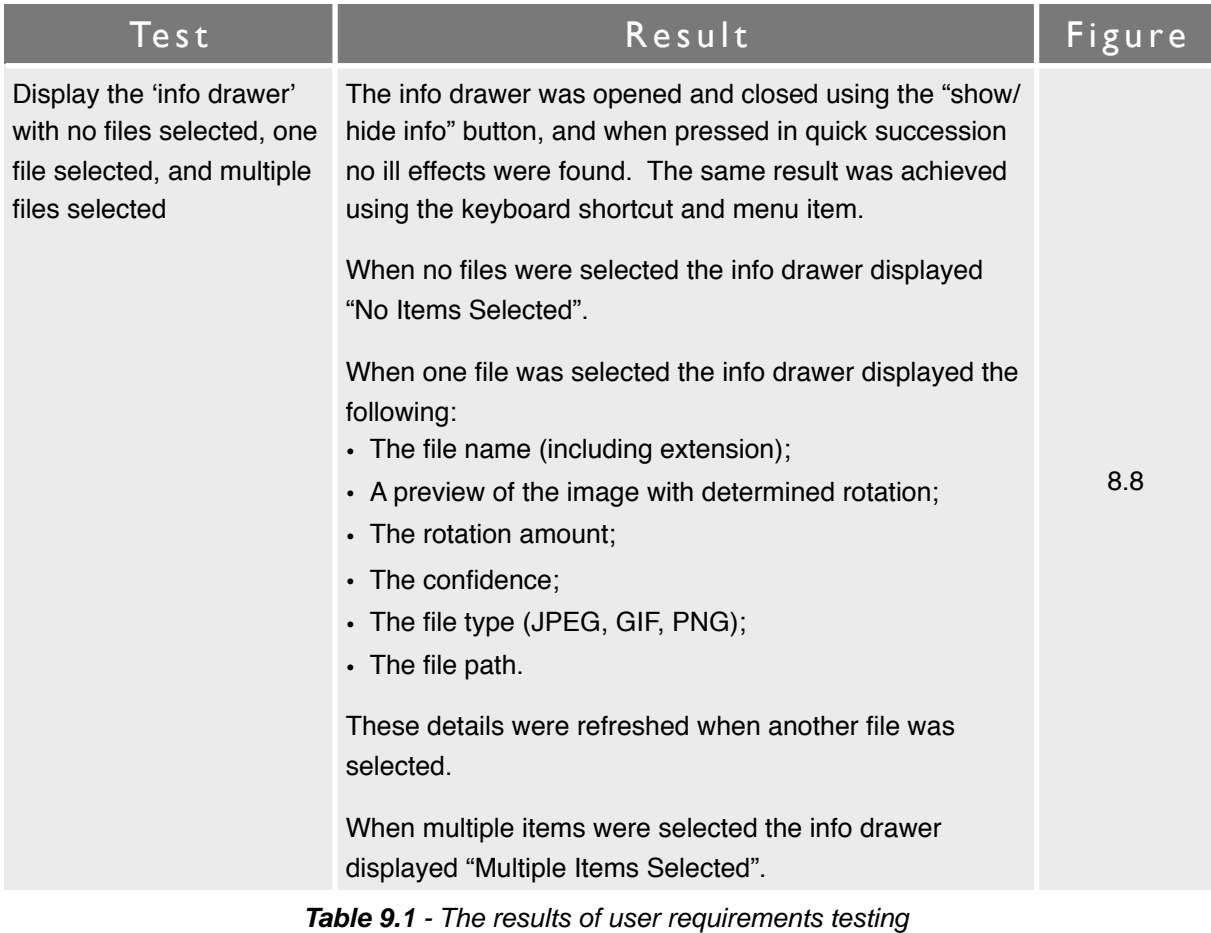

# **9 . 2 S y s t e m P e r f o r m a n c e**

The performance of a system is important when part of it's functionality is time consuming, such as image processing. The performance of the system is outlined here through tests. During testing no other applications were running, ensuring more accurate results.

### *9 . 2 . 1 I m a g e P r o c e s s i n g T i m e*

The system was tested with a range of sizes of both colour and grayscale images, the processing time of these is shown in table 9.2.

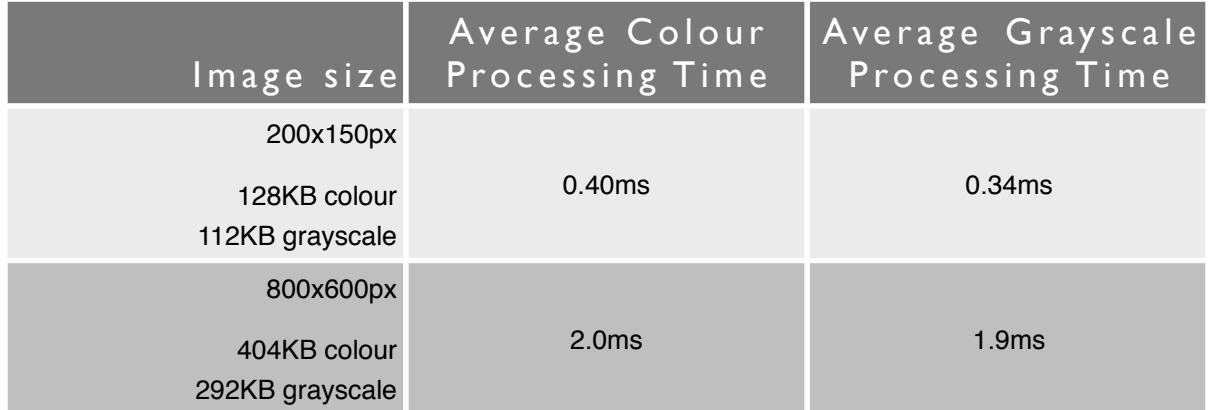

| Image size                                       | Average Colour<br>Processing Time | Average Grayscale<br><b>Processing Time</b> |
|--------------------------------------------------|-----------------------------------|---------------------------------------------|
| 1600x1200px<br>1125KB colour<br>814KB grayscale  | 3.8 <sub>ms</sub>                 | 3.7 <sub>ms</sub>                           |
| 2800x2100px<br>2892KB colour<br>2127KB grayscale | 5.5ms                             | 5.4ms                                       |

**Table 9.2** - The results of image processing time tests

These tests were conducted using timing components within the Objective-C++ code. The results are an average of 10 measurements, all results are to 2 significant figures, and published in full in appendix A, section 14.1.2.

These results clearly show that larger images take longer to process, but also that colour images take longer to process than grayscale images. The processing times are not excessive for the purposes of research, however if developing an application for retail these times would ideally be reduced.

## *9 . 2 . 2 C P U a n d M e m o r y U s a g e*

The systems use of CPU and memory was tested during processing, previewing an image, and idle running. These measurements were taken with Activity Monitor, the average of 4 readings is given in table 9.3.

| Task             | Average CPU<br>Usage | Average Memory<br>Usage |
|------------------|----------------------|-------------------------|
| Idle             | 0.1%                 | 7.24MB                  |
| Previewing image | 7.2%                 | 13.6MB                  |
| Processing       | 35%                  | 17.9MB                  |

**Table 9.3** - The results of CPU and memory usage tests

CPU usage is given to 2 significant figures, whereas memory usage is given to 3 significant figures. These results are published in full in appendix A, sections 14.1.3 and 14.1.4.

The system can be seem to perform well when idle, consuming limited system resources. When processing more system resources are used, although due to the nature of the application the time spent processing will be limited. When previewing and image the application uses acceptable amounts of system resources.

# **10.0 Experiments**

Experiments were run to determine the ideal parameters with which to process images, finding their correct orientation. Firstly the performance of the individual determination algorithms was tested, then using the results from these tests the ideal variables were derived and used to test the collaborative determination.

In individual testing two groups of images were used as test subjects - a group of indoor images, and a group of outdoor images mainly of natural landscapes. Each image group contained 10 colour images, and 5 grayscale images. The image groups were of mixed orientations, some images were correctly orientated while others were incorrectly orientated by 90º or 270º.

Each test subject in each group was processed, taking the reading of rotation and confidence for each variable individually. Variables were incremented from minimum to maximum in 10 steps, giving 11 readings per test-subject, per variable, for both rotation and confidence. The full results of these experiments can be found in appendix B, section 14.2.

# **1 0 . 1 R o t a t i o n P e r f o r m a n c e**

The determined rotation for each reading was compared to the correct rotation amount for that image, counts were made per variable increment of the number of correct orientations, and the number of incorrect orientations. Where a rotation could not be determined - given by an error code - this was counted as a rejected image.

The following are graphs of performance of the individual determination algorithms for rotation, they are split into indoor and outdoor.

## *1 0 . 1 . 1 I n d o o r*

The performance of individual determination methods for rotation on indoor images.

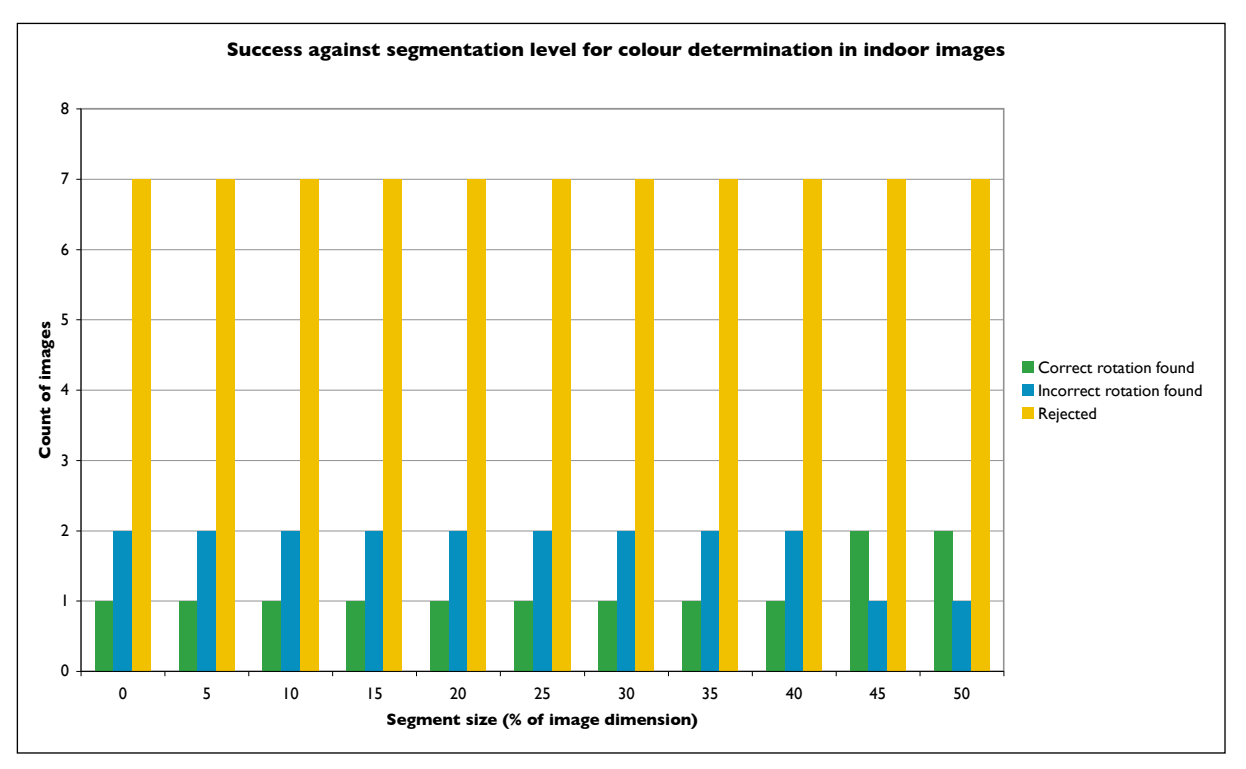

**Figure 10.1** - A graph showing the success rate of increasing segmentation size for colour determination on indoor images

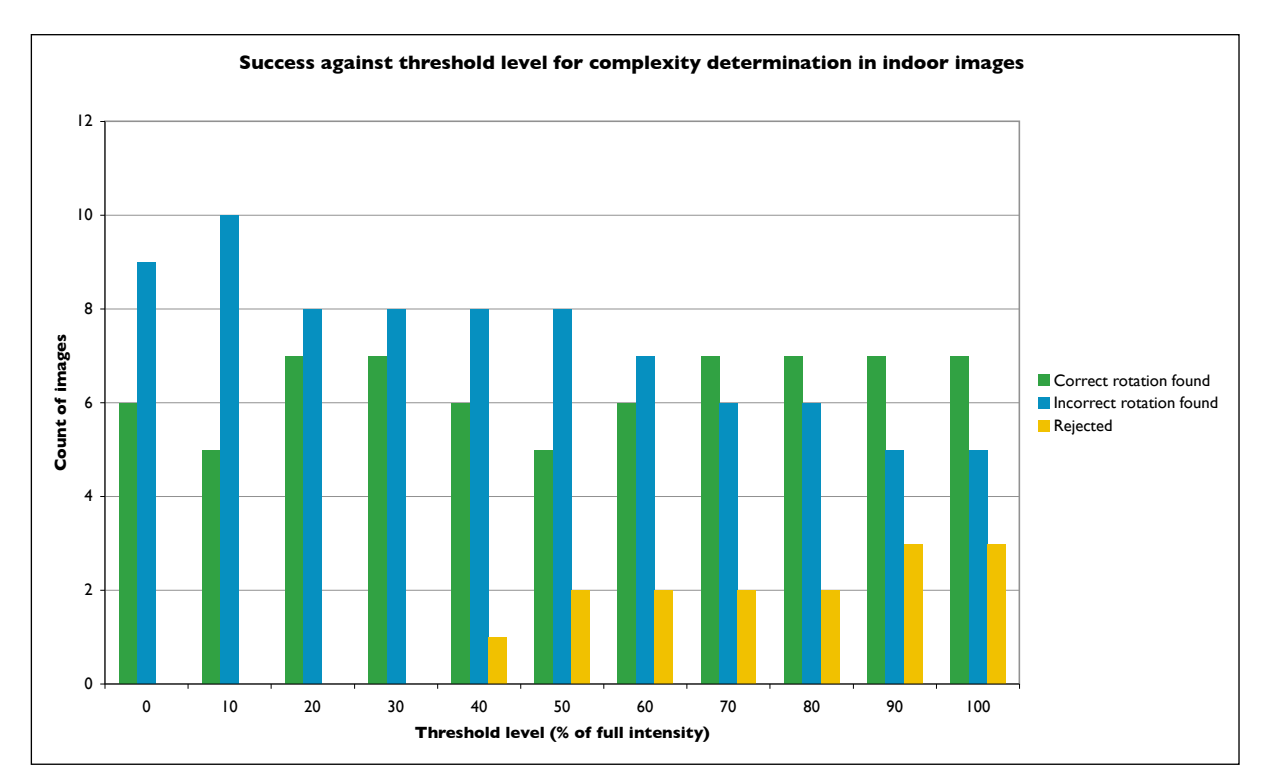

**Figure 10.2** - A graph showing the success rate of increasing threshold level for complexity determination on indoor images

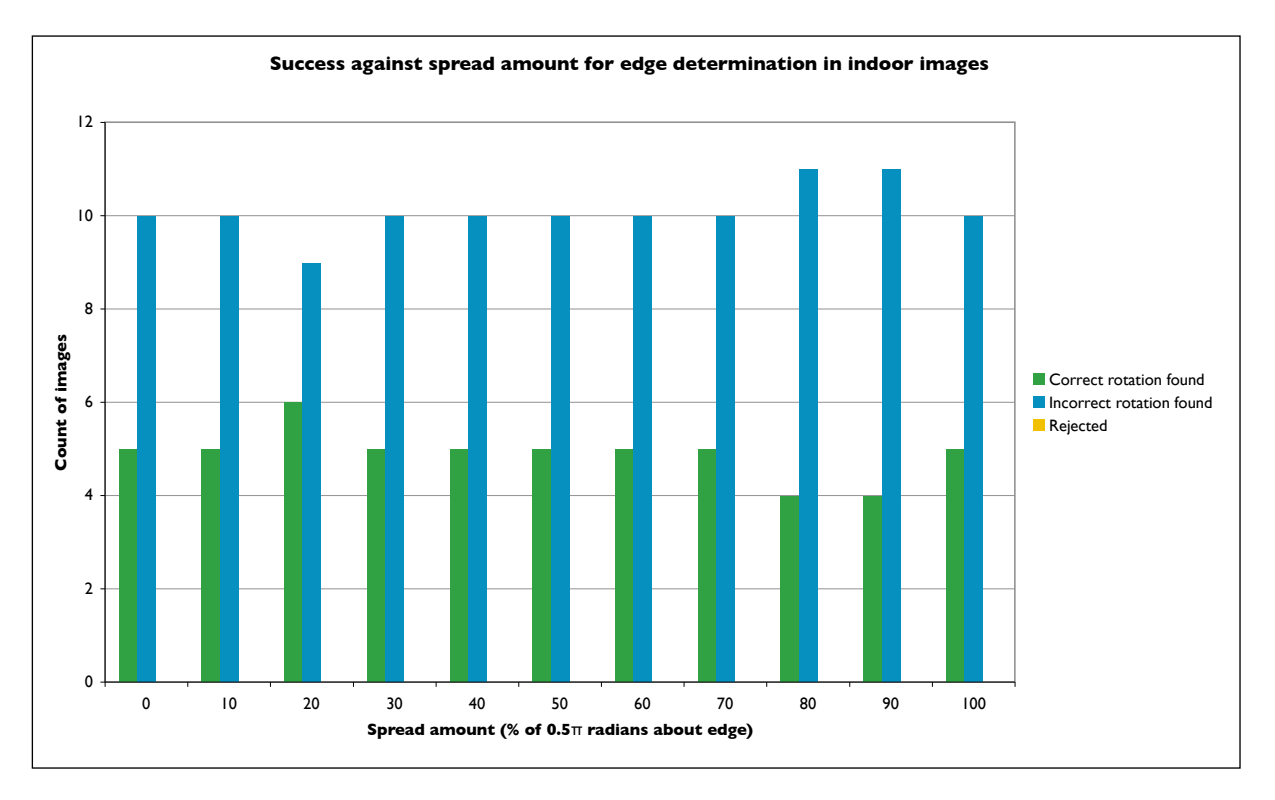

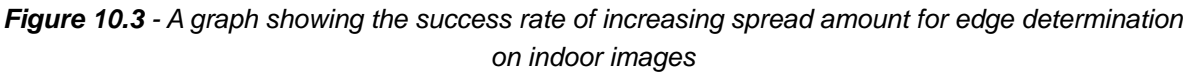

These results indicate the following:

- That for indoor images colour determination is not very successful;
- That for complexity determination of indoor images while a higher threshold level produces more correct orientations it also produces more rejected images, comparably a threshold level of 20-30% is more suitable - producing no rejections and a slightly higher correct to incorrect ratio;
- That the majority of determinations for edge detection of indoor images are incorrect.

It can be inferred from these results that correct determination for indoor images will be unlikely, but that using a complexity threshold level of 20-30% is desirable.

## *1 0 . 1 . 2 O u t d o o r*

The performance of individual determination methods for rotation on outdoor images.

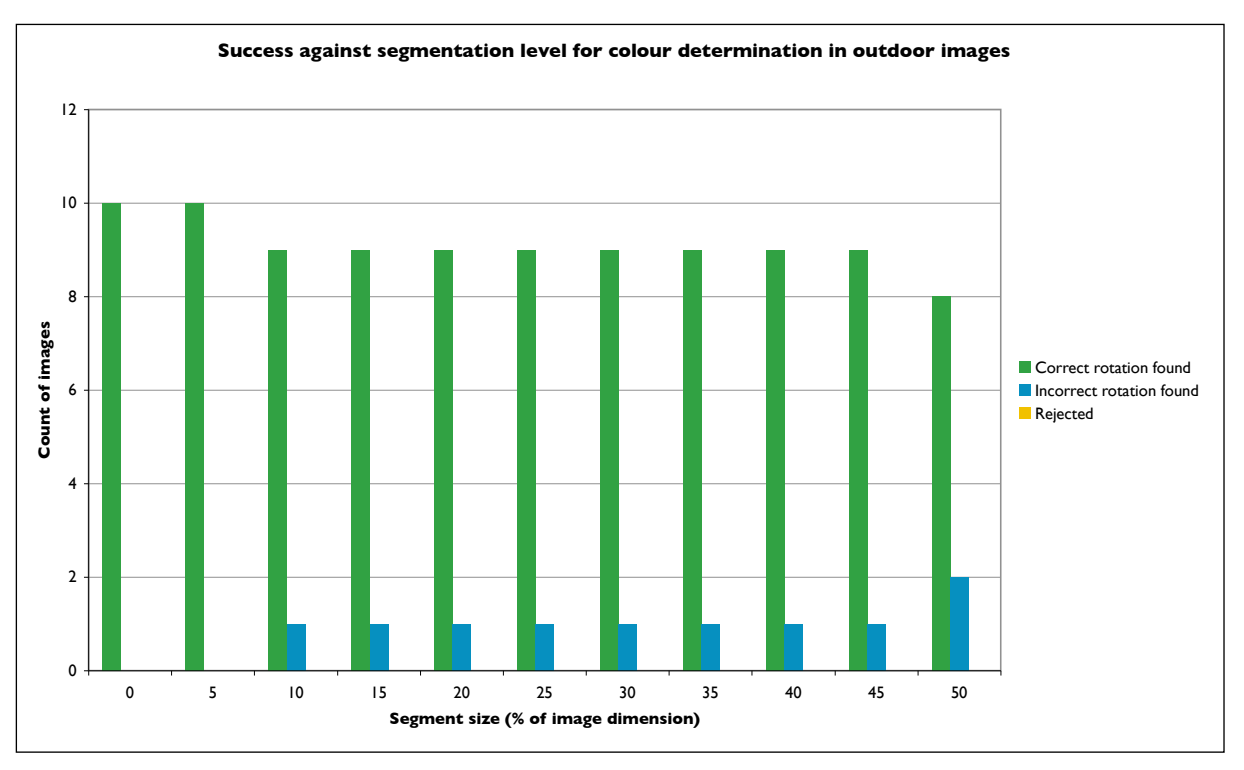

**Figure 10.4** - A graph showing the success rate of increasing segmentation size for colour determination on outdoor images

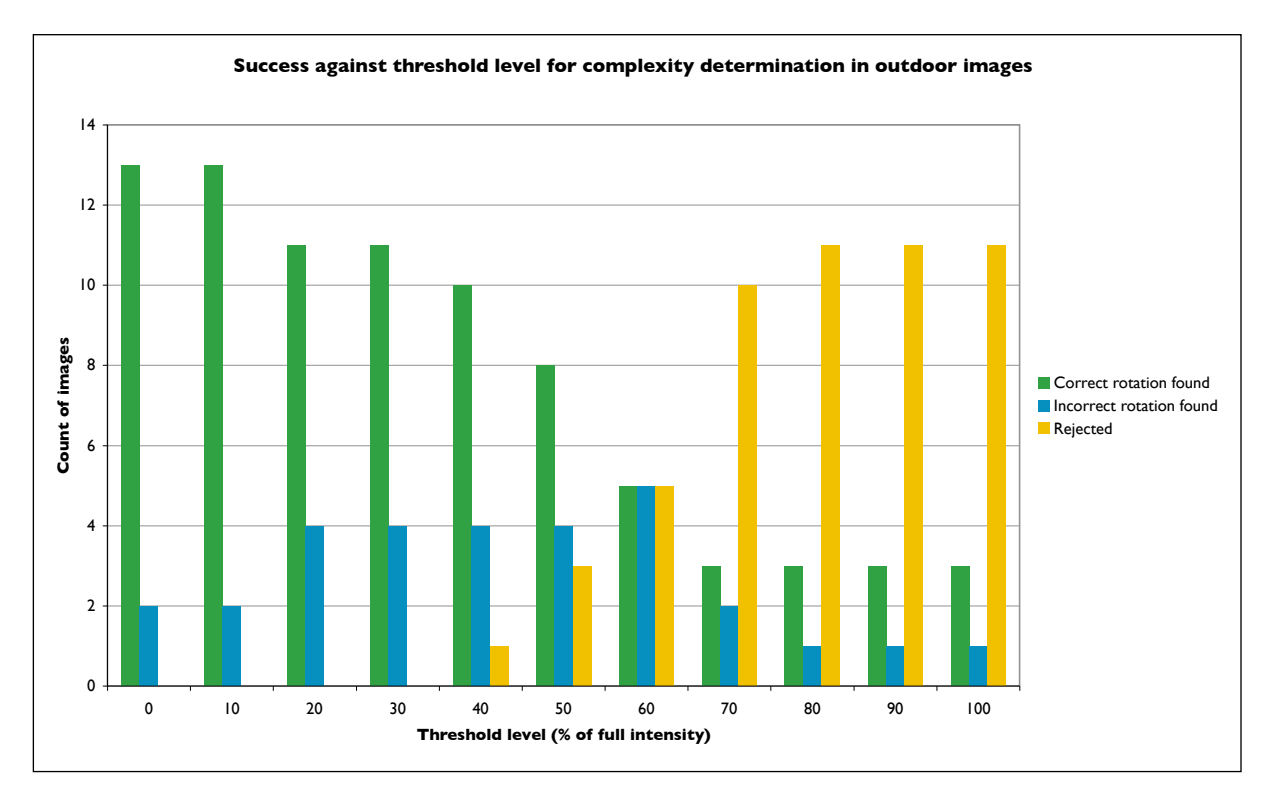

**Figure 10.5** - A graph showing the success rate of increasing threshold level for complexity determination on outdoor images

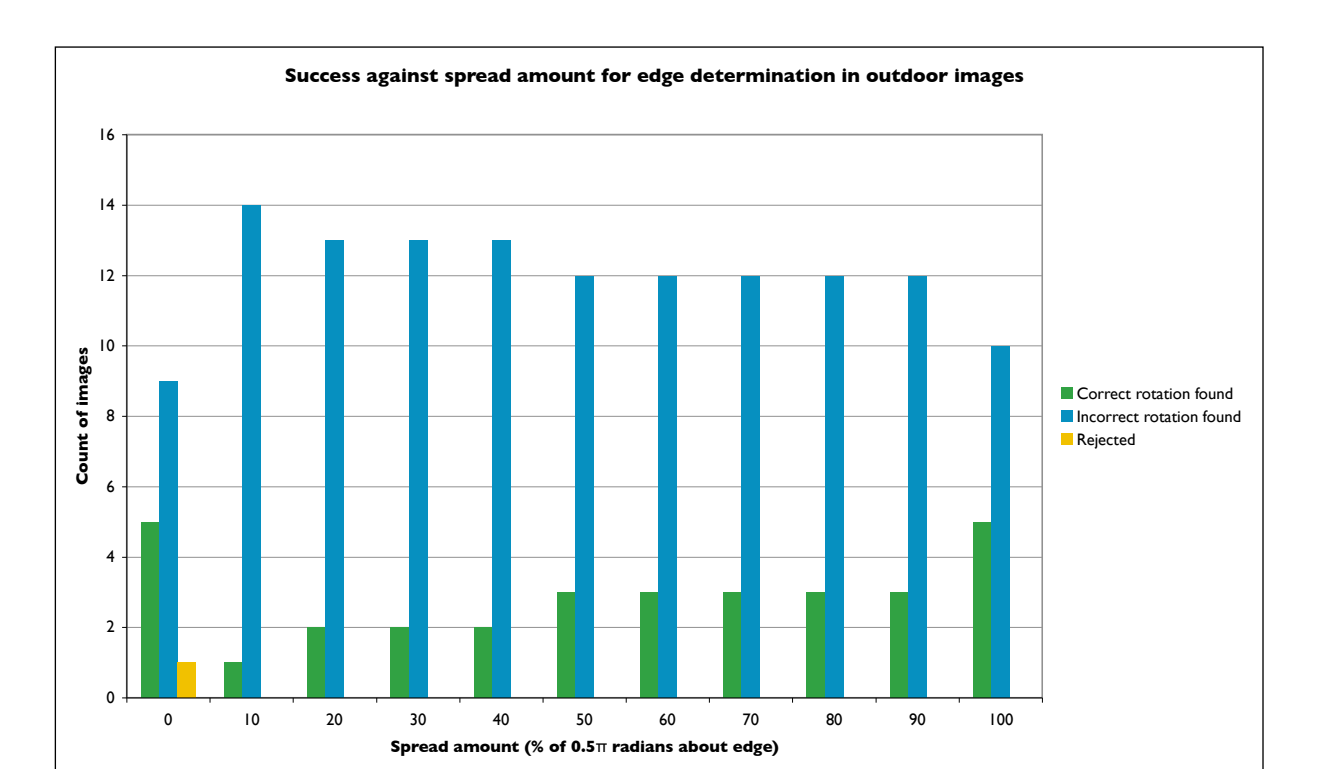

**Figure 10.6** - A graph showing the success rate of increasing spread amount for edge determination on indoor images

These results indicate the following:

- That for outdoor images using colour determination a low segment size is desirable;
- That edge determination is not successful for outdoor images, although a spread amount of 100% seems to be slightly more desirable;
- That in complexity determination a low threshold level of 10-20% is desirable, as this produces no rejections and higher correct orientations than incorrect.

Therefore it can be inferred that for outdoor images both complexity and colour determination will be relatively successful - at levels of 5-10% and 10-20% respectively - whereas edge determination will be relatively unsuccessful.

# **1 0 . 2 C o n f i d e n c e P e r f o r m a n c e**

The confidence generated for the rotation for each image at each increment of each variable was also measured, the average of the readings at each increment level was taken for both indoor and outdoor images. Where a determination could not be made the result was not counted in the average.

The graphs of these average confidence levels are given below.

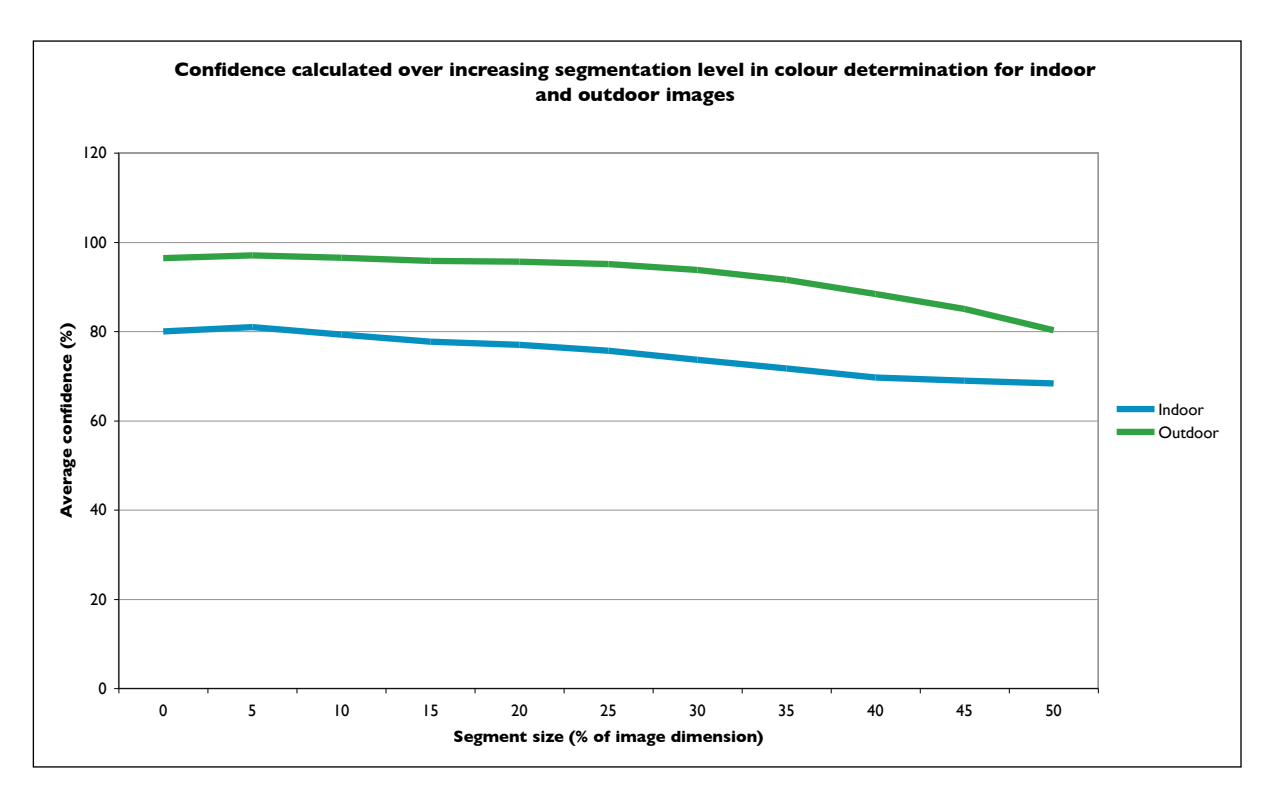

**Figure 10.7** - A graph showing average confidence of increasing segmentation size for colour determination on indoor and outdoor images

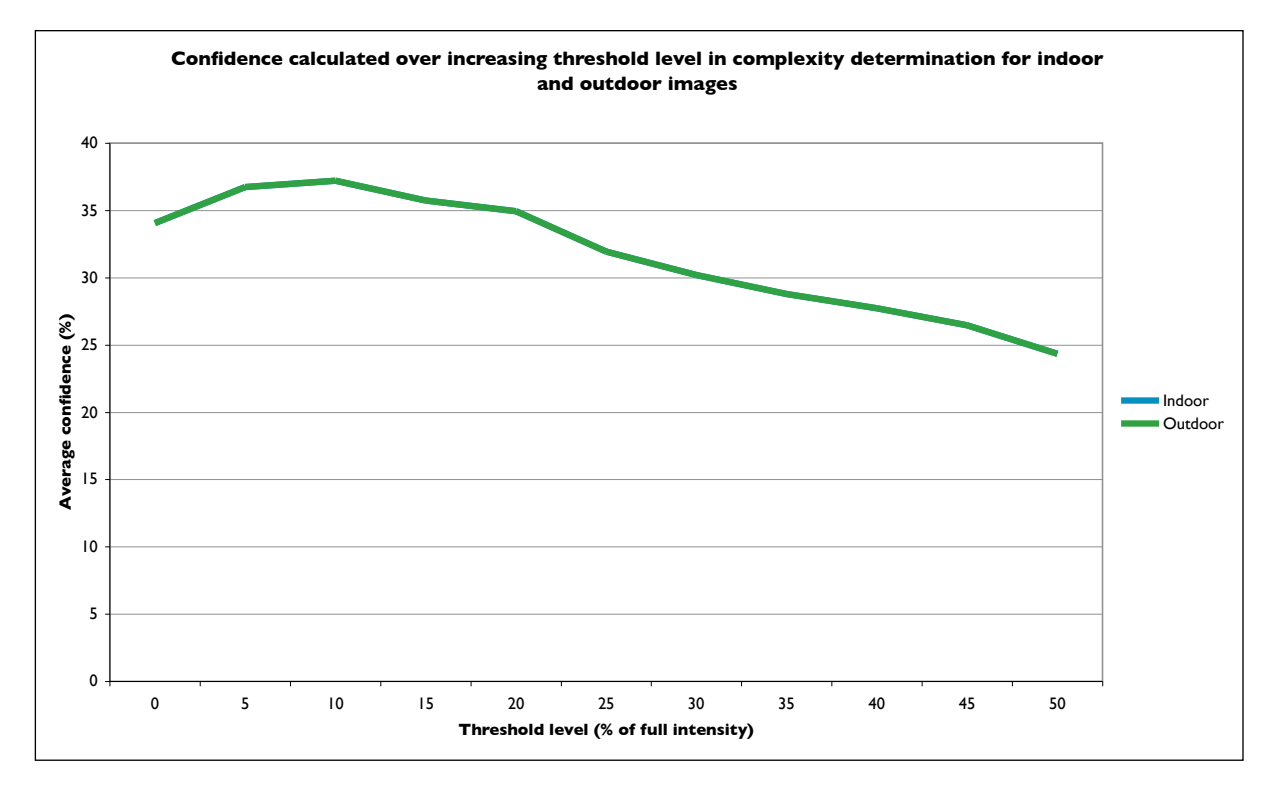

**Figure 10.8** - A graph showing average confidence of increasing threshold level for complexity determination on indoor and outdoor images

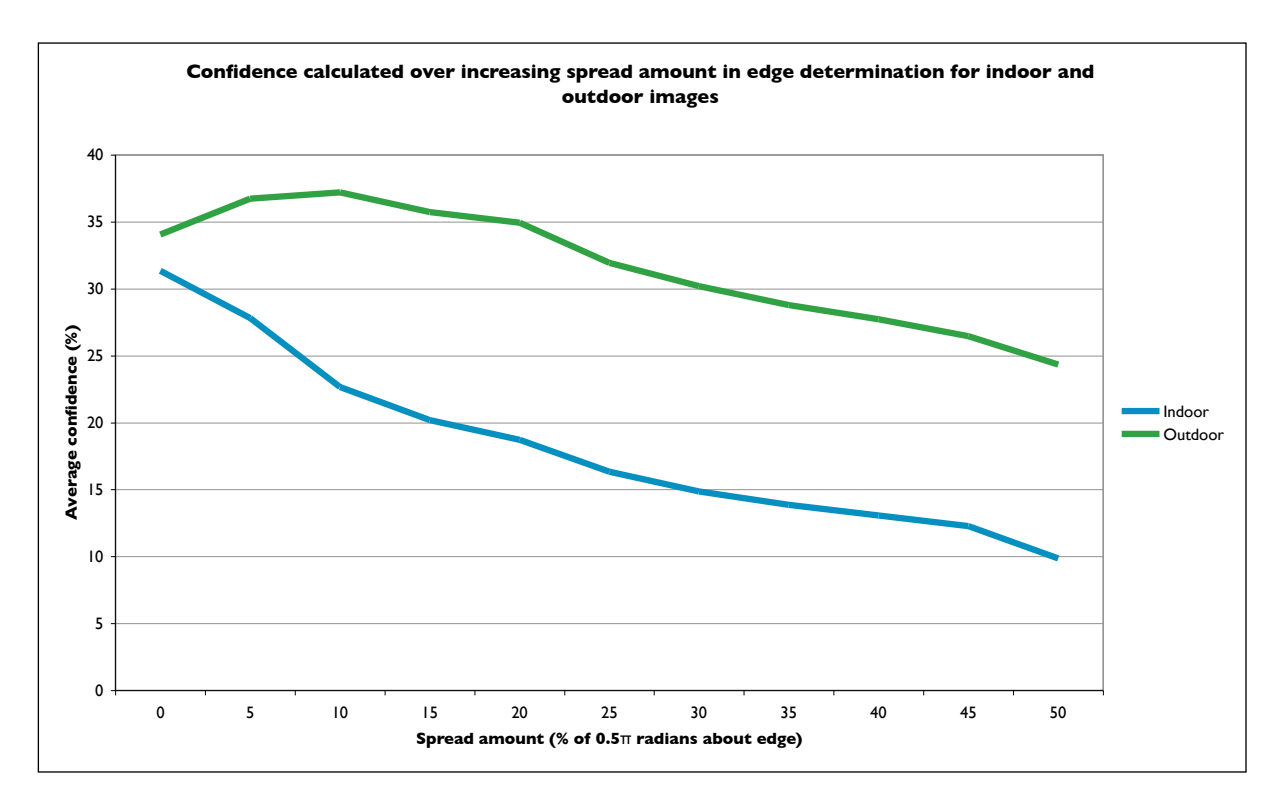

**Figure 10.9** - A graph showing average confidence of increasing spread amount for edge determination on indoor and outdoor images

These results show that in both edge determination and complexity determination a higher variable reduces confidence, whereas in colour determination confidence remains relatively steady over all variable levels. It can therefore be inferred that smaller variable values are more likely to be accurate, however this does raise doubts of the relevance of confidence measurements.

## 10.3 Collaborative Performance

From the results of experiments with each determination algorithm the following parameters have been determined the most suitable:

- Colour determination segment size 5%
- Complexity determination threshold level 20%
- Edge determination edge spread amount 100%

Using these variables a test group of 50 images was processed, 25 of which were indoor images, 25 outdoor, the results of which are shown in the figure 10.10.

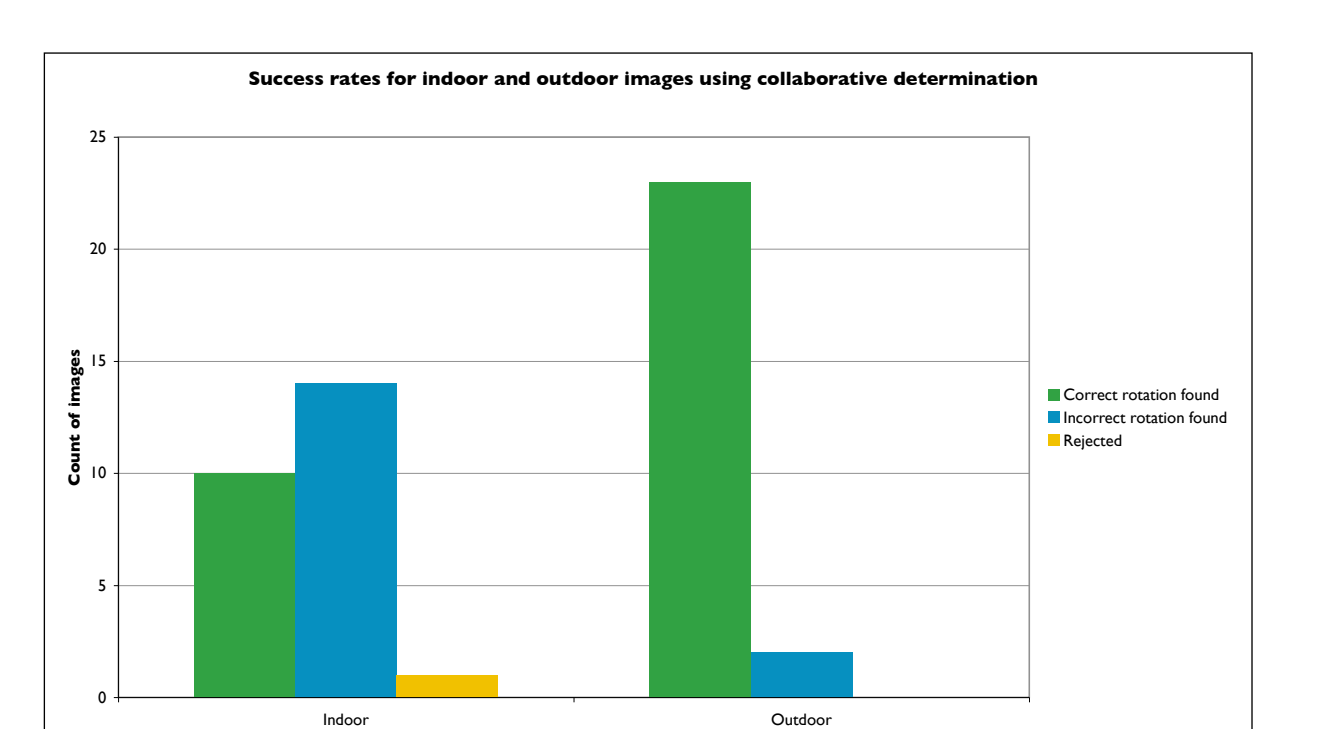

**Figure 10.10** - A graph showing success rates for collaborative determination of both indoor and outdoor images

**Image type**

These results show a high success for outdoor images, at a rate of 92%, but a low success rate for indoor images, of only 40%. Only one image was rejected over both image types demonstrating the ability of the algorithms to produce a result in most cases.

These results corroborate those of the results of individual determination tests - that correct indoor image orientation determination is unlikely, but that correct outdoor image orientation determination is much more likely.

Figure 10.11 shows some of the incorrectly determined images, along with their correct orientation.

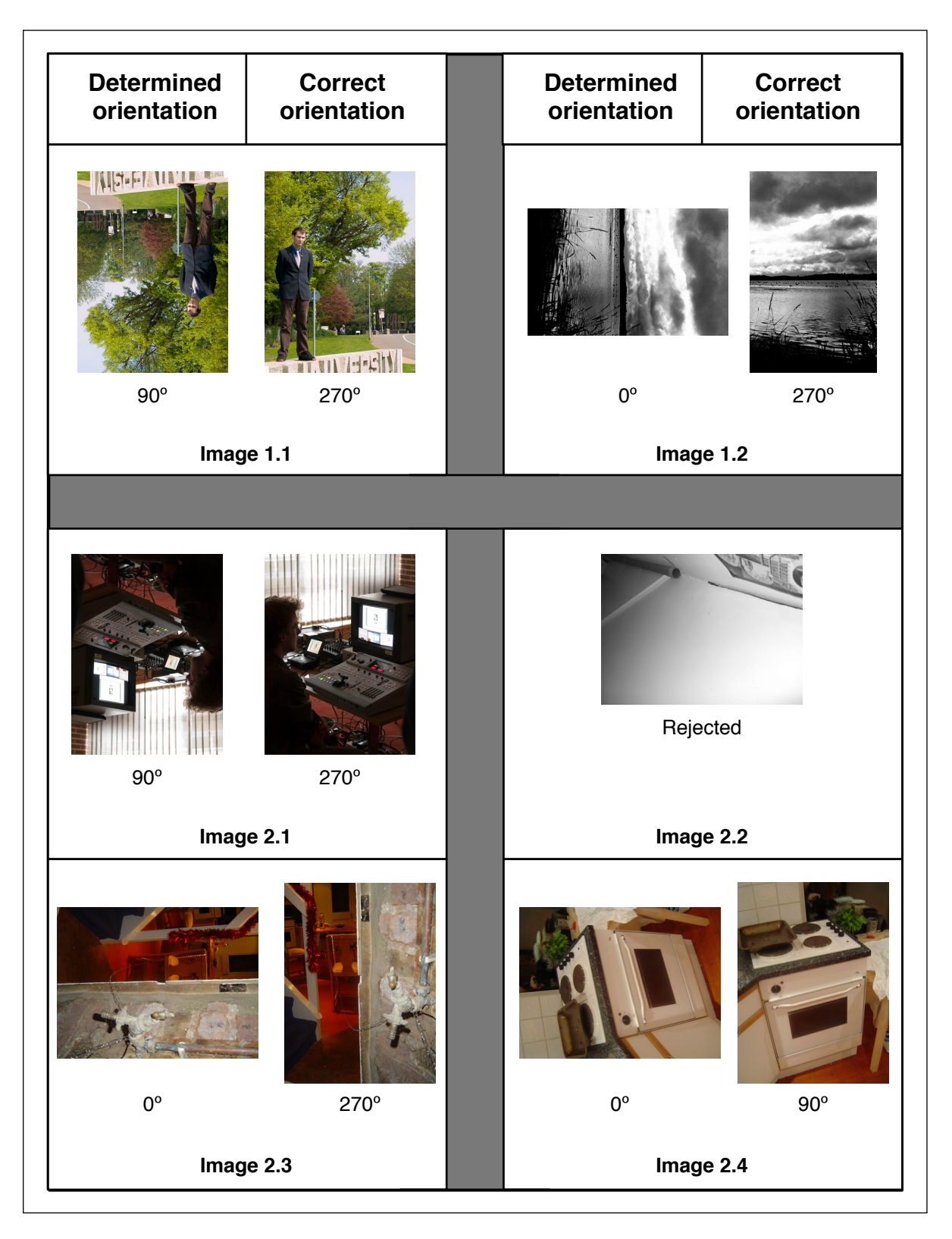

**Figure 10.11** - Showing some of the incorrectly determined images and their correct orientation from collaborative determination

In image 1.1 there is a lack of blue shades towards the top of the image, there is also more complexity at the top of the image, these factors would cause misleading results from the colour determination and complexity determination methods, giving a result of 90º rather than 270º. As image 1.2 is grayscale colour determination is not possible, the complexity level is also relatively uniform over the image, therefore edge detection would be the strongest result, and as there are more horizontal edges the image it was orientated as 0º.

In image 2.1 there is a lot of complexity towards the top of the image, and no blue colours for colour determination, this is likely the reason for incorrect determination. As image 2.2 is grayscale colour determination is not possible, there is also a very low complexity level and no strong edges, on these features the algorithms would not have been able to base a determination, for this reason the image was rejected. In images 2.3 and 2.4 there is stronger complexity in the right and left (respectively) of the images, this is likely the reason for incorrect determination.

# **11.0 Conclusions**

This chapter examines the outcomes of the project, how well the goals were met, the possible extensions and improvements to the project, and alternative approaches to the project.

## **1 1 . 1 M e e t i n g t h e O b j e c t i v e s**

The main objective of this project was "to create a simple software package to process batches of digital images, orientating them correctly - with a reasonable success rate". This objective has been met with the completion of a functioning system.

The user requirements of the project, and the extent to which they are met are detailed as follows:

R.1 To develop a software package with a complete graphical user interface following human computer interaction principles, to facilitate ease of use and efficiency. The software package  $\Box$  should provide the following functionality: i. The ability to select a series of images to process; ii. Save the processed images to a directory; iii. Progress indication of this process; iv. A measure of confidence in the returned rotation for each image.

The interface provides this functionality with a 'user friendly' interface following human-computer interaction principles.

\_\_\_\_\_\_\_\_\_\_\_\_\_\_\_\_\_\_\_\_\_ R.2 To implement an effective automatic rotation algorithm for:  $\mathbf{I}$  $\mathbf{I}$ i. Outdoor photographs; ii. Indoor photographs.

The system implements an effective automatic rotation algorithm for outdoor images, and a partially effective automatic rotation algorithm for indoor images. This requirement has been met.

R.3 To achieve a success rate of roughly 80% for such a complete algorithm. In implementing a complete algorithm the system has been proven to achieve a success rate of 92% for outdoor images, and a 40% success rate for indoor images, giving an average of 66%. Therefore this requirement has been partially met.

A.1 Broadening the application to process more categories of images, and so increasing its usefulness. <u>\_\_\_\_\_\_\_\_\_\_\_\_\_\_\_\_\_\_\_\_\_\_\_</u>\_\_\_\_

This advanced requirement has not been met.

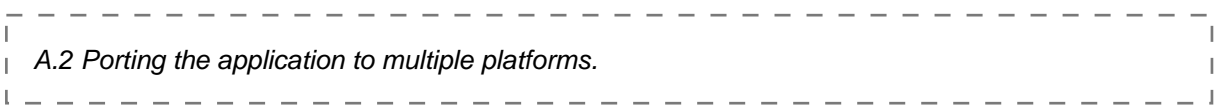

This advanced requirement has not been met, the system is however implemented to allow easy porting of the image processing segment.

------------------------------------A.3 Increasing the algorithm success rate. 

The success rate for outdoor images exceeds the 80% target success rate, however for indoor images the success rate is only 40%. Therefore it cannot be said this advanced requirement has been met overall.

## **II.2 Improvements and Extensions**

There are several ways in which the system could be improved upon, and several areas in to which the project could be extended. These are discussed here.

#### *1 1 . 2 . 1 I m p r o v e m e n t s*

The following areas of the systems operation could be improved upon:

#### • **The accuracy of indoor image processing**

The success rate of 40% for indoor images could be improved upon with more determination methods or image category classification.

#### • **The meaning of the confidence measurement**

Currently the relevance of confidence measurement is not clear - i.e. images with low confidences are still rotated - and the accuracy of the confidence produced is not very meaningful. The use of confidence measurements in the system could be improved.

#### • **Aborting processing**

During usability testing one user commented that the processing cannot be aborted once it has started, this functionality could be implemented.

### • **Reducing processing time by streamlining the system or multi-threading**

#### • **Remedy system crash on non-existent file**

Currently the system will crash when trying to process files that have been removed after opening in the interface, the existence of files could be checked for before processing, removing this problem.

#### • **Preview caching**

Currently previews are cached to memory, if several preview images are very large memory will be used up quickly, and images must be page-swapped to disk. Caching smaller previews or caching to disk may solve this.

#### *1 1 . 2 . 2 E x t e n s i o n s*

There a few areas into which the project could be extended, these are described here:

- Expanding the system to be compatible with more image formats Currently the system will only accept images of types JPEG, GIF, and PNG, the ability to process other images types is a possible extension.
- Implementing more feature extraction methods, therefore enabling the system to to deal with more image categories.
- Expanding the systems functionality into other feature extraction areas, these could include locating people or objects within scenes, or extracting meta-data from an image such as the season in which a photograph was taken.

# **II.3 Alternative Methodologies**

As previously mentioned in this report, a common approach to the problem of automatic image orientation is that of a 'neural network' - in which an artificial intelligence system is designed and trained to categorise images based on identified patterns. This approach has been examined in many other research papers, some of which are discussed in chapter 3.0.

This project has chosen not to implement such a method, taking an algorithmic approach to the problem. The 'neural network' approach is however a viable - and an often preferred alternative.

## **11.4 Overall Success of the Project**

The project has been successful in meeting its main goal and in meeting most of the requirements set out for it.

It is clear from the work conducted throughout this project that implementing a system that is able to correctly orientate images from several image categories is difficult. Each category of image will contain different patterns indicating their

orientation, although these patterns may not hold true for every image in that category, it is therefore difficult to implement a system flexible enough to account for each image category.

This project has proven the viability of a system capable of correctly orientating images automatically, and thoroughly researched into the area of feature extraction from digital images in general.

# **12.0 Bibliography**

APPLE INC. Cocoa Reference. Updated 2007. Accessed 21 April 2007 <http:// developer.apple.com/reference/Cocoa/>

FISCHER, R. Feature Detectors. Updated 2003. Accessed 10 April 2007 <http:// homepages.inf.ed.ac.uk/rbf/HIPR2/featops.htm>

KELLER, Bill. "Software Design Lecture Notes." (2006) The Department of Informatics, The University of Sussex.

LISCHNER, Ray. C++ in a Nutshell. California, O'Reilly Media Inc., 2003.

LOUDON, Kyle. C++ Pocket Reference. California, O'Reilly Media Inc., 2003.

LYU, Siwei. "Automatic Image Orientation Detection with Natural Image Statistics." (2005). Accessed 31 March 2007 <http://www.cns.nyu.edu/~lsw/files/ mm05.pdf>

MCGRATH, Mike. C++ Programming...in easy steps. Warwickshire, In easy steps, 2005.

NORMAN, Donald A.. The Design of Everyday Things. New York, Basic Books, 2002.

SHARP, Helen & ROGERS, Yvonne & PREECE, Jenny. Interaction Design: Beyond Human Computer Interaction. Indianapolis, Wiley Publishing Inc., 2007.

SU, Zhou. "Automatic Image Orientation Detection." (2004). Accessed 31 March 2007 <http://www.dcs.shef.ac.uk/intranet/teaching/projects/archive/msc2004/pdf/ m3zs2.pdf>

TRENT, Michael & MCCORMACK, Drew. Beginning Mac OS X Programming. Indianapolis, Wiley Publishing Inc., 2005.

TSCHUMPERLÉ, David. The CImg Library Documentation. Updated 2007. Accessed 21 April 2007 <http://cimg.sourceforge.net/reference/index.html>

VAILAYA, Aditya. "Automatic Image Orientation Detection." (1999). Accessed 31 March 2007 <http://citeseer.ist.psu.edu/223869.html>

VAILAYA, Aditya et al. "Automatic Image Orientation Detection." (2000). Accessed 31 March 2007 <http://research.microsoft.com/asia/dload\_files/group/mcomputing/ 2003P/11tip07-vailaya-proof.pdf>

ZHANG, Lei & LI, Mingjing & ZHANG, Hong-Jiang. "Boosting Image Orientation Detection with Indoor vs. Outdoor Classification." (2001). Accessed 31 March 2007 <http://research.microsoft.com/users/leizhang/Paper/WACV02.pdf>
# **13.0 References**

<sup>1</sup> Film & Film Processing - US. Updated 2004. Accessed 21 March 2007 <http:// www.mindbranch.com/listing/product/R560-1061.html>

2 Industry statistics. Updated 2004. Accessed 21 March 2007 <http:// www.bigplanet.com/corp/company/industry\_statistics.shtml>

<sup>3</sup> The British Computer Society. Updated 2007. Accessed 24 March 2007 <http:// www.bcs.org/>

4 BCS Code of Conduct. Updated 2006. Accessed 24 March 2007 <http:// www.bcs.org/server.php?show=nav.6030>

5 See [4]

6 BCS Code of Practice. Updated 2006. Accessed 24 March 2007 <http:// www.bcs.org/upload/pdf/cop.pdf>

7 See [6]

8 See [6]

<sup>9</sup> Adobe Photoshop product page. Updated 2006. Accessed 30 March 2007 <http:// www.adobe.com/products/photoshop/>

10 GNU GIMP web-site. Updated 2006. Accessed 30 March 2007 <http:// www.gimp.org/>

<sup>11</sup> SU, Zhou. "Automatic Image Orientation Detection." (2004). Accessed 31 March 2007 <http://www.dcs.shef.ac.uk/intranet/teaching/projects/archive/msc2004/pdf/ m3zs2.pdf>

12 LYU, Siwei. "Automatic Image Orientation Detection with Natural Image Statistics." (2005). Accessed 31 March 2007 <http://www.cns.nyu.edu/~lsw/files/ mm05.pdf>

13 VAILAYA, Aditya. "Automatic Image Orientation Detection." (1999). Accessed 31 March 2007 <http://citeseer.ist.psu.edu/223869.html>

14 ZHANG, Lei & LI, Mingjing & ZHANG, Hong-Jiang. "Boosting Image Orientation Detection with Indoor vs. Outdoor Classification." (2001). Accessed 31 March 2007 <http://research.microsoft.com/users/leizhang/Paper/WACV02.pdf>

15 VAILAYA, Aditya et al. "Automatic Image Orientation Detection." (2000). Accessed 31 March 2007 <http://research.microsoft.com/asia/dload\_files/group/mcomputing/ 2003P/11tip07-vailaya-proof.pdf>

16 See [11]

### 17 See [14]

18 Apple Cocoa technology. Updated 2007. Accessed 4 April 2007 <http:// developer.apple.com/cocoa/>

<sup>19</sup> Apple Inc. Updated 2007. Accessed 4 April 2007 <http://www.apple.com>

<sup>20</sup> The CImg C++ Library. Updated 2007. Accessed 5 April 2007 <http:// cimg.sourceforge.net/>

21 Sun Microsystems - Java Technology. Updated 2007. Accessed 4 April 2007 <http://java.sun.com>

22 See [21]

23 See [20]

24 Feature Detectors. Updated 2003. Accessed 10 April 2007 <http:// homepages.inf.ed.ac.uk/rbf/HIPR2/featops.htm>

<sup>25</sup> The Software Development Process. Updated 2007. Accessed 24 April 2007. <http://en.wikipedia.org/wiki/Software\_development\_process>

<sup>26</sup> Nielsens Heuristics Principles. Updated 2007. Accessed 16 April 2007 <http:// www.useit.com/papers/heuristic/heuristic\_list.html>

27 See [18]

<sup>28</sup> Apple Developer Connection: Mac OS X. Updated 2007. Accessed 4 April 2007 <http://developer.apple.com/macosx>

29 WANDSCHNEIDER, Marc. Rotating an NSImage object in Cocoa. Updated 2006. Accessed 22 April 2007 <http://www.chipmunkninja.com/article/nsimagerotate>

30 See [20]

31 See [18]

32 White box testing. Updated 2005. Accessed 19 April 2007 <http://openseminar.org/ se/modules/46/index/screen.do>

33 Black box testing. Updated 2005. Accessed 19 April 2007 <http://openseminar.org/ se/modules/47/index/screen.do>

<sup>34</sup> See [32]

# **1 4 . 0 A p p e n d i c e s**

# 14.1 Appendix A - Testing Results

## *1 4 . 1 . 1 U s a b i l i t y S u r v e y s*

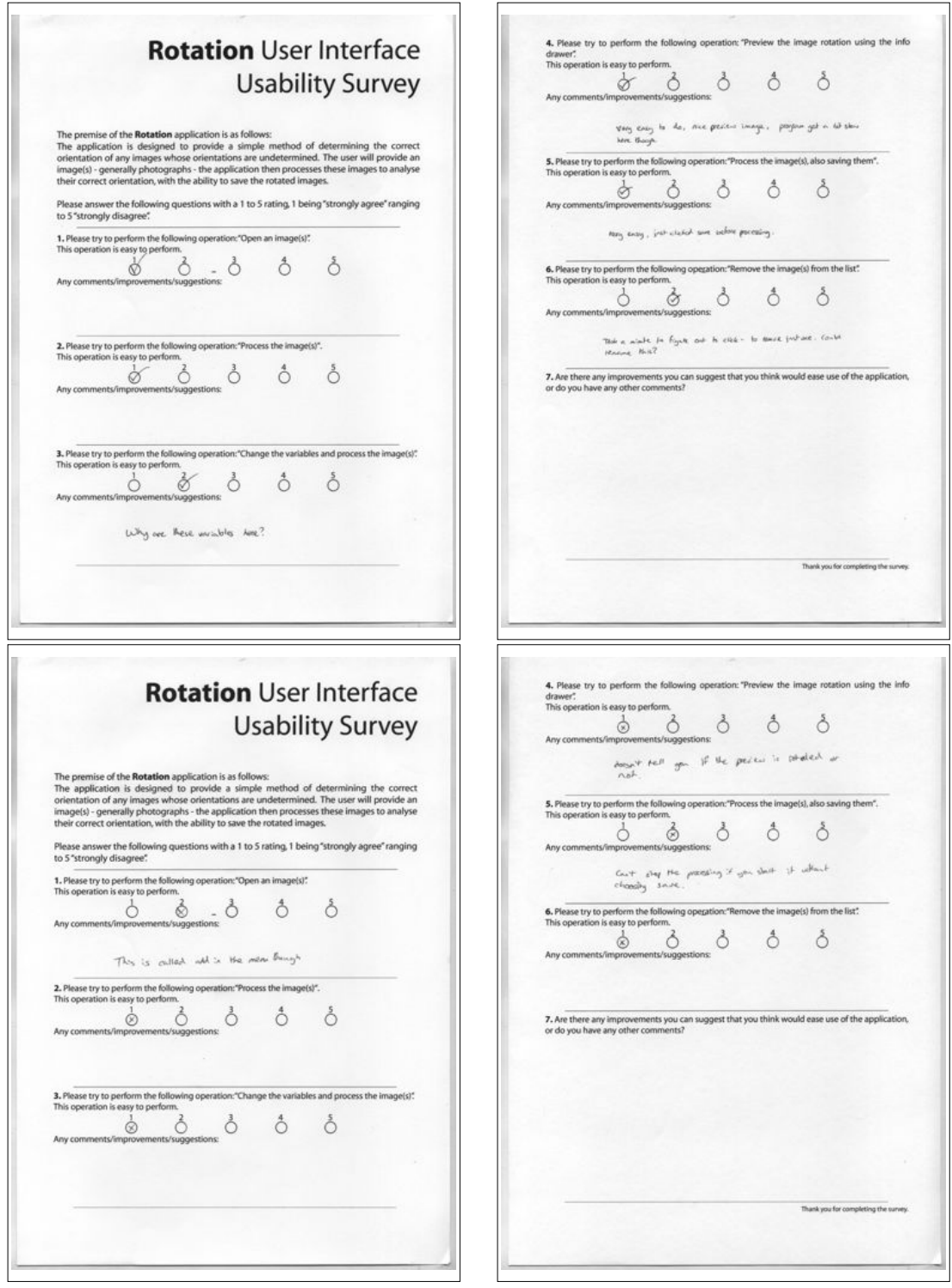

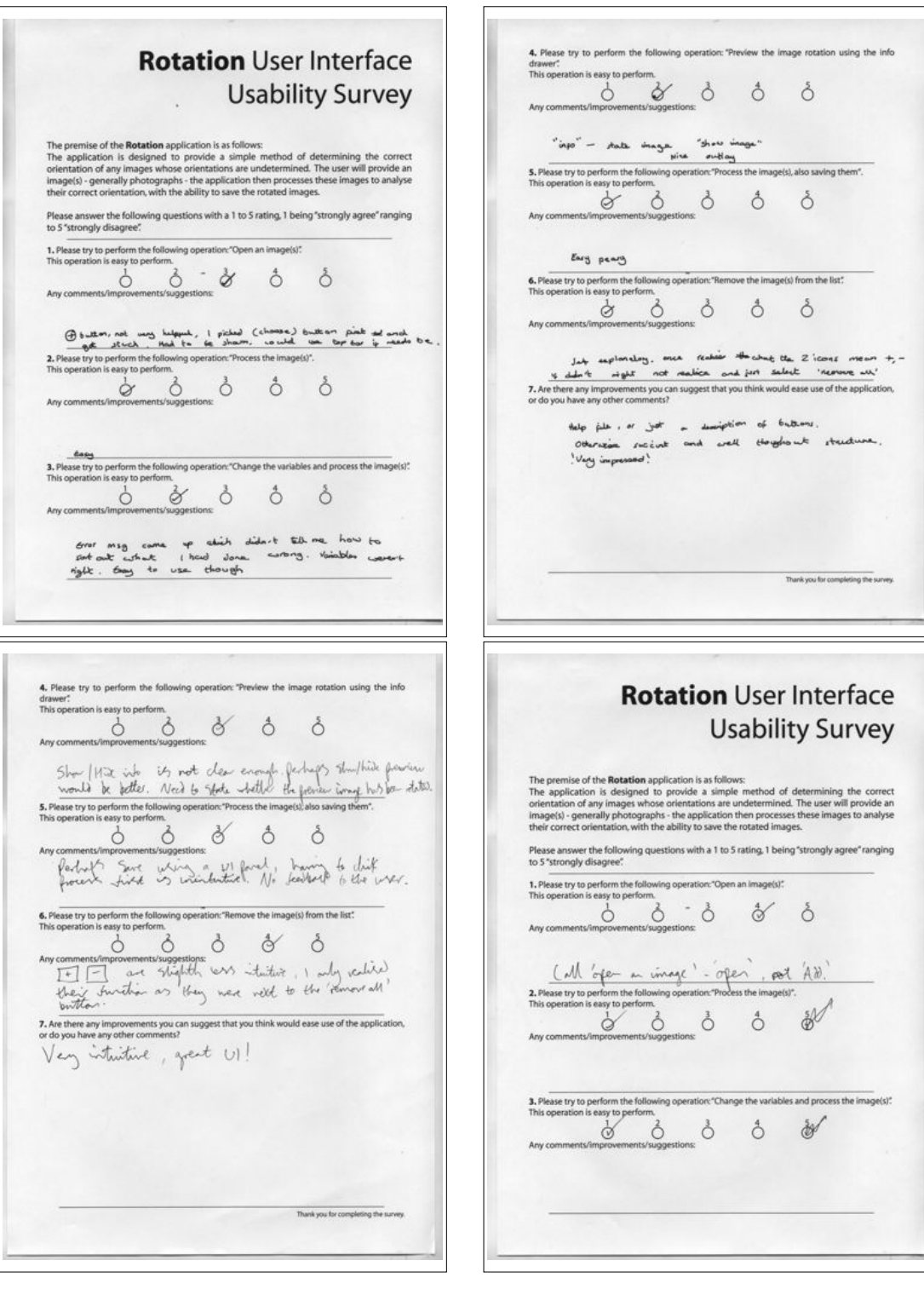

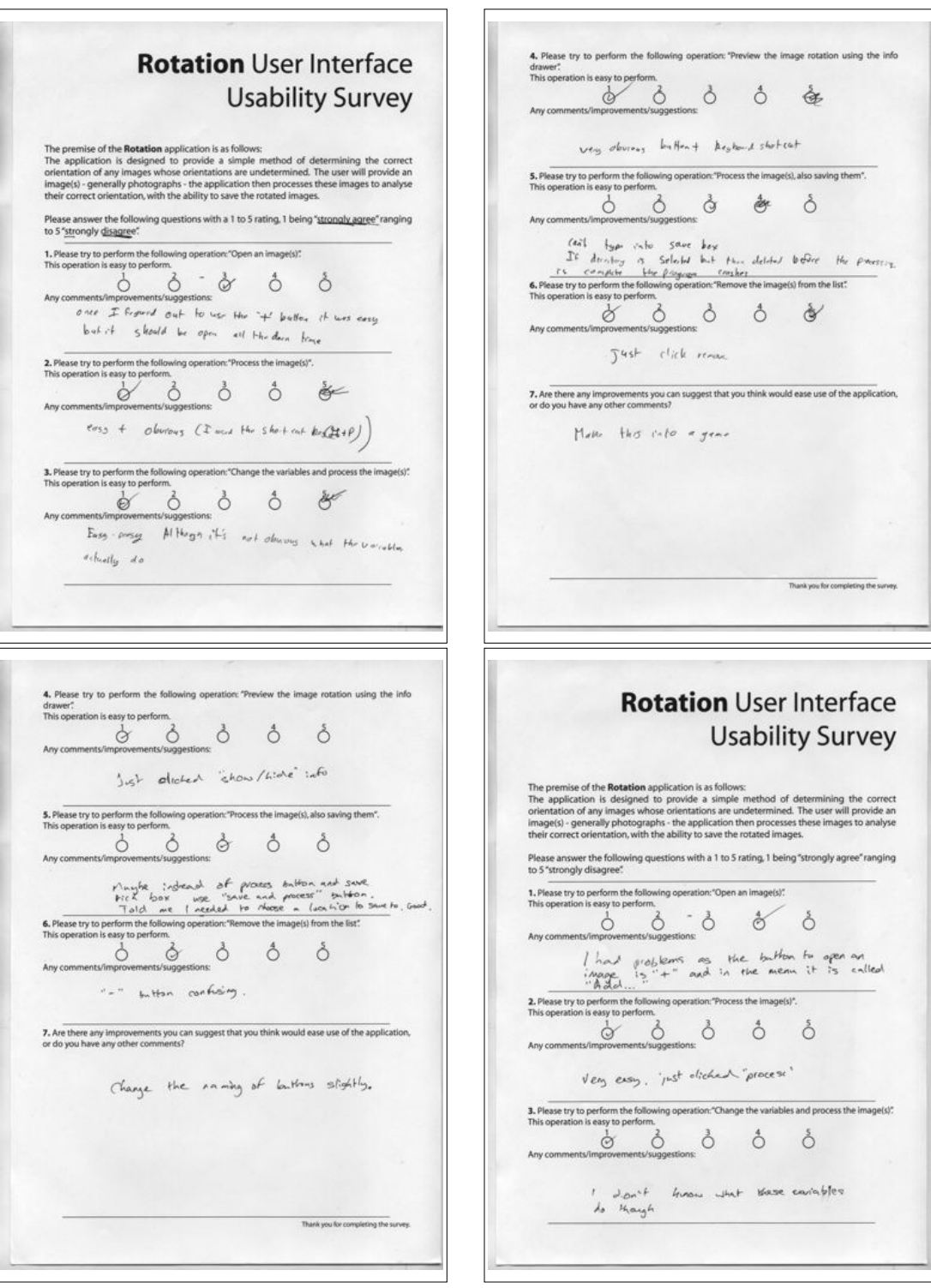

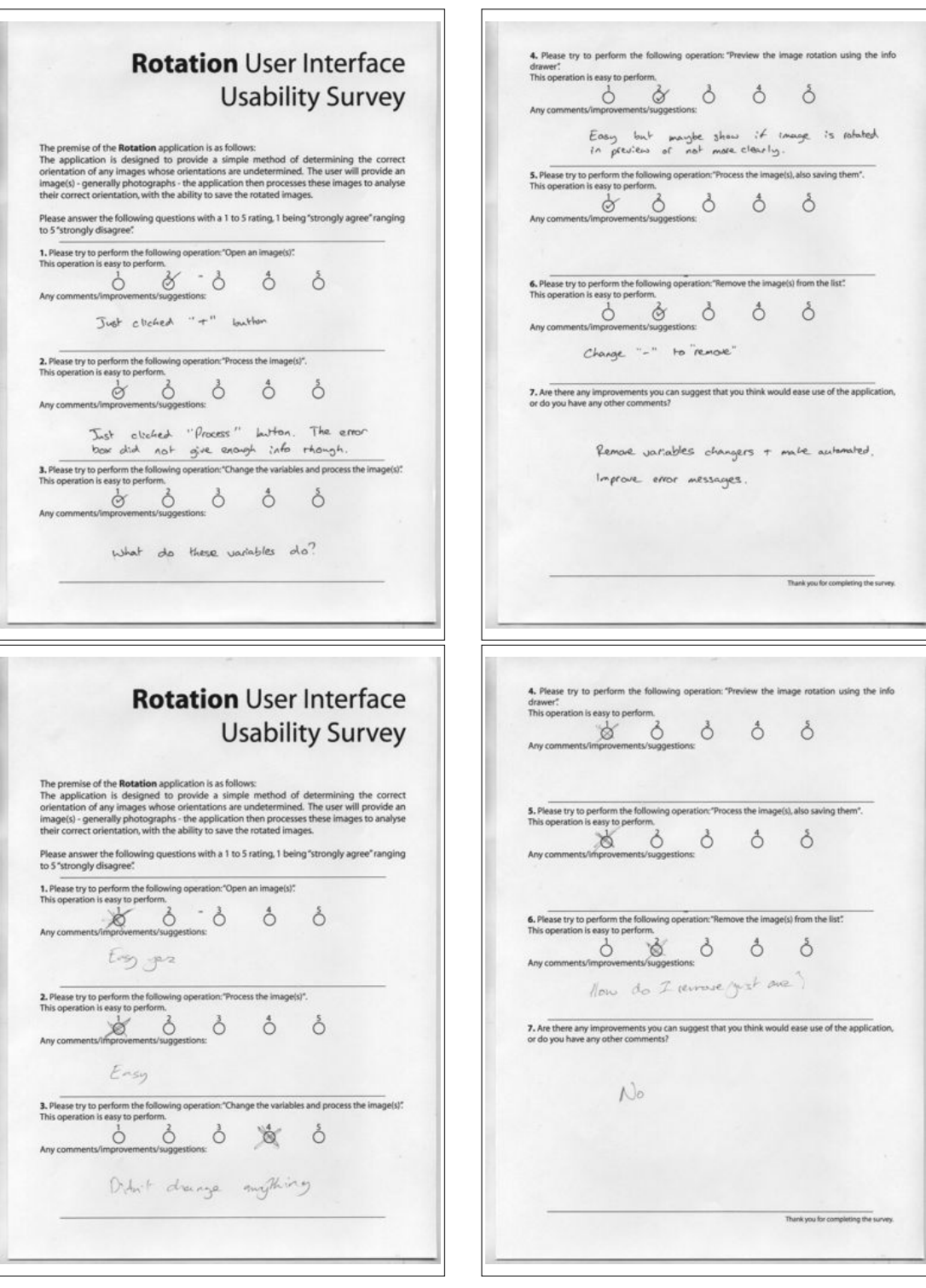

## *1 4 . 1 . 2 T i m e P e r f o r m a n c e*

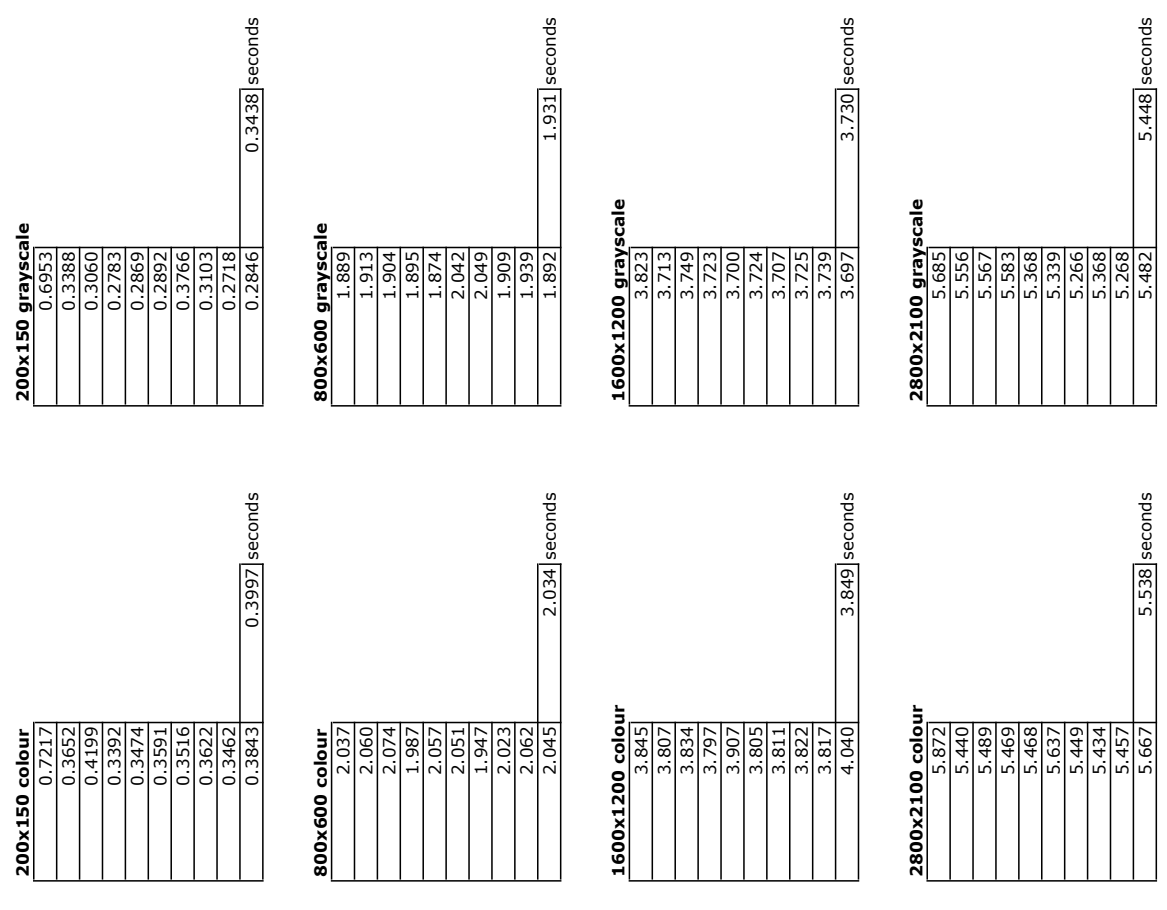

#### *1 4 . 1 . 3 C P U P e r f o r m a n c e*

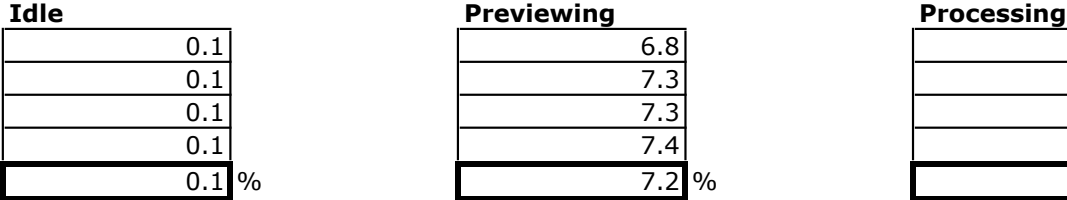

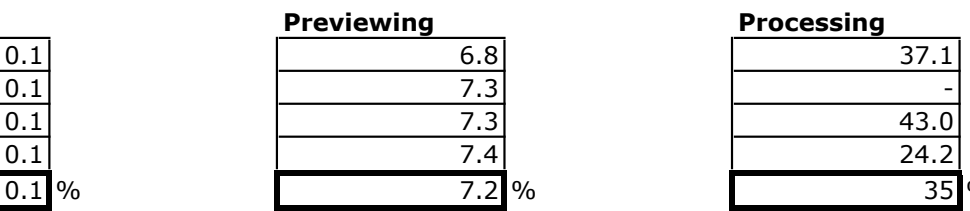

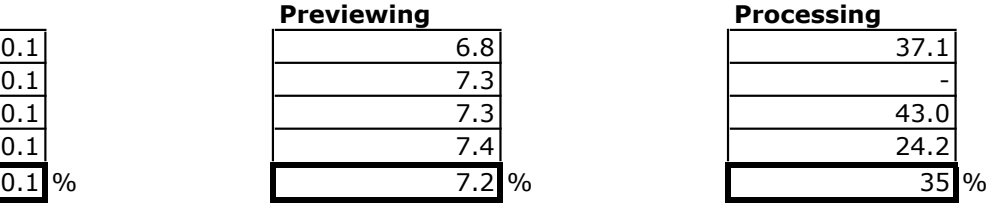

# *1 4 . 1 . 4 M e m o r y P e r f o r m a n c e*

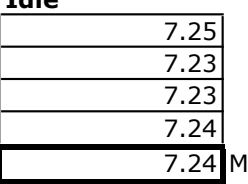

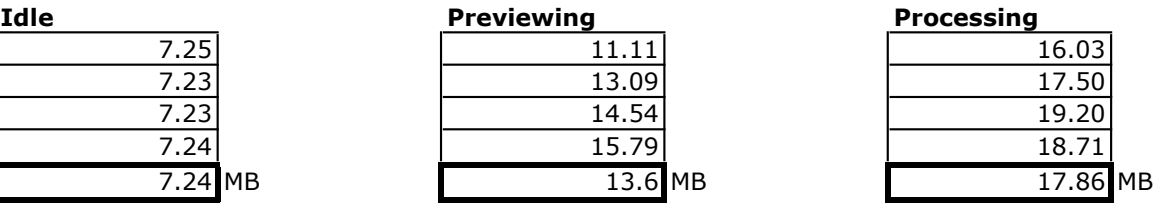

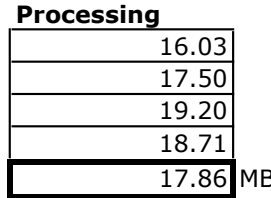

# 14.2 Appendix B - Experiment Results

### *4 . 2 . 1 R o t a t i o n R e s u l t s*

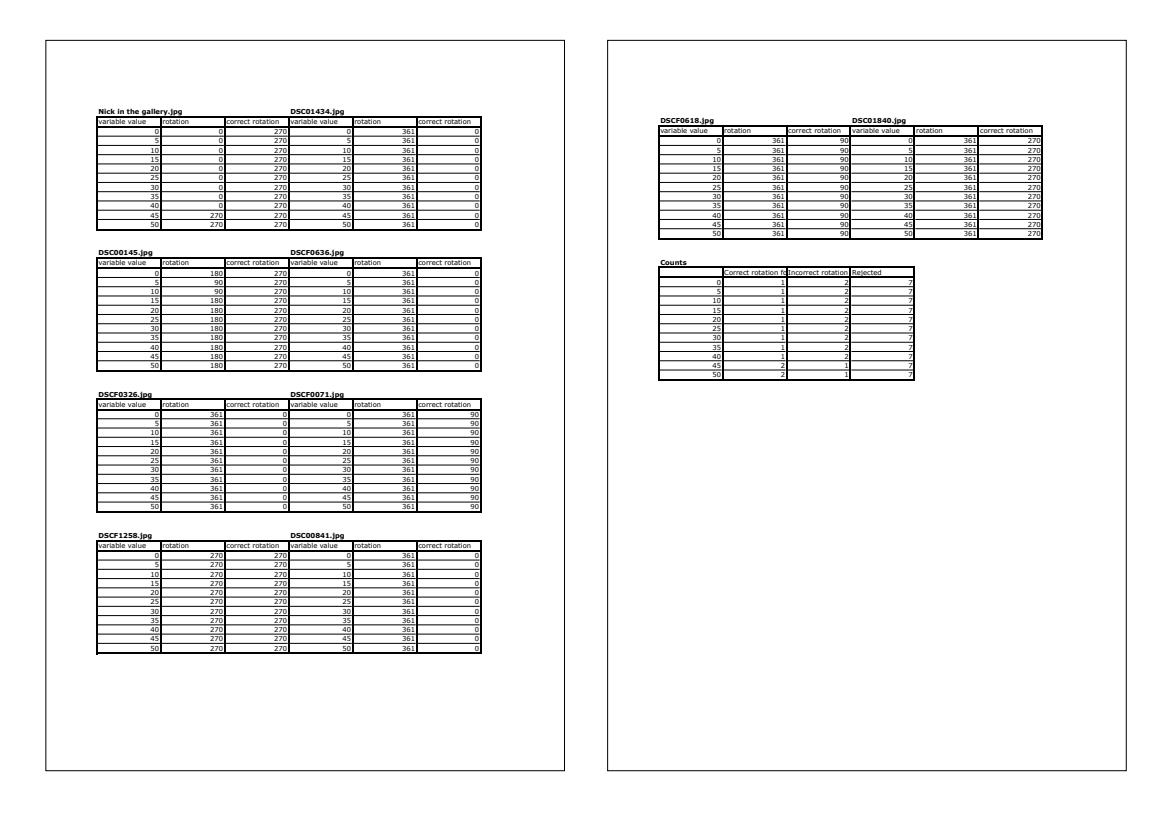

Rotation Indoor Colour Determination Results

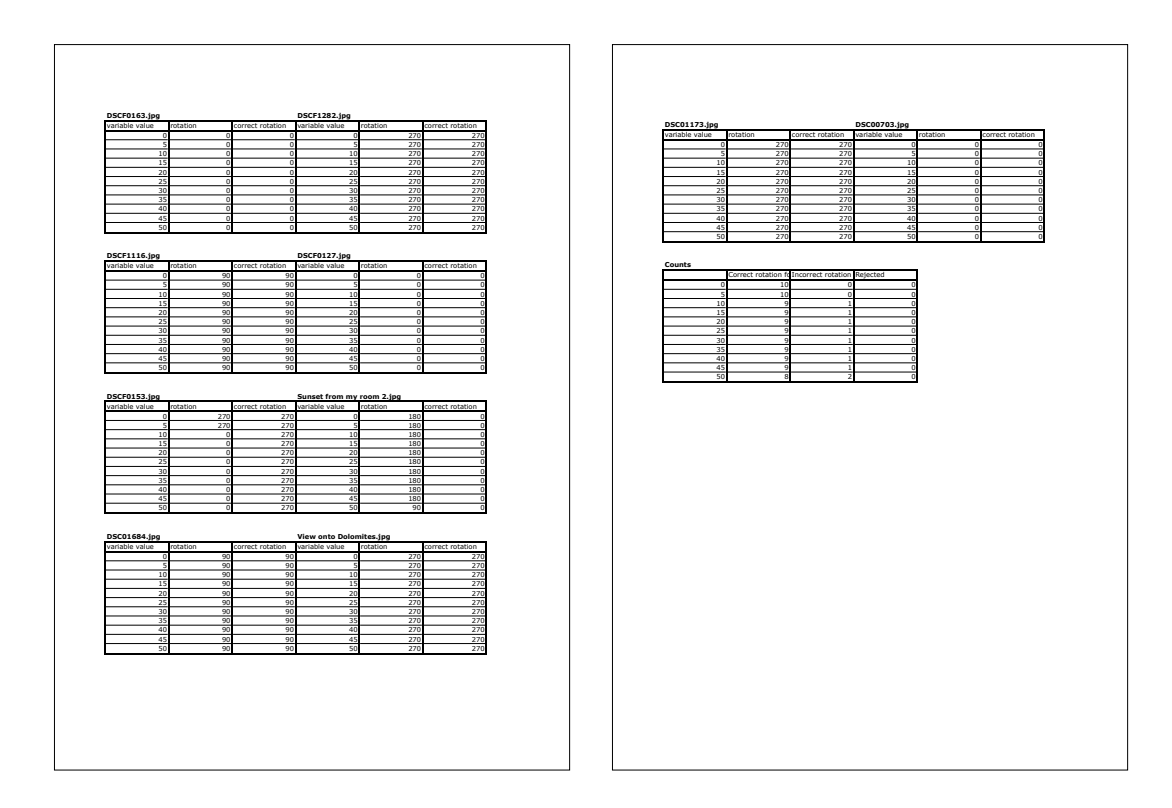

Rotation Outdoor Colour Determination Results

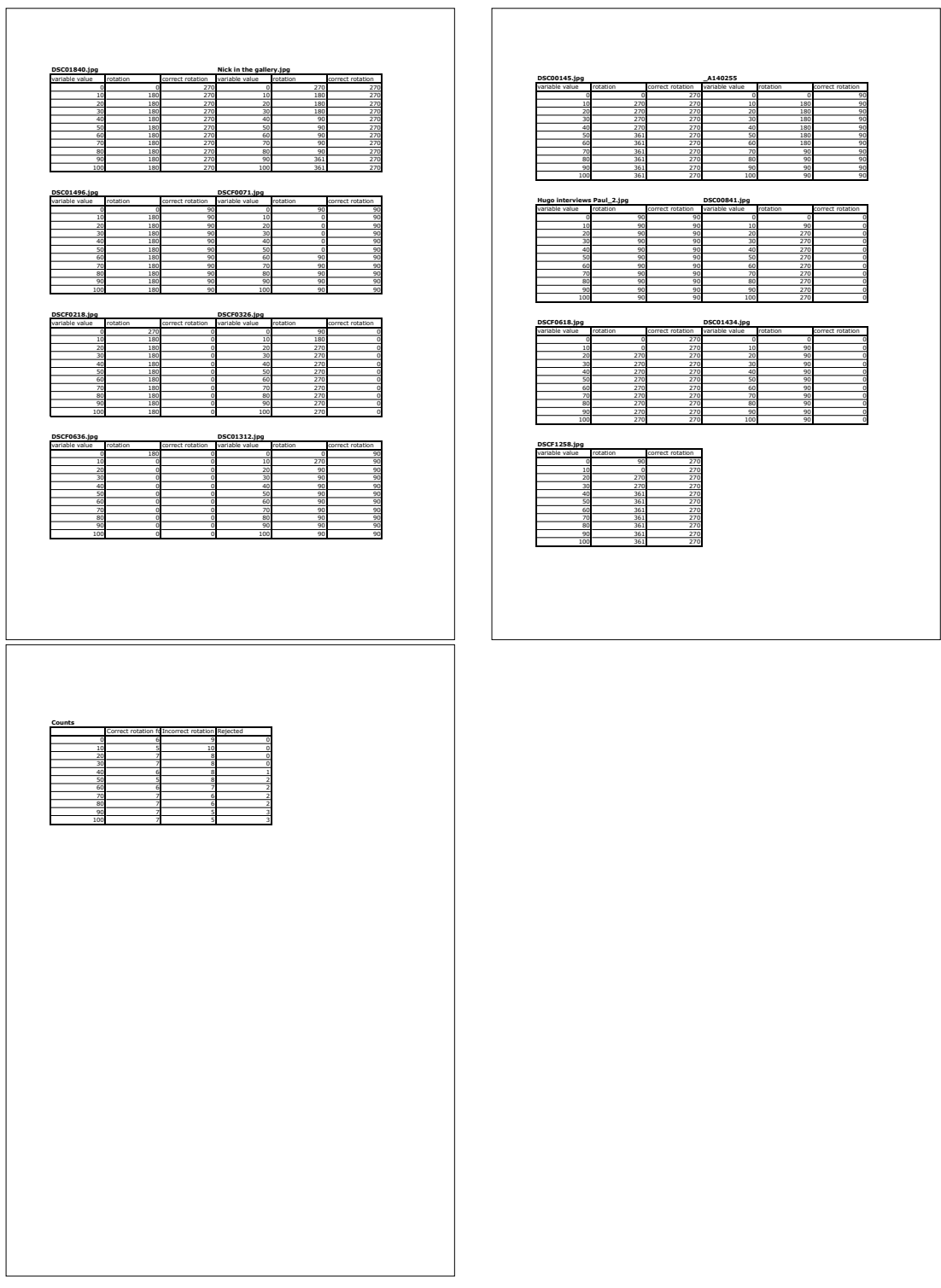

Rotation Indoor Complexity Determination Results

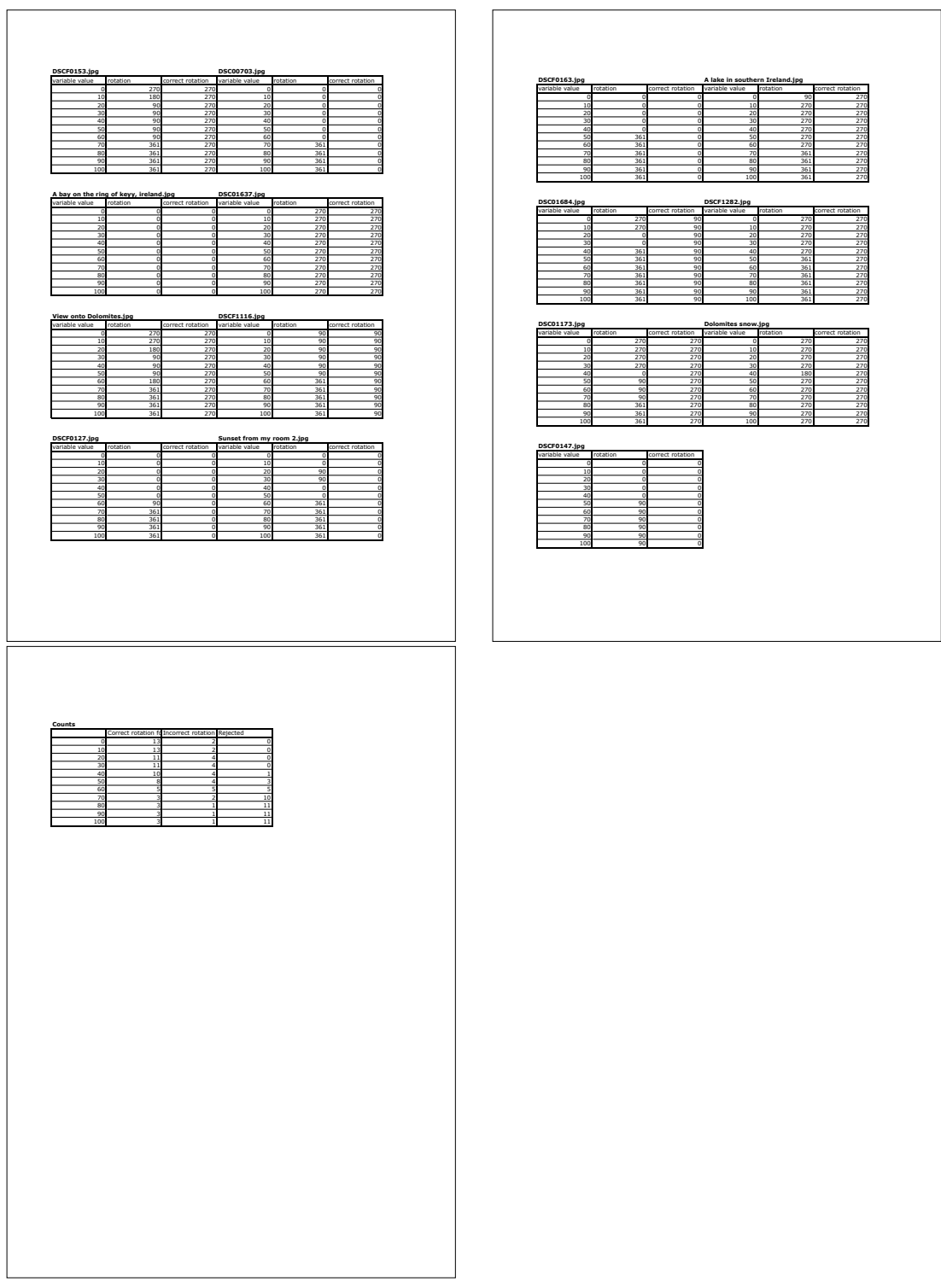

Rotation outdoor Complexity Determination Results

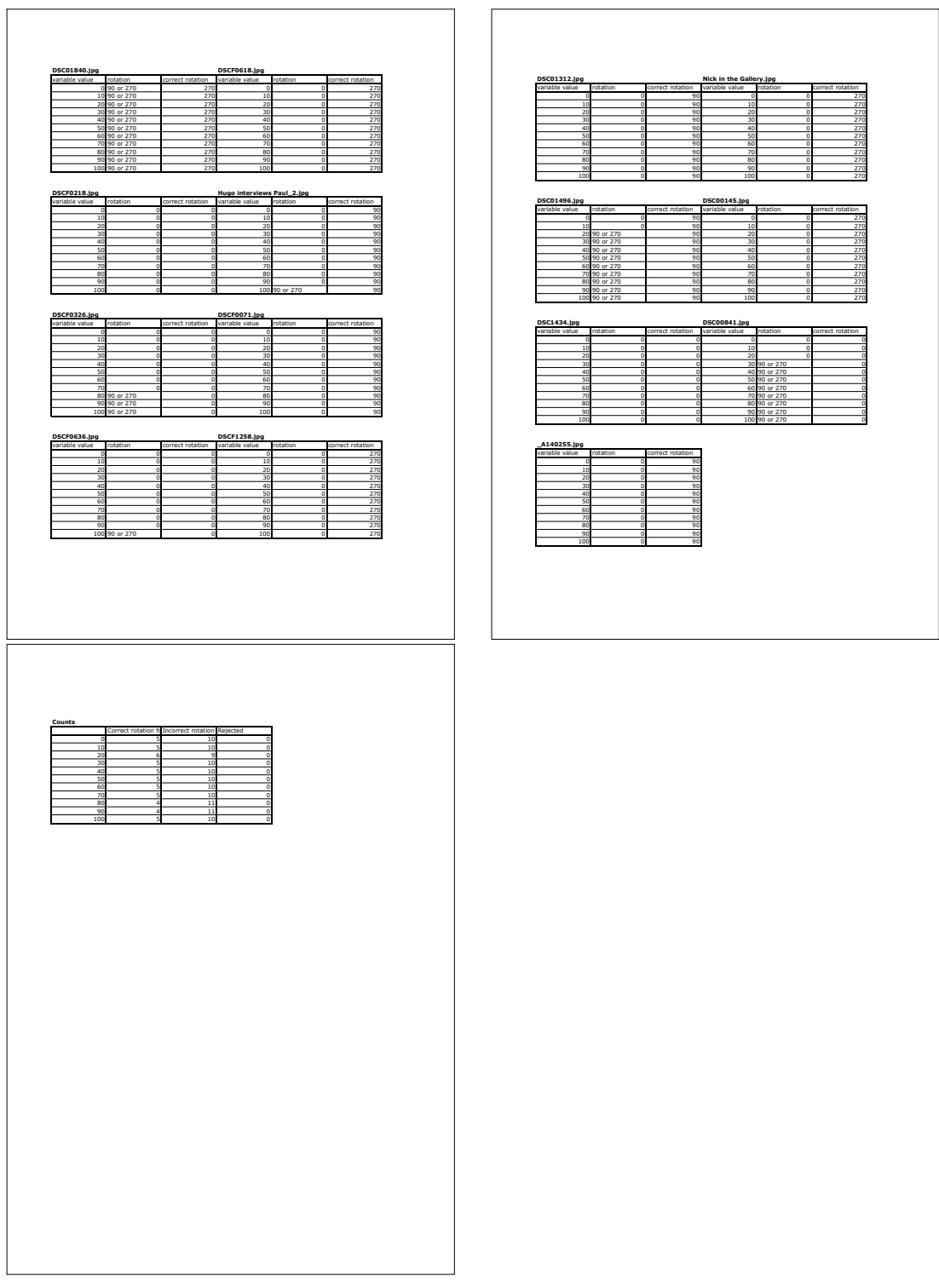

Rotation indoor edge Determination Results

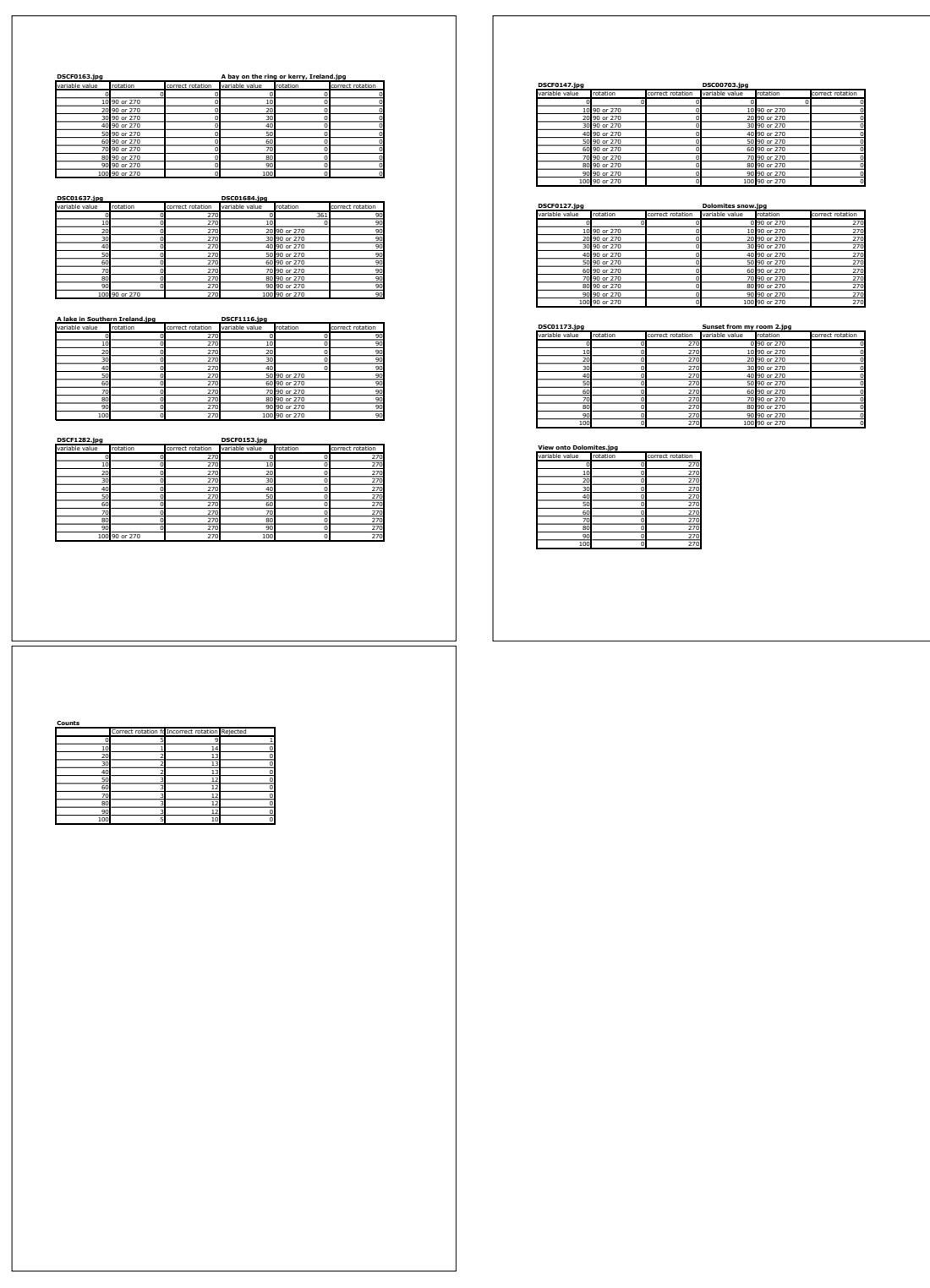

Rotation outdoor edge Determination Results

# *4 . 2 . 2 C o n f i d e n c e R e s u l t s*

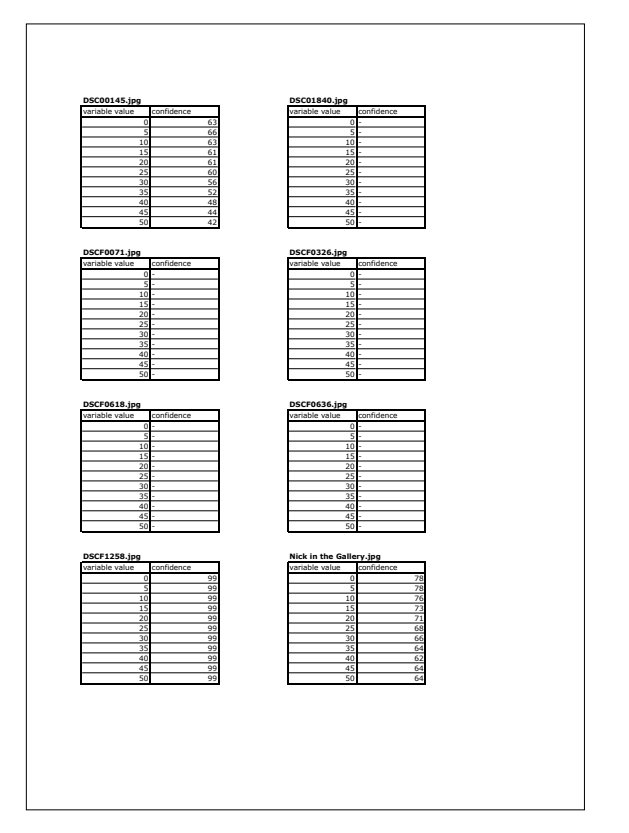

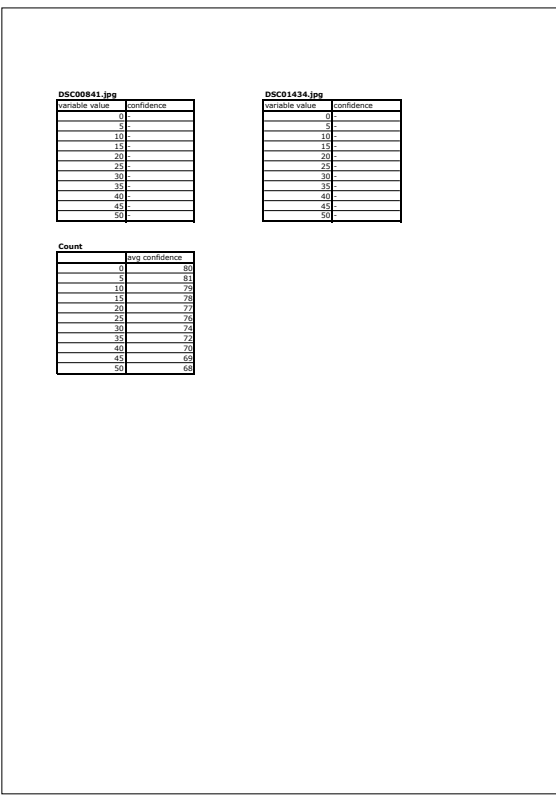

#### Confidence indoor colour Results

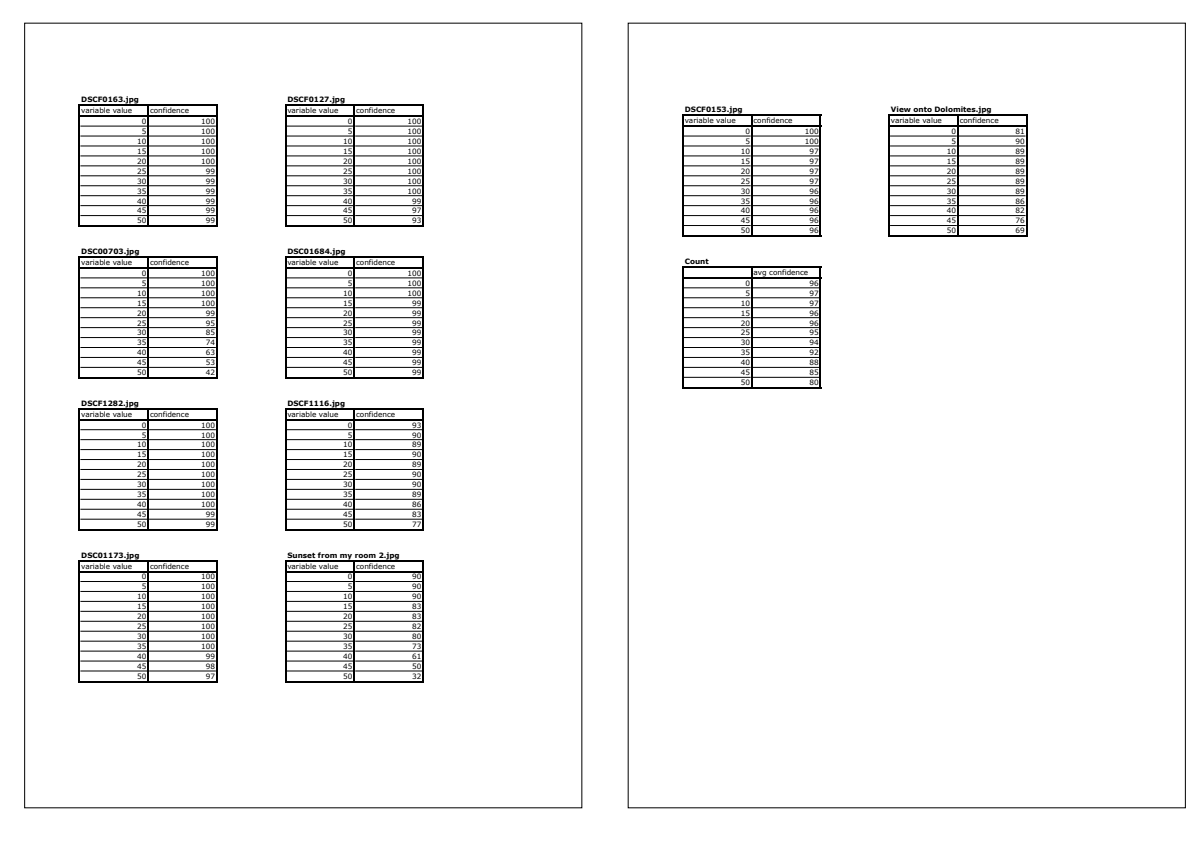

Confidence outdoor colour Results

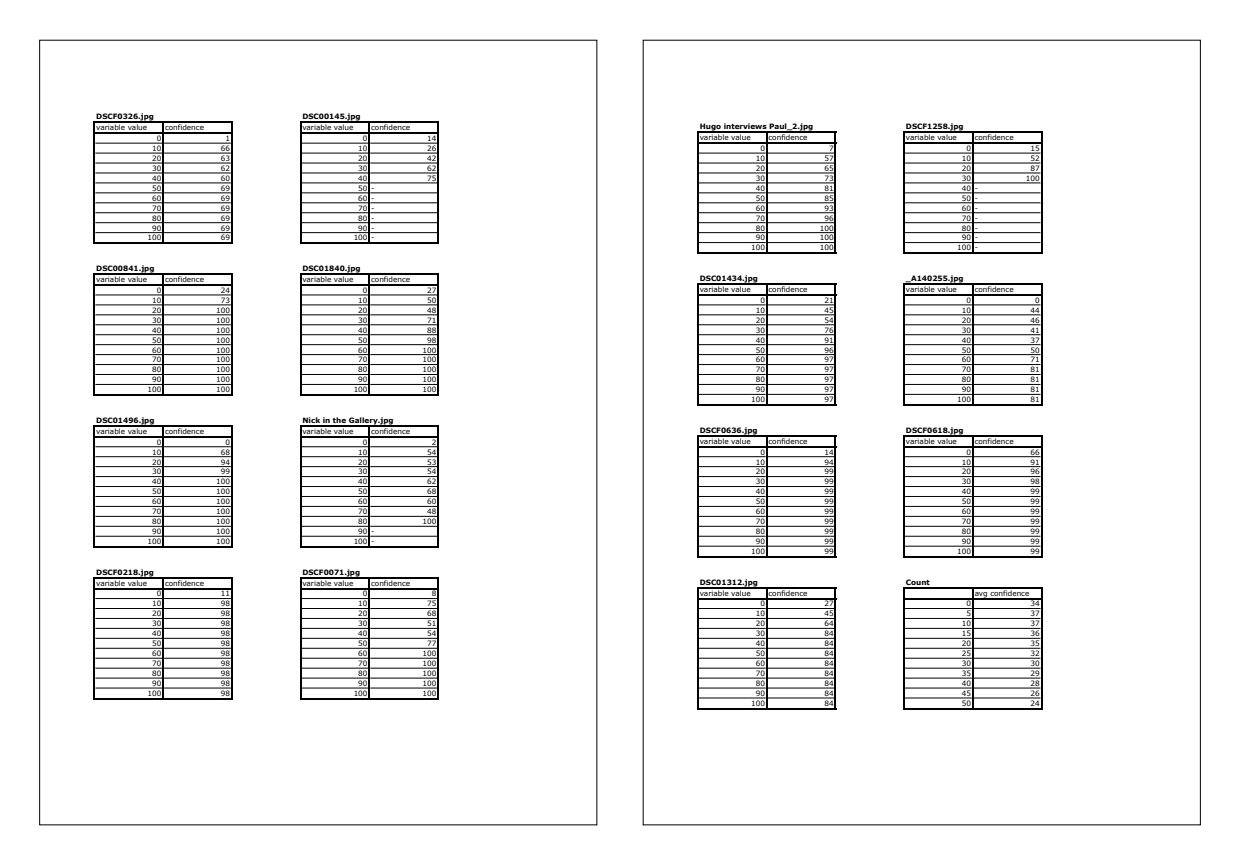

#### Confidence indoor complexity Results

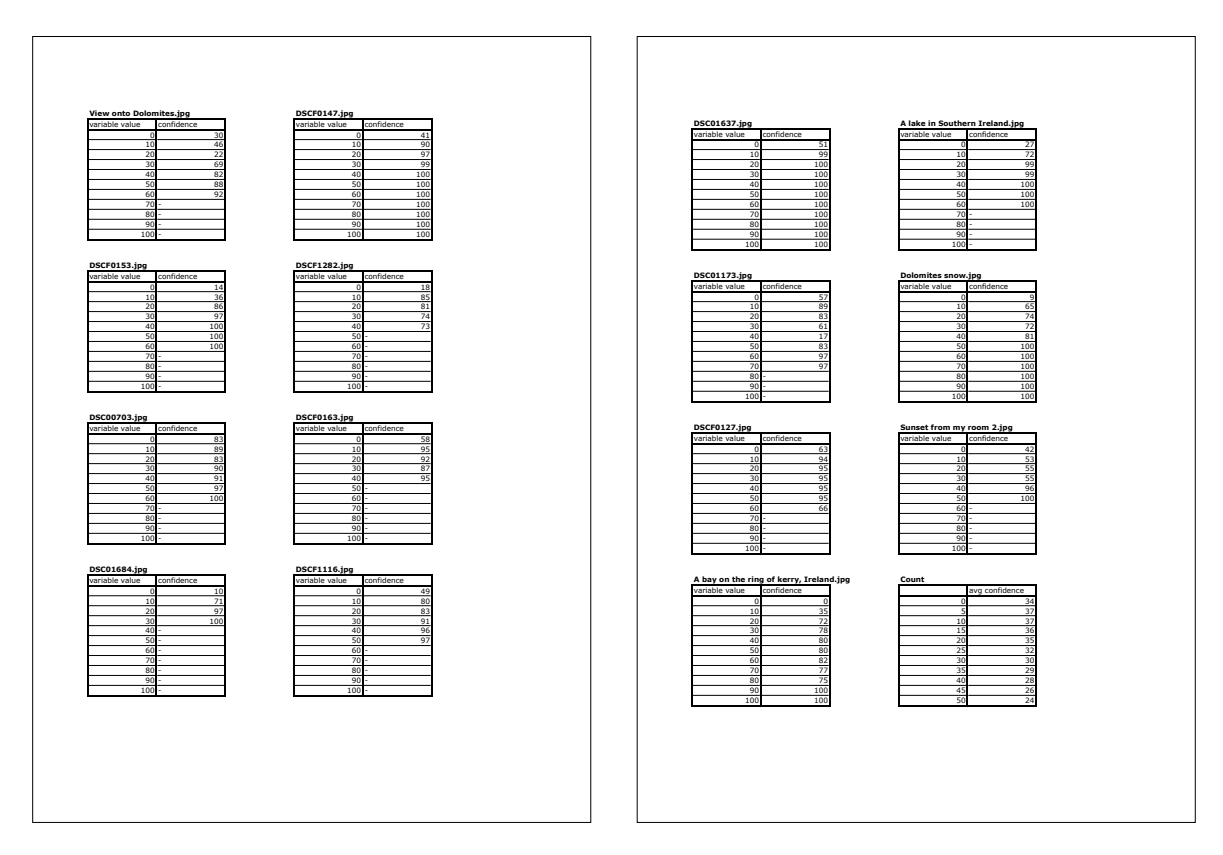

Confidence outdoor complexity Results

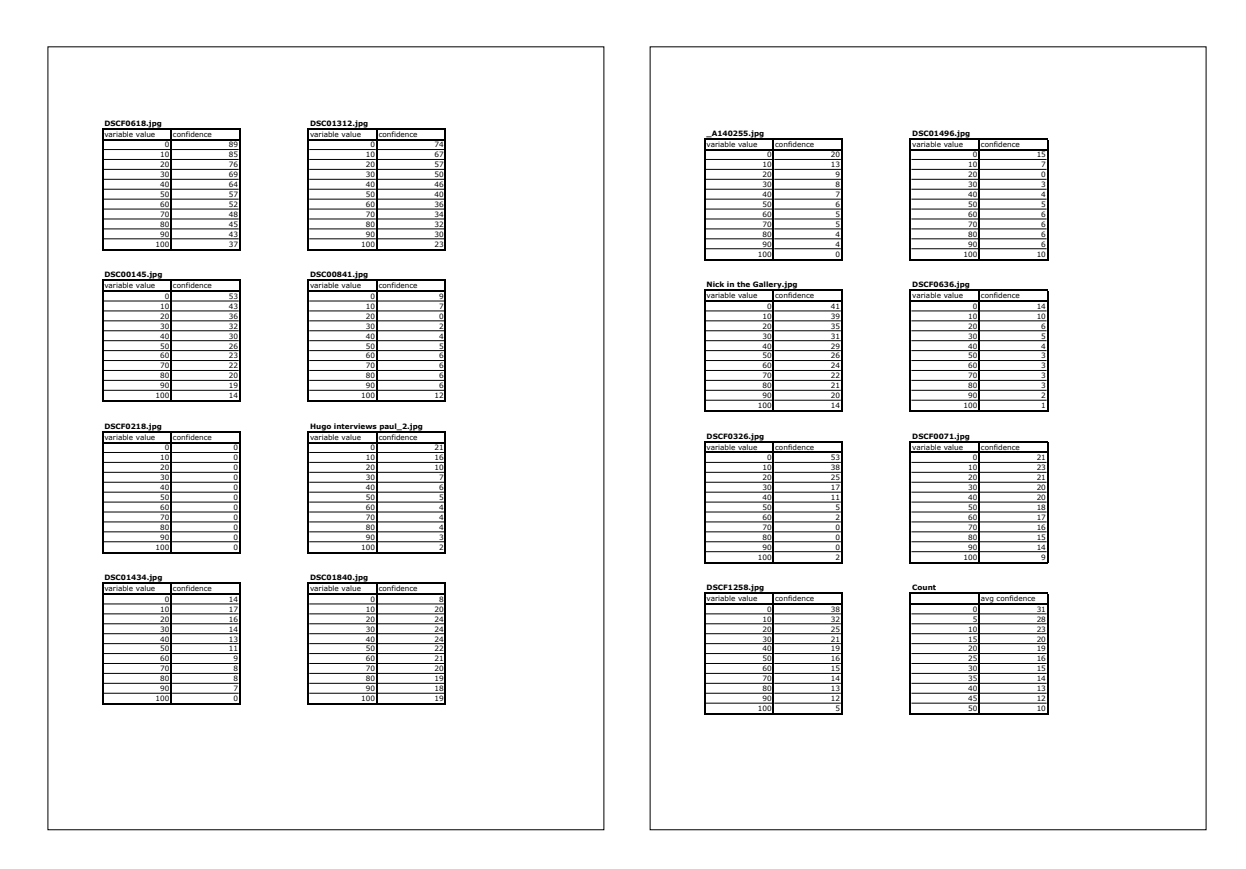

### Confidence indoor edge Results

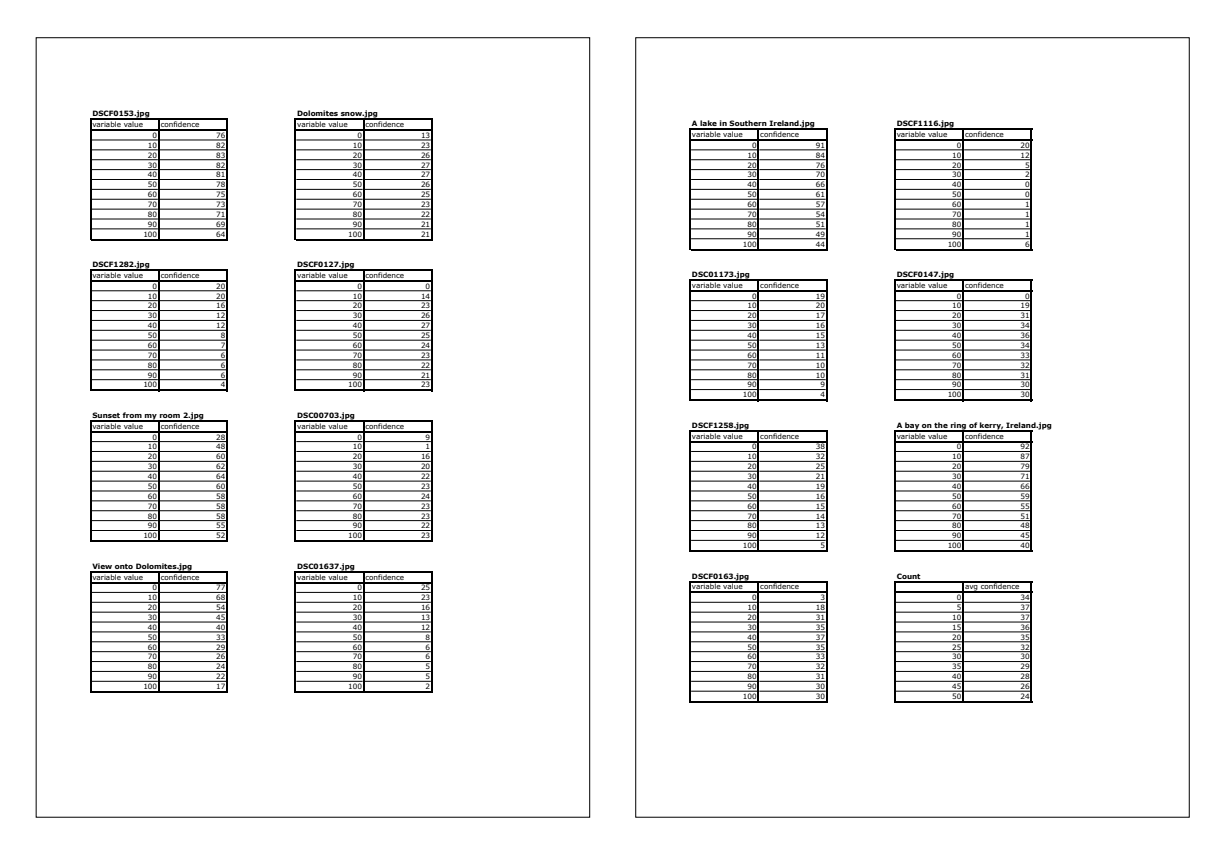

Confidence outdoor edge Results

**Counts**

Correct rotation fou Incorrect rotation four Rejected

foul n

otation rart Indoor 14  $\frac{1}{4}$  14  $\frac{1}{4}$  1 Outdoor 23 2 0

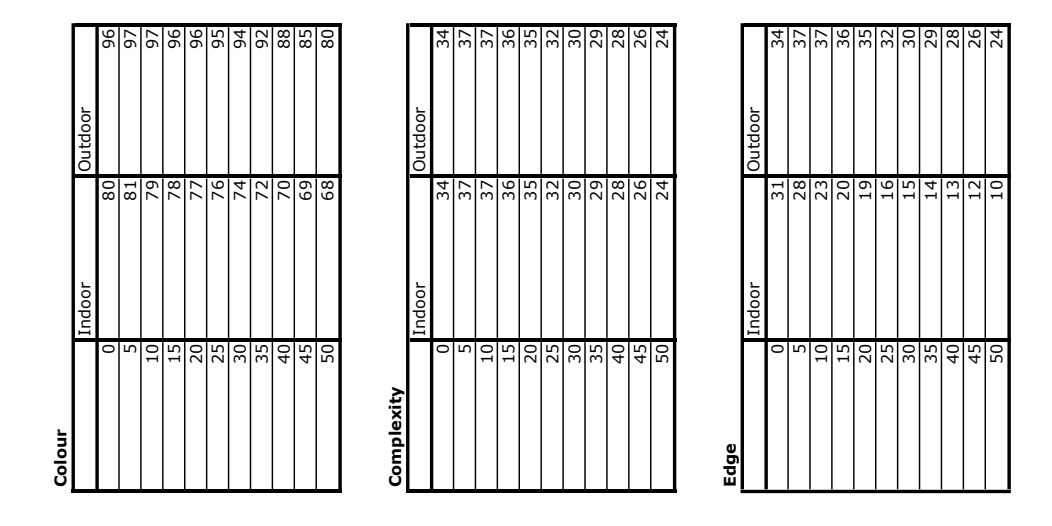

Confidence overall Results

#### 14.2.3 Collaborative Results

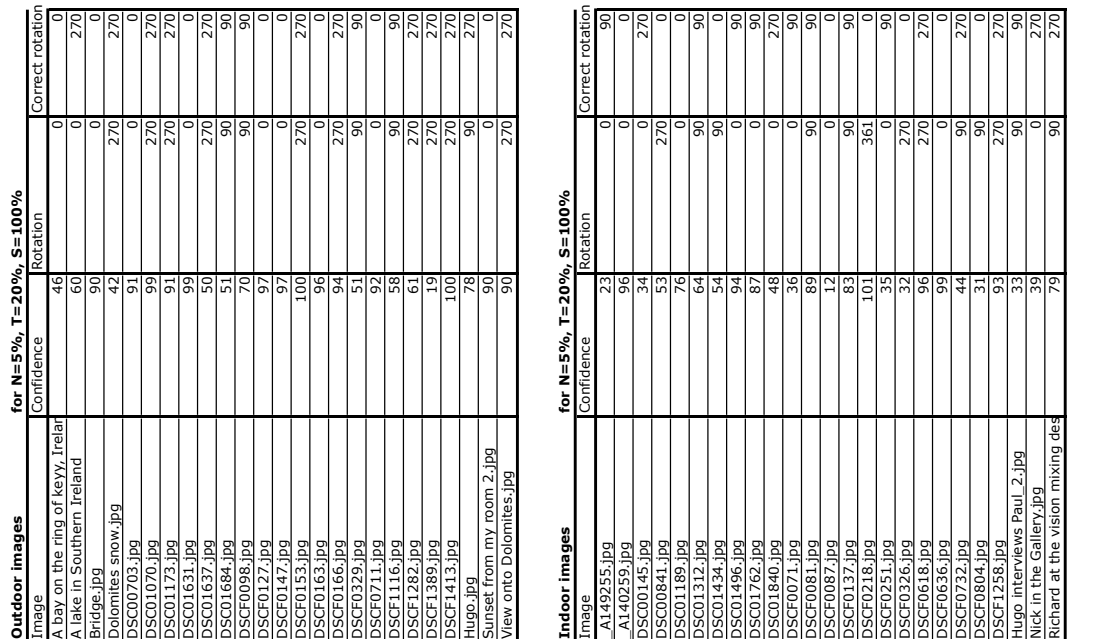

# **14.3 Appendix C - Source Code**

#### *14.3.1 Interface Controller*

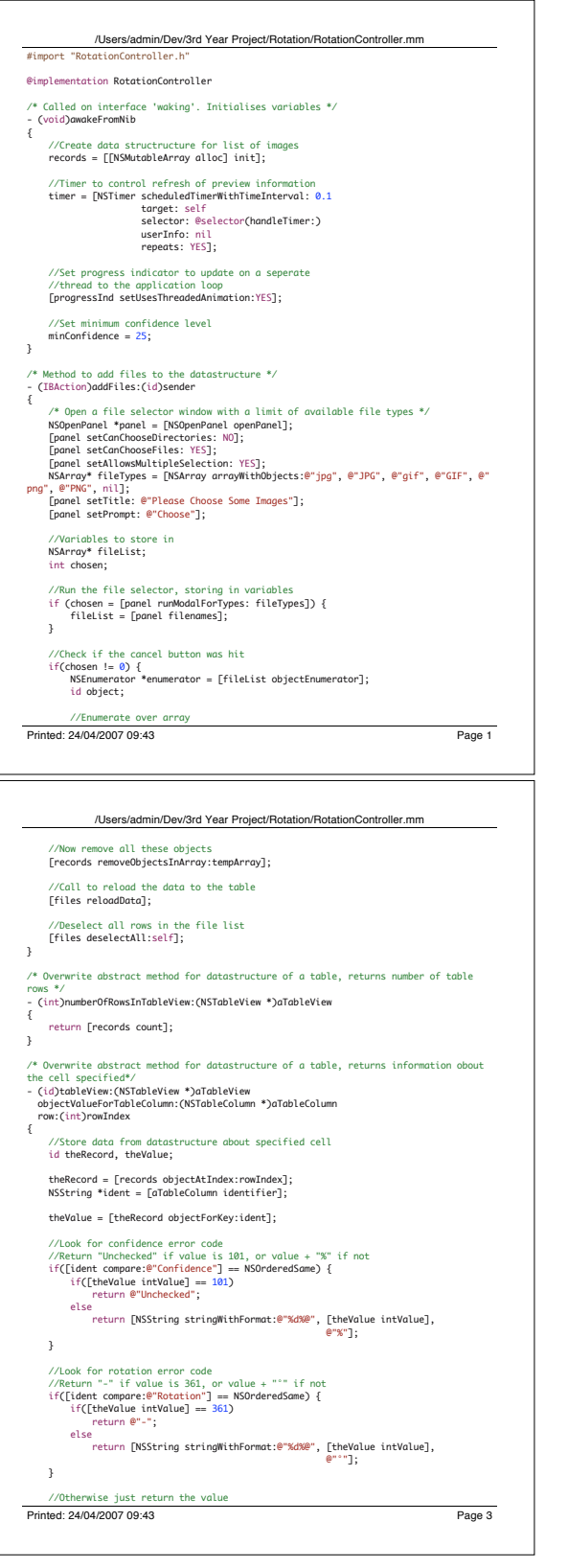

```
Printed: 24/04/2007 09:43 Page 2
                        /Users/admin/Dev/3rd Year Project/Rotation/RotationController.mm
                 while (object = [enumerator nextObject]) {
//Get file path out
NSString *path = object;
                         //Create a record (multi-part 'dictionary')
NSMutableDictionary *record = [[NSMutableDictionary alloc] init];
                      //Set objects in the dictionary for: the image path, codes that it's 
 unchecked,
                         //that there's no valid preview.<br>[record setObject:path forKey:@"ImagePath"];<br>[record setObject:[NSNumber numberWithInt:101] forKey:@"Confidence"];<br>[record setObject:[NSNumber numberWithInt:30] forKey:@"Paveiation"];<br>[rec
                 //Add record to array
[records addObject:record];
}
               [files reloadData]; //Call for reload of the data to the table
               [files deselectAll:self]; //Deselect all rows in the file list
      }
}
  /* Method to remove selected files from the datastructure */
- (IBAction)deleteFiles:(id)sender
  {
          //Get the selected rows of the file list
NSIndexSet *indexSet = [files selectedRowIndexes];
unsigned int numberSelected = [indexSet count];
  //Check for no files selected
if (numberSelected == 0) {
NSRunAlertPanel(@"Error",@"No files selected to remove.",@"OK",NULL,NULL);
 return;
       }
  //Move selected index<br>unsigned indexBuffer[numberSelected];<br>unsigned limit = [indexSet getIndexes:indexBuffer maxCount:[indexSet count]<br>inIndexRange:NULL];<br>unsigned idx;
          //Create temp variables to save to
NSMutableArray *tempArray = [NSMutableArray array];
id tempObject;
          //Store each object to be removed in a temporary array
for (idx = 0; idx < limit; idx++) {
tempObject = [records objectAtIndex:indexBuffer[idx]];
[tempArray addObject:tempObject];
}
 Printed: 24/04/2007 09:43 Page 4
          /Users/admin/Dev/3rd Year Project/Rotation/RotationController.mm
return theValue;
}
  /* Method to process the opened files */<br>\gamma The datastructure is queried, the number of files checked for 0 result.<br>* The buttons disobled<br>* The but inputs on the interface and the saving checked<br>* For each file in the 
     .<br>(IBAction)processList:(id)sender
  {
          //Get number of files in data structure
int numberOfFiles = [records count];
          //Check for files existing
if(numberOfFiles != 0) {
//Disable all the buttons
[self disableButtons];
                 //Set progress bar max to number of images
[progressInd setMaxValue: numberOfFiles];
                 //Get slider values
int segments = [segmentsSlider intValue];
int threshold = [thresholdSlider intValue];
int spread = [spreadValueSlider intValue];
                 //Get save checkbox value
int save = [saveTick intValue];
                 //Get save location
NSString *savePath = [saveLocation stringValue];
                 //Ensure checkbox value is 1 or 0<br>
//Adjust values for sliders at 0<br>
if(save != 1 && save != 0) { segments = 1; }<br>
if(segments == 0) { segments = 1; }<br>
if(threshold == 0) { threshold = 1; }<br>
if(spread < 4) { spread = 4; }
  //Check for no save path supplied when save checkbox is checked<br>//Check for no save perform and the same = 1) {<br>if (IsovePoth length] = 0 && save == 1) {<br>//Run error alert<br>witer (@"Error","@"Please choose a location to sa
                      //Enable all the buttons and return out
                      [self enableButtons];
```
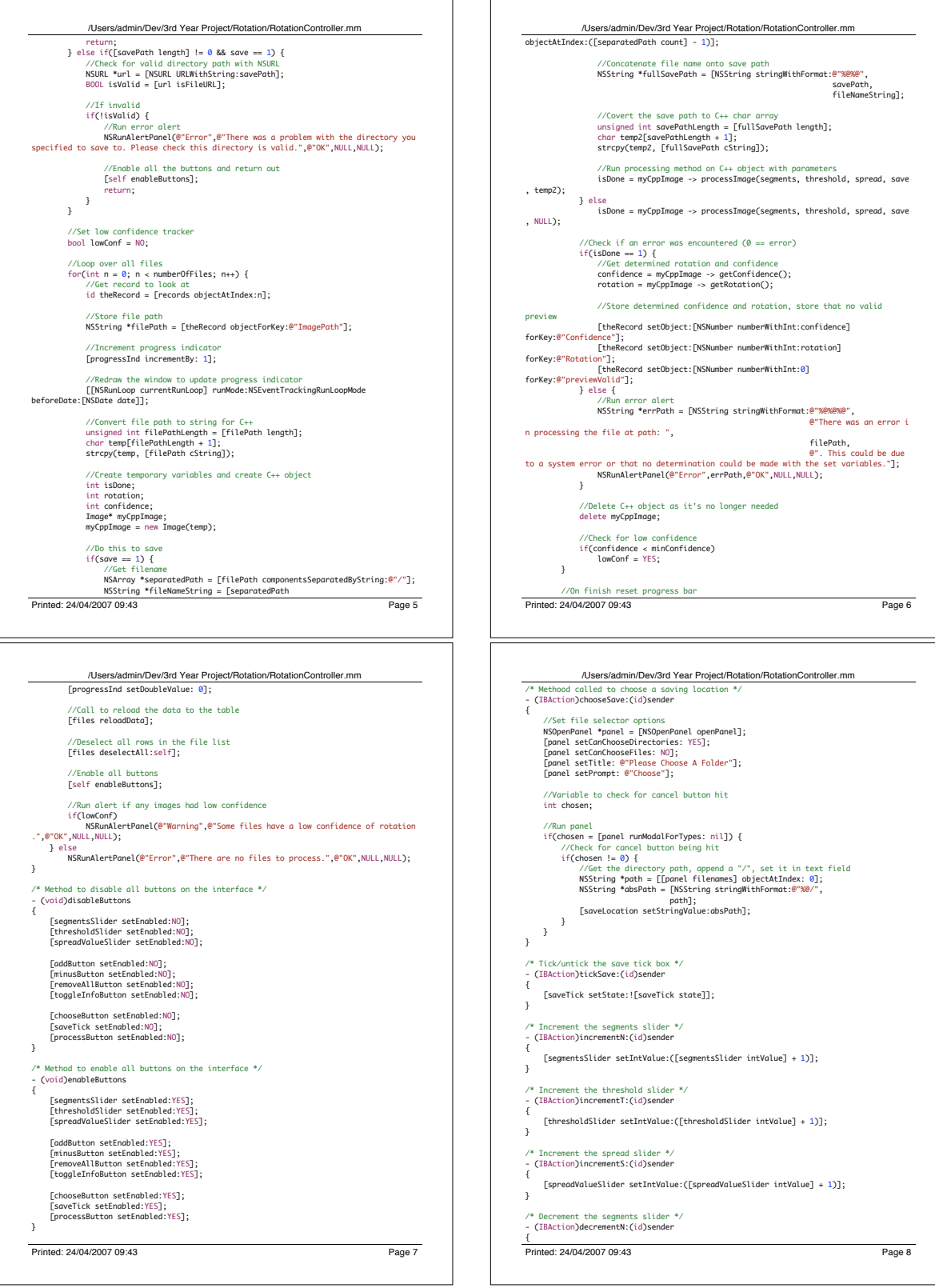

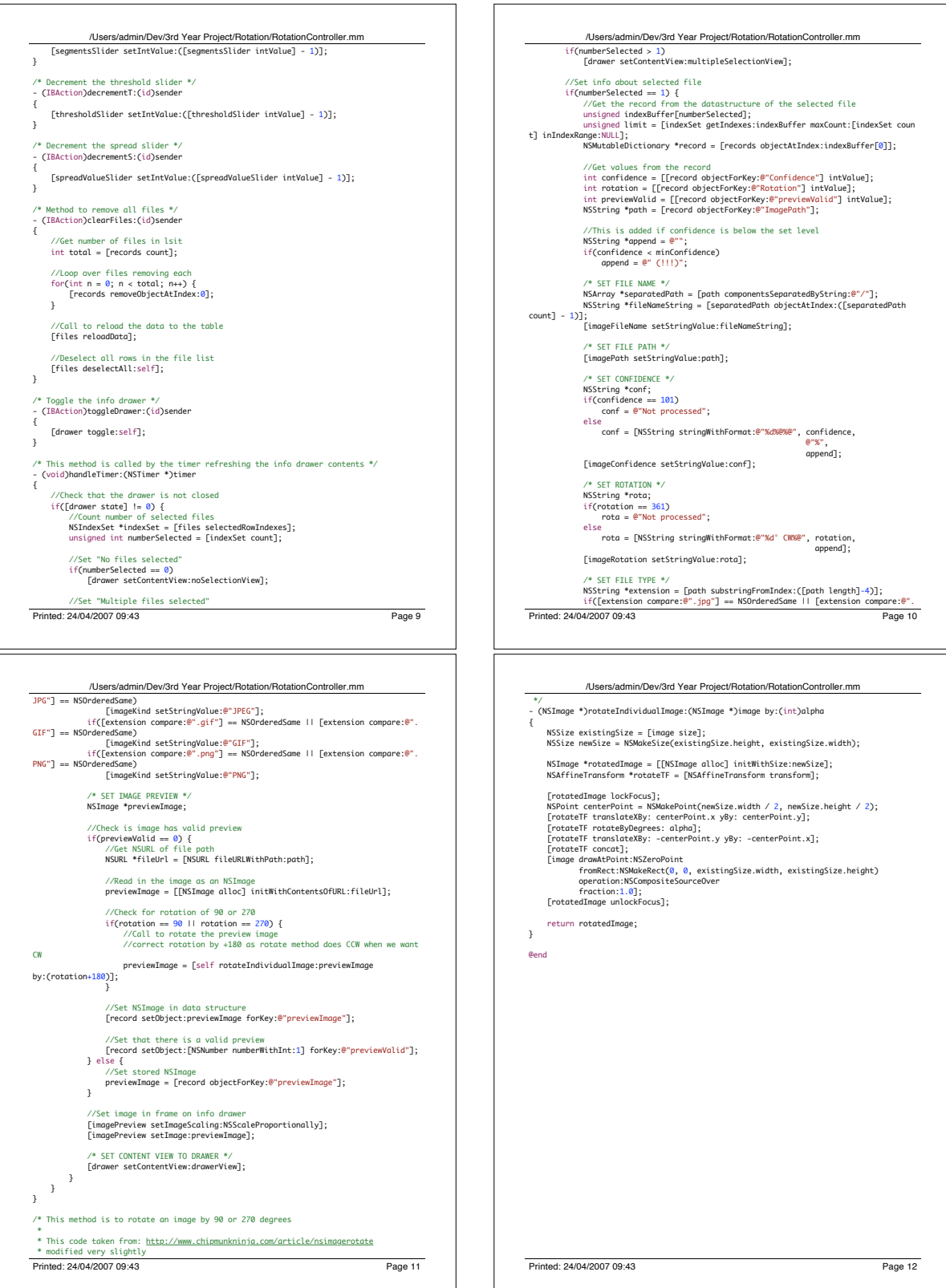

## *1 4 . 3 . 2 I m a g e P r o c e s s i n g*

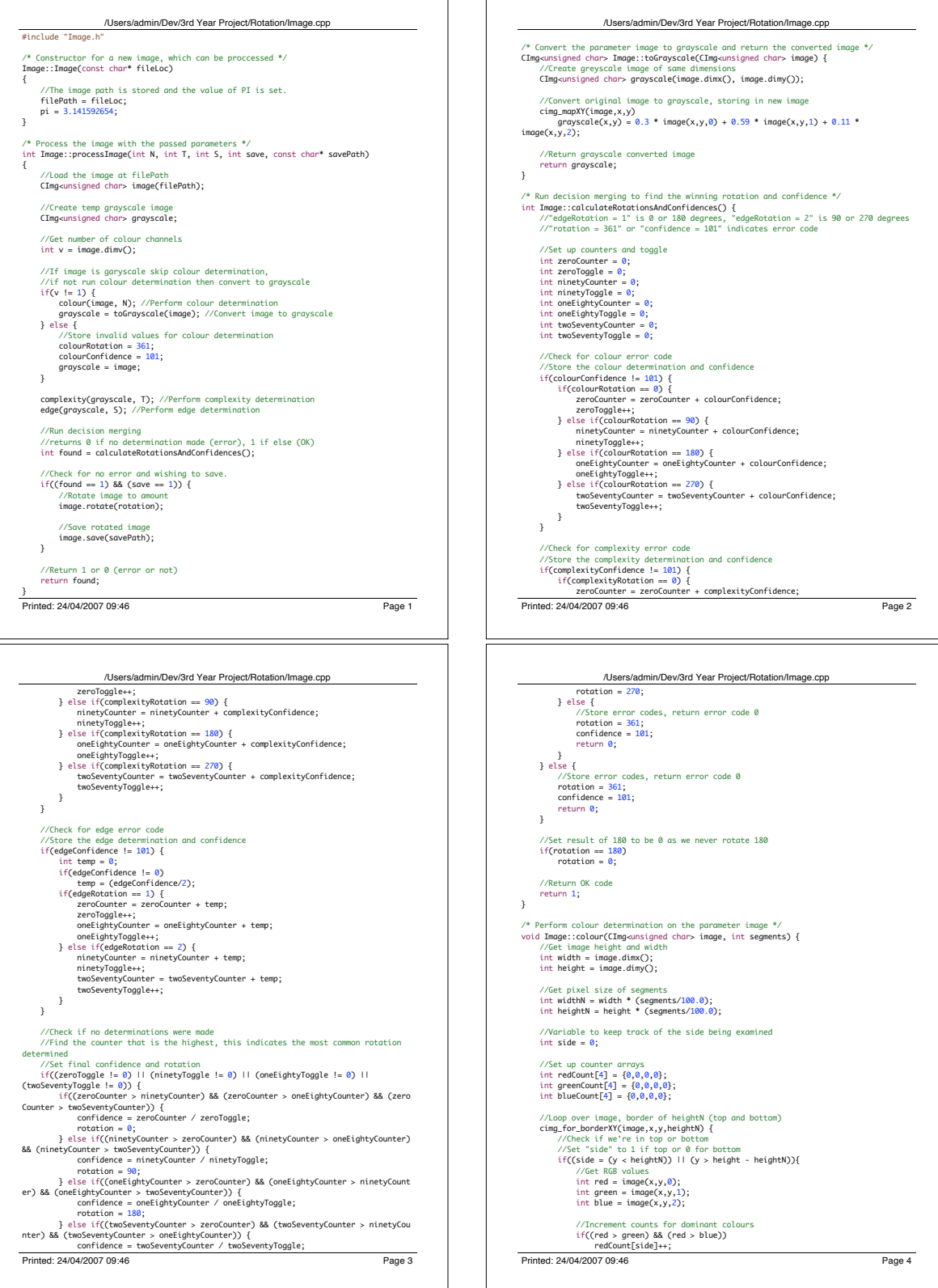

h.  $\Gamma$ 

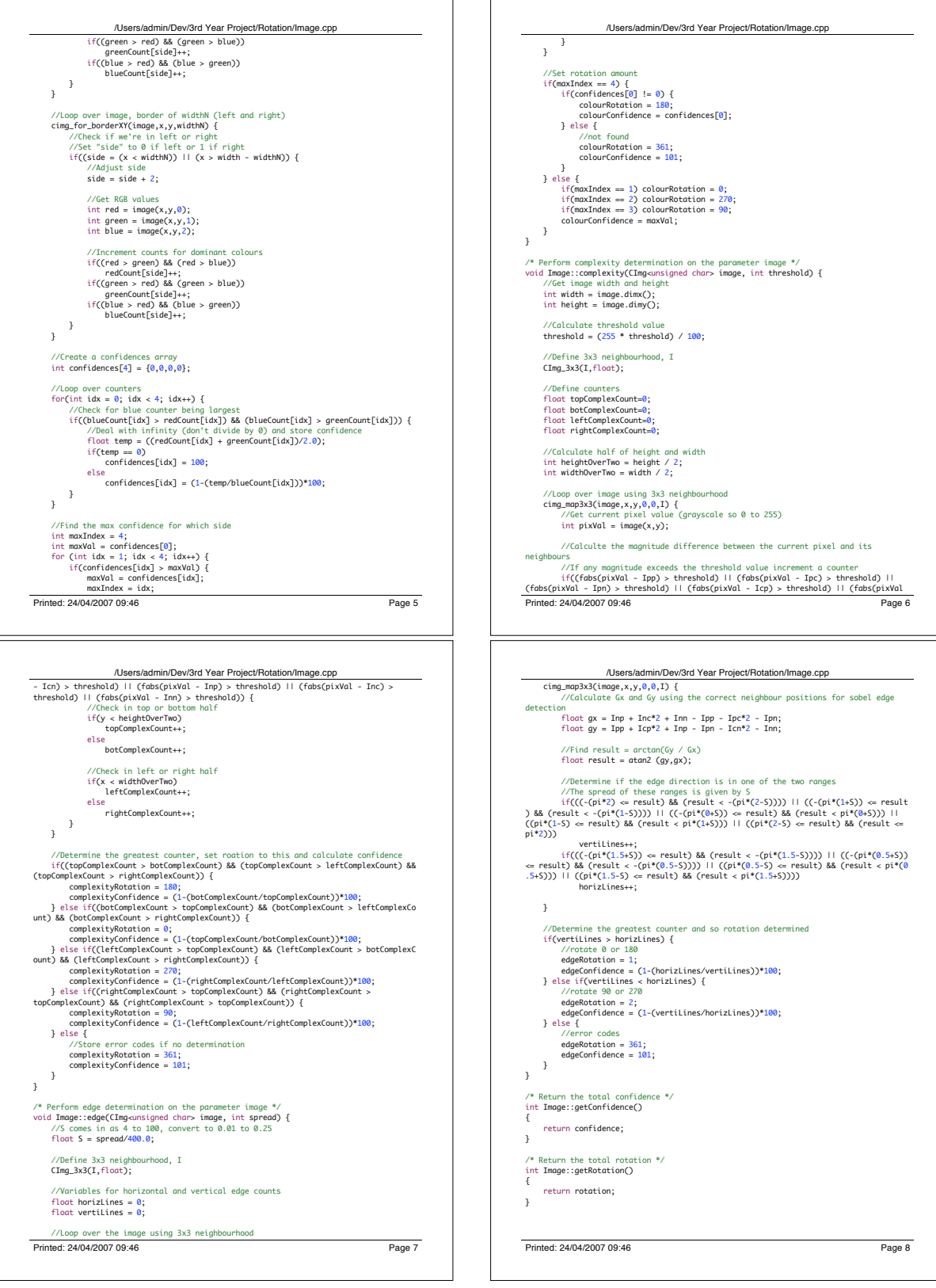

## *1 4 . 3 . 3 H e a d e r F i l e s*

| /Users/admin/Dev/3rd Year Proiect/Rotation/RotationController.h | /Users/admin/Dev/3rd Year Proiect/Rotation/RotationController.h |        |
|-----------------------------------------------------------------|-----------------------------------------------------------------|--------|
| /* RotationController */                                        |                                                                 |        |
|                                                                 |                                                                 |        |
|                                                                 | /* Methods triggered by interface controls*/                    |        |
| #import <cocoa cocoa.h=""></cocoa>                              | - (IBAction)addFiles:(id)sender;                                |        |
| #include "Image.h"                                              | - (IBAction)deleteFiles:(id)sender;                             |        |
|                                                                 | - (IBAction)processList:(id)sender;                             |        |
| /* Define controller object references */                       | - (IBAction)chooseSave:(id)sender;                              |        |
| @interface RotationController : NSObject                        | - (IBAction)tickSave:(id)sender;                                |        |
| €                                                               | - (IBAction)incrementN:(id)sender;                              |        |
|                                                                 |                                                                 |        |
| //Interface buttons                                             | - (IBAction)incrementT:(id)sender;                              |        |
| IBOutlet NSButton *addButton:                                   | - (IBAction)incrementS:(id)sender:                              |        |
| IBOutlet NSButton *minusButton:                                 | - (IBAction)decrementN:(id)sender;                              |        |
| IBOutlet NSButton *removeAllButton;                             | - (IBAction)decrementT:(id)sender;                              |        |
| IBOutlet NSButton *chooseButton;                                | - (IBAction)decrementS:(id)sender;                              |        |
| IBOutlet NSButton *processButton;                               | - (IBAction)clearFiles:(id)sender;                              |        |
|                                                                 |                                                                 |        |
| IBOutlet NSButton *toggleInfoButton;                            | - (IBAction)toggleDrawer:(id)sender;                            |        |
| //More complex interface objects                                | eend                                                            |        |
| IBOutlet NSTableView *files;                                    |                                                                 |        |
| IBOutlet NSProgressIndicator *progressInd;                      |                                                                 |        |
| IBOutlet NSTextField *saveLocation;                             |                                                                 |        |
| IBOutlet NSButton *saveTick;                                    |                                                                 |        |
|                                                                 |                                                                 |        |
| //Variable sliders                                              |                                                                 |        |
| IBOutlet NSSlider *seamentsSlider:                              |                                                                 |        |
| IBOutlet NSSlider *spreadValueSlider:                           |                                                                 |        |
| IBOutlet NSSlider *thresholdSlider;                             |                                                                 |        |
|                                                                 |                                                                 |        |
| //Preview Drawers                                               |                                                                 |        |
| IBOutlet NSDrawer *drawer:                                      |                                                                 |        |
| IBOutlet NSView *drawerView:                                    |                                                                 |        |
| IBOutlet NSView *noSelectionView;                               |                                                                 |        |
| IBOutlet NSView *multipleSelectionView;                         |                                                                 |        |
|                                                                 |                                                                 |        |
| //Preview drawer componenets                                    |                                                                 |        |
| IBOutlet NSImageView *imagePreview;                             |                                                                 |        |
| IBOutlet NSTextField *imageFileName;                            |                                                                 |        |
| IBOutlet NSTextField *imageKind;                                |                                                                 |        |
| IBOutlet NSTextField *imagePath;                                |                                                                 |        |
| IBOutlet NSTextField *imageRotation;                            |                                                                 |        |
|                                                                 |                                                                 |        |
| IBOutlet NSTextField *imageConfidence:                          |                                                                 |        |
| //Reference to to controller itself                             |                                                                 |        |
| IBOutlet id rotation;                                           |                                                                 |        |
| //Data structure for list of images                             |                                                                 |        |
|                                                                 |                                                                 |        |
| NSMutableArray *records;                                        |                                                                 |        |
| //Low confidence setting variable                               |                                                                 |        |
| int minConfidence:                                              |                                                                 |        |
|                                                                 |                                                                 |        |
| //Timer for refreshes                                           |                                                                 |        |
| NSTimer *timer;                                                 |                                                                 |        |
|                                                                 |                                                                 |        |
| Printed: 24/04/2007 09:45                                       | Printed: 24/04/2007 09:45<br>Page 1                             | Page 2 |
|                                                                 |                                                                 |        |
|                                                                 |                                                                 |        |

Interface controller header file

| /Users/admin/Dev/3rd Year Project/Rotation/Image.h                                       |  |  |
|------------------------------------------------------------------------------------------|--|--|
| $\overline{1}$                                                                           |  |  |
| * Image.h                                                                                |  |  |
| $\ast$                                                                                   |  |  |
| //Define CImq properties and include library                                             |  |  |
| #include <cstdlib></cstdlib>                                                             |  |  |
| #include <iostream></iostream>                                                           |  |  |
| #define cimq_convert_path "/usr/local/bin/convert"                                       |  |  |
| #define cimq_display_type 0                                                              |  |  |
| #include "CIma.h"                                                                        |  |  |
| using namespace cimq_library;                                                            |  |  |
| using namespace std;                                                                     |  |  |
| /* Define methods and variables of the class */                                          |  |  |
| class Image {                                                                            |  |  |
| public:                                                                                  |  |  |
| Image(const char* fileLoc);                                                              |  |  |
| int processImage(int N, int T, int S, int save, const char* savePath);                   |  |  |
| CImq <unsigned char=""> toGrayscale(CImq<unsigned char=""> image);</unsigned></unsigned> |  |  |
| int calculateRotationsAndConfidences();                                                  |  |  |
| void colour(CImq <unsigned char=""> image, int segments);</unsigned>                     |  |  |
| void complexity(CImq <unsigned char=""> image, int threshold);</unsigned>                |  |  |
| void edge(CImg <unsigned char=""> image, int spread);</unsigned>                         |  |  |
| int getConfidence();<br>int getRotation();                                               |  |  |
| private:                                                                                 |  |  |
| float pi;                                                                                |  |  |
| const char* filePath;                                                                    |  |  |
| int colourRotation;                                                                      |  |  |
| int complexityRotation;                                                                  |  |  |
| int edgeRotation;                                                                        |  |  |
| int colourConfidence;                                                                    |  |  |
| int complexityConfidence;                                                                |  |  |
| int edgeConfidence;                                                                      |  |  |
| int confidence:<br>int rotation:                                                         |  |  |
| 3:                                                                                       |  |  |
|                                                                                          |  |  |
|                                                                                          |  |  |
|                                                                                          |  |  |
|                                                                                          |  |  |
|                                                                                          |  |  |
|                                                                                          |  |  |
|                                                                                          |  |  |
|                                                                                          |  |  |
|                                                                                          |  |  |
|                                                                                          |  |  |
|                                                                                          |  |  |
|                                                                                          |  |  |
|                                                                                          |  |  |
|                                                                                          |  |  |
|                                                                                          |  |  |

Image processing header file